# **FWA6706R FWA6706D**

**Network Appliance**

## **User's Manual**

Version 1.1 (Dec. 2019)

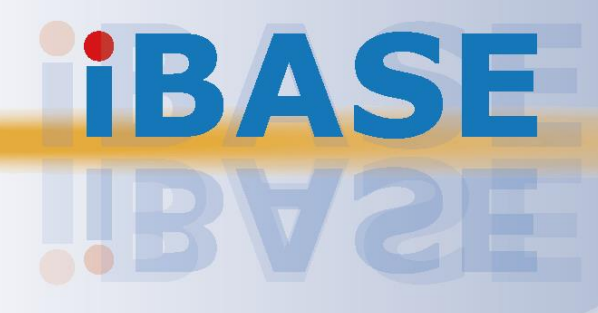

## **IBASE**

#### **Copyright**

© 2018 IBASE Technology, Inc. All rights reserved.

No part of this publication may be reproduced, copied, stored in a retrieval system, translated into any language or transmitted in any form or by any means, electronic, mechanical, photocopying, or otherwise, without the prior written consent of IBASE Technology, Inc. (hereinafter referred to as "IBASE").

#### **Disclaimer**

IBASE reserves the right to make changes and improvements to the products described in this document without prior notice. Every effort has been made to ensure the information in the document is correct; however, IBASE does not guarantee this document is error-free. IBASE assumes no liability for incidental or consequential damages arising from misapplication or inability to use the product or the information contained herein, nor for any infringements of rights of third parties, which may result from its use.

#### **Trademarks**

All the trademarks, registrations and brands mentioned herein are used for identification purposes only and may be trademarks and/or registered trademarks of their respective owners.

## <span id="page-2-0"></span>**Compliance**

## $C \in$

This product has passed CE tests for environmental specifications and limits. This product is in accordance with the directives of the Union European (EU). If users modify and/or install other devices in this equipment, the CE conformity declaration may no longer apply.

## FC.

This product has been tested and found to comply with the limits for a Class B device, pursuant to Part 15 of the FCC Rules. These limits are designed to provide reasonable protection against harmful interference in a residential installation. This equipment generates, uses and can radiate radio frequency energy and, if not installed and used in accordance with manufacturer's instructions, may cause harmful interference to radio communications.

#### **WEEE**

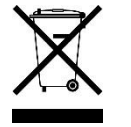

This product must not be disposed of as normal household waste, in accordance with the EU directive of for waste electrical and electronic equipment (WEEE - 2012/19/EU). Instead, it should be disposed of by returning it to a municipal recycling collection point. Check local regulations for disposal of electronic products.

#### **Green IBASE**

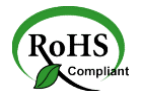

This product is compliant with the current RoHS restrictions and prohibits use of the following substances in concentrations exceeding 0.1% by weight (1000 ppm) except for cadmium, limited to 0.01% by weight (100 ppm).

- Lead (Pb)
- Mercury (Hg)
- Cadmium (Cd)
- Hexavalent chromium (Cr6+)
- Polybrominated biphenyls (PBB)
- Polybrominated diphenyl ether (PBDE)

## <span id="page-3-0"></span>**Important Safety Information**

Carefully read the precautions before using the device.

#### **Environmental conditions:**

- Lay the device horizontally on a stable and solid surface in case the device may fall, causing serious damage.
- Slots and openings on the chassis are for ventilation. Do not block or cover these openings. Make sure you leave plenty of space around the device for ventilation. NEVER INSERT OBJECTS OF ANY KIND INTO THE VENTILATION OPENINGS.
- Use this product in environments at ambient temperatures  $0^{\circ}$ C ~ 40 $^{\circ}$ C for SSD and  $0^\circ$ C ~ 35 $^\circ$ C for HDD.
- DO NOT LEAVE THIS DEVICE IN AN ENVIRONMENT WHERE THE STORAGE TEMPERATURE MAY GO BELOW -20˚C OR ABOVE 70˚C. This could damage the device. The device must be used in a controlled environment.

#### **Care for your IBASE products:**

- Before cleaning the device, turn it off and unplug all cables such as power in case a small amount of electrical current may still flow.
- Use neutral cleaning agents or diluted alcohol to clean the device chassis with a cloth. Then wipe the chassis with a dry cloth.
- Vacuum the dust with a computer vacuum cleaner to prevent the air vent or slots from being clogged.

<span id="page-3-1"></span>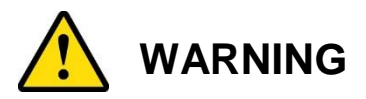

#### **Attention during use:**

- Do not use this product near water.
- Do not spill water or any other liquids on your device.
- Do not place heavy objects on the top of the device.
- Operate this device from the type of power indicated on the marking label. If you are not sure of the type of power available, consult your distributor or local power company.
- Do not walk on the power cord or allow anything to rest on it.
- If you use an extension cord, make sure that the total ampere rating of the product plugged into the extension cord does not exceed its limits.
- When handling processor chips or memory modules, avoid touching their pins or gold fingers. Put modules or peripherals back into antistatic bags when they are not in use or not installed in the chassis.

#### **Avoid Disassembly**

You are not suggested to disassemble, repair or make any modification to the device. Disassembly, modification, or any attempt at repair could generate hazards and cause damage to the device, even bodily injury or property damage, and will void any warranty.

<span id="page-4-0"></span>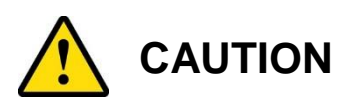

Danger of explosion if internal lithium-ion battery is replaced by an incorrect type. Replace only with the same or equivalent type recommended by the manufacturer. Dispose of used batteries according to the manufacturer's instructions. Under no circumstances should the Lithium battery cell be shorted; otherwise the battery cell may heat up or cause potential burn hazards.

### <span id="page-4-1"></span>**Warranty Policy**

• **IBASE standard products:**

24-month (2-year) warranty from the date of shipment. If the date of shipment cannot be ascertained, the product serial numbers can be used to determine the approximate shipping date.

• **3 rd-party parts:**

12-month (1-year) warranty from delivery for the 3<sup>rd</sup>-party parts that are not manufactured by IBASE, such as CPU, memory, HDD, power adapter, panel and touchscreen.

\* PRODUCTS, HOWEVER, THAT FAILS DUE TO MISUSE, ACCIDENT, IMPROPER INSTALLATION OR UNAUTHORIZED REPAIR SHALL BE TREATED AS OUT OF WARRANTY AND CUSTOMERS SHALL BE BILLED FOR REPAIR AND SHIPPING CHARGES.

## <span id="page-4-2"></span>**Technical Support & Services**

- 1. Visit the IBASE website at [www.ibase.com.tw](http://www.ibase.com.tw/) to find the latest information about the product.
- 2. If you need any further assistance from your distributor or sales representative, prepare the following information of your product and elaborate upon the problem.
	- Product model name
	- Product serial number
	- Detailed description of the problem
	- The error messages in text or in screenshots if there is any
	- The arrangement of the peripherals
	- Software in use (such as OS and application software, including the version numbers)
- 3. If repair service is required, you can download the RMA form at [http://www.ibase.com.tw/english/Supports/RMAService/.](http://www.ibase.com.tw/english/Supports/RMAService/) Fill out the form and contact your distributor or sales representative.

## **Table of Contents**

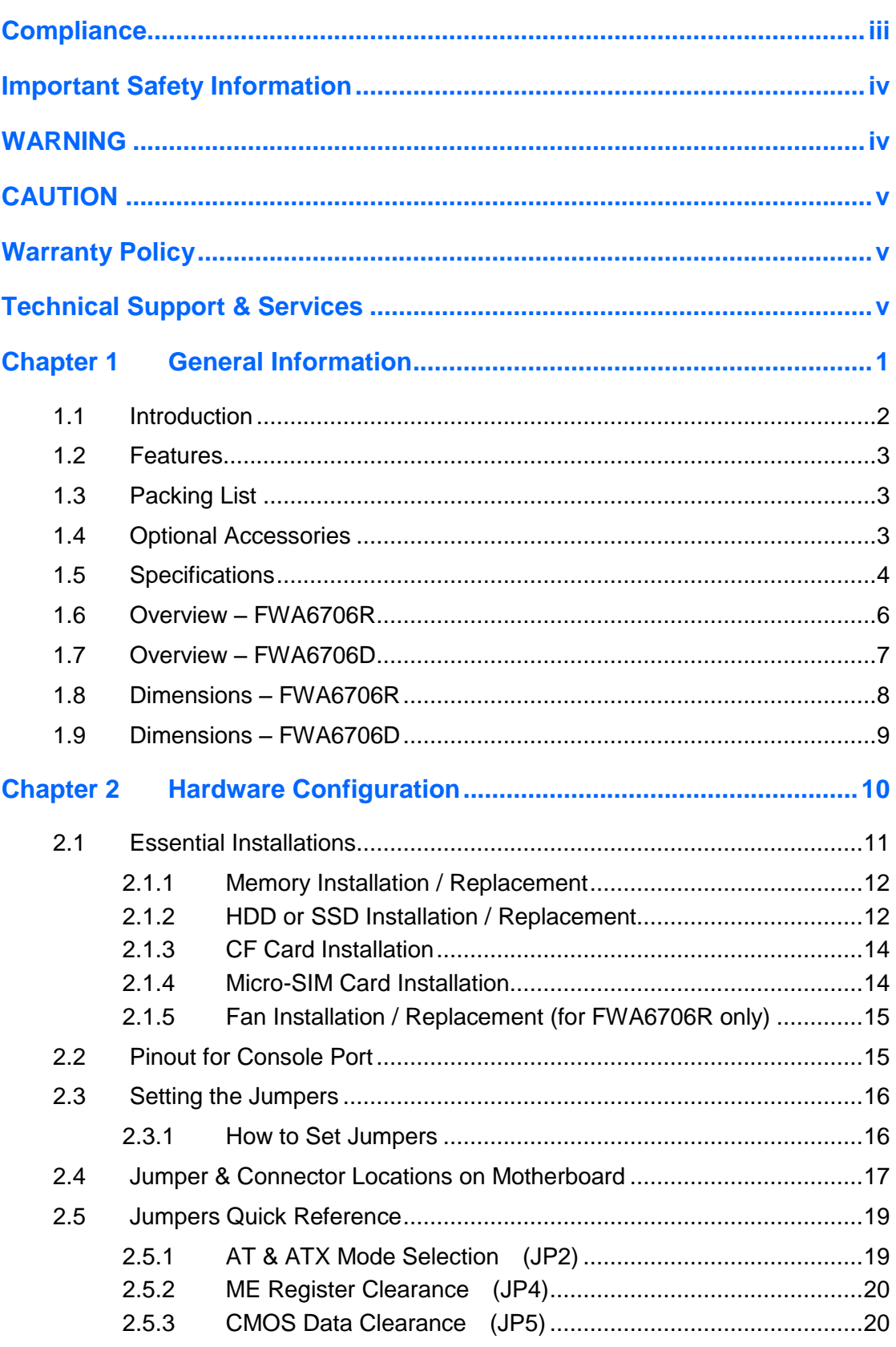

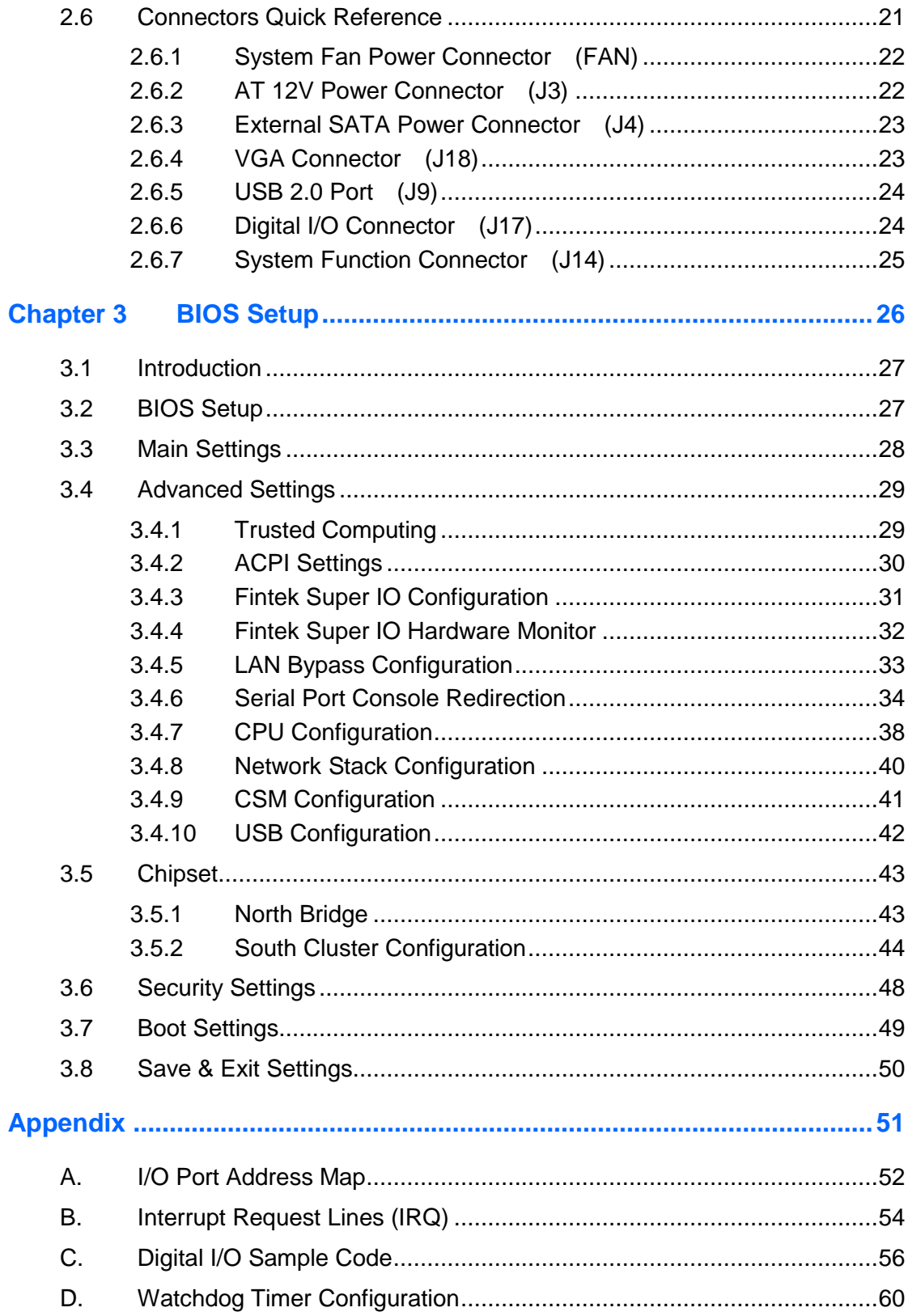

## <span id="page-7-0"></span>**Chapter 1 General Information**

The information provided in this chapter includes:

- Features
- Packing List
- Optional Accessories
- Specifications
- Overview
- Dimensions

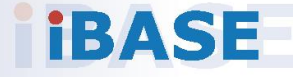

## **IBASE**

### <span id="page-8-0"></span>**1.1 Introduction**

FWA6706R & FWA6706D are specifically designed for the network security and management market. There are plenty of applications adopting network security or network management as listed below.

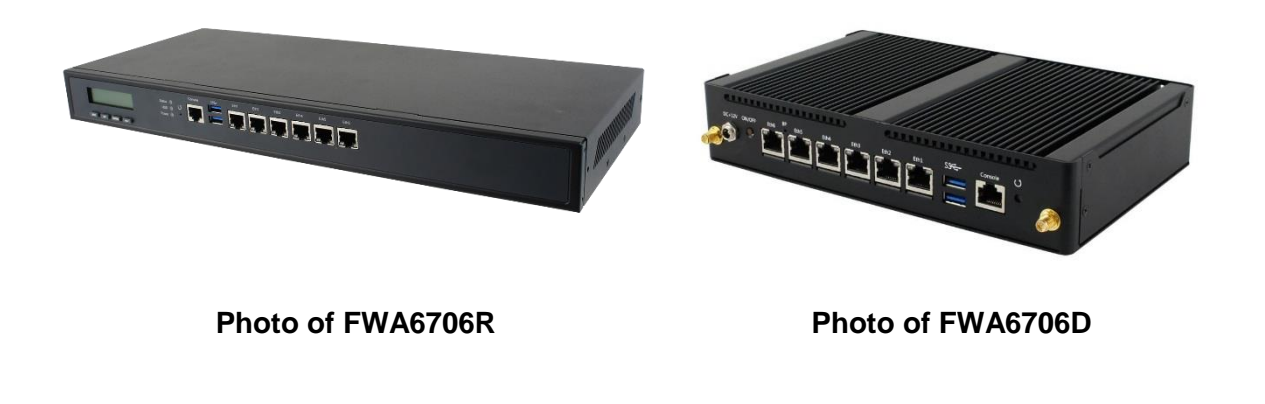

Network Security Applications:

- Firewall
- Unified Threat Management (UTM)
- Virtual Private Network (VPN)
- Proxy Server
- Caching Server

Network Management Applications:

- Load balancing
- Quality of Service
- Remote Access Service

The FWA networking appliance product line covers the spectrum from offering platforms designed for:

- SOHO
- SMB
- Enterprise

Each product is designed to address the distinctive requirements of its respective market segment from cost effective entry-level solutions to high throughput and performance-bound systems for the enterprise level.

**1**

#### <span id="page-9-0"></span>**1.2 Features**

- Entry level platform designed with Intel® Celeron® N3350 / Pentium® N4200 processor
- 2 x DDR3L SO-DIMM 1867 MHz, expandable up to 16 GB (non-ECC)
- 6 x PCIe GbE LAN ports with 1 advanced LAN Bypass pair included
- 1 x CF slot
- 1 x Mini-PCIe expansion slot with PCIe and USB 2.0 signals

### <span id="page-9-1"></span>**1.3 Packing List**

Your product package should include the items listed below. If any of the items below is missing, contact the distributor or the dealer from whom you purchased the product.

#### **FWA6706R:**

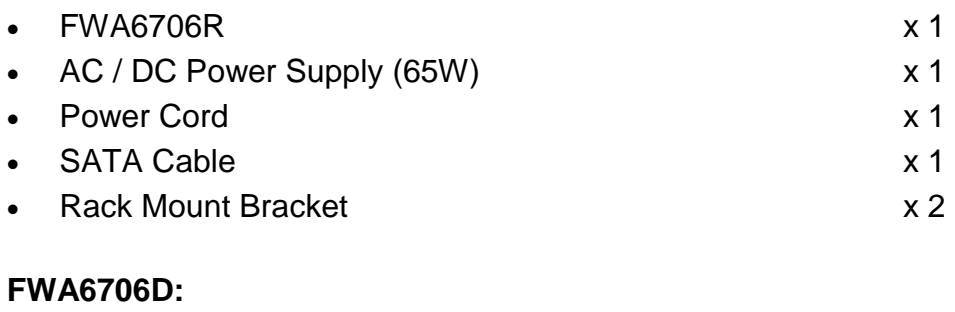

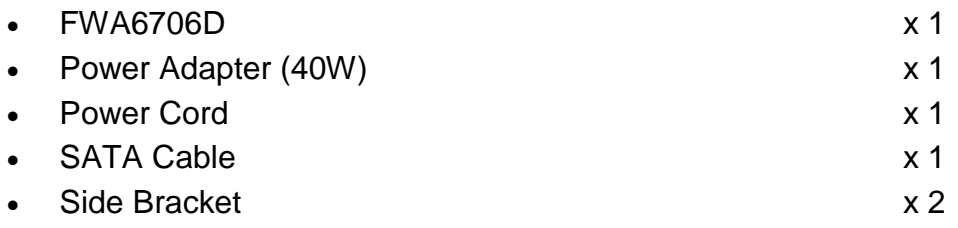

### <span id="page-9-2"></span>**1.4 Optional Accessories**

IBASE provide optional accessories as follows. Please contact us or your dealer if you need any.

- Console Cable (160 cm, PK1-51)
- VGA Cable (40 cm, VGA21A, for FWA6706R only)

### <span id="page-10-0"></span>**1.5 Specifications**

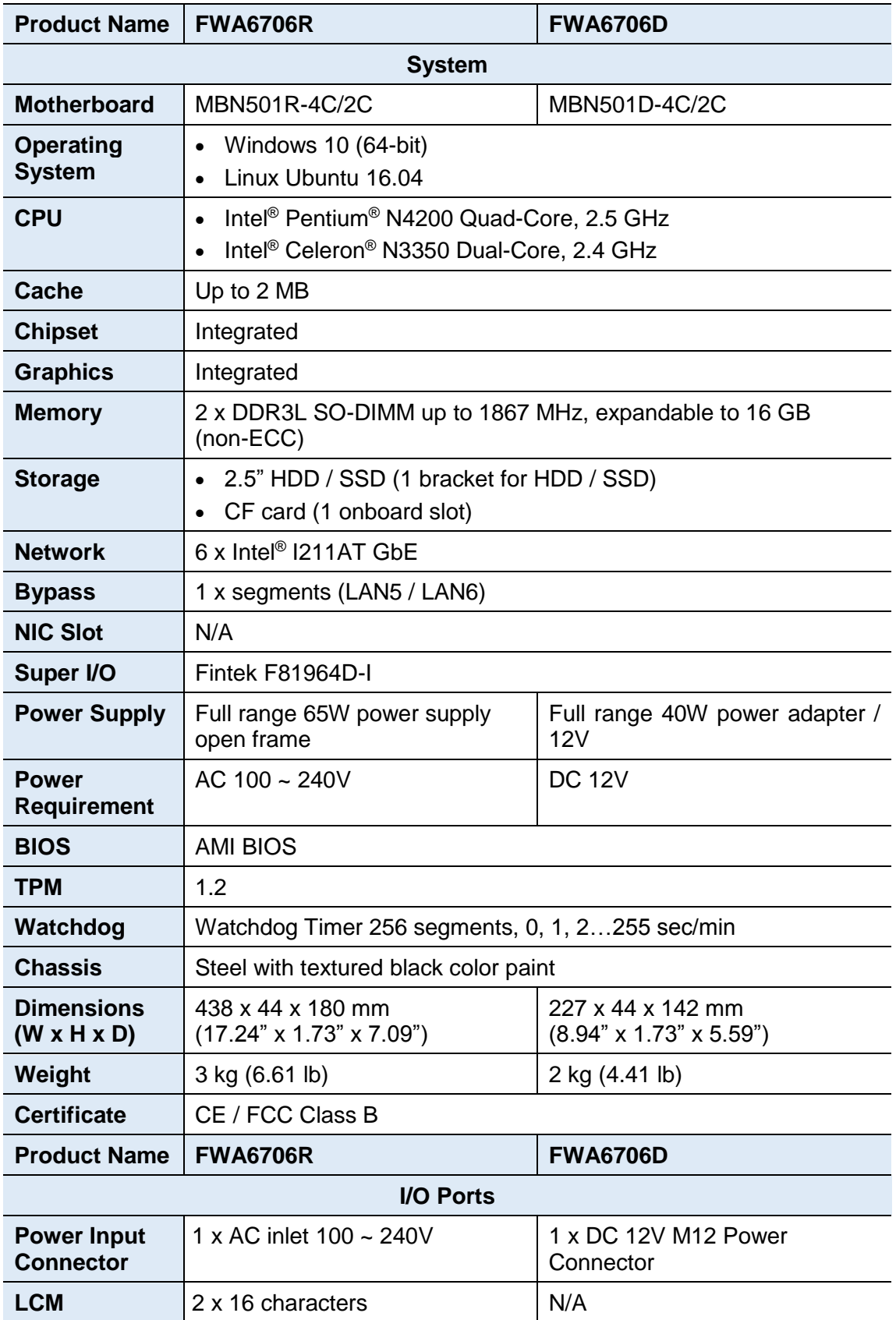

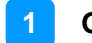

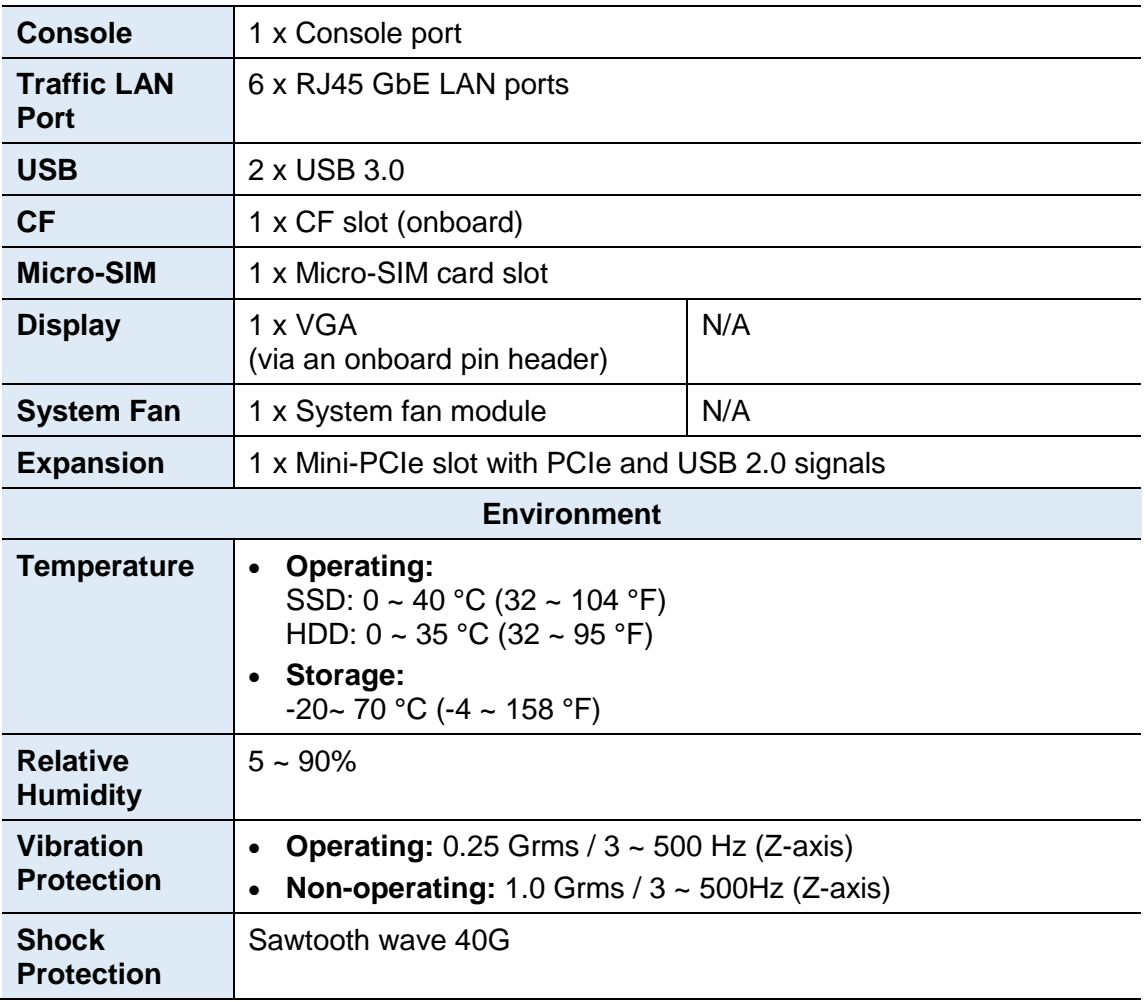

All specifications are subject to change without prior notice.

### <span id="page-12-0"></span>**1.6 Overview – FWA6706R**

#### **Front View**

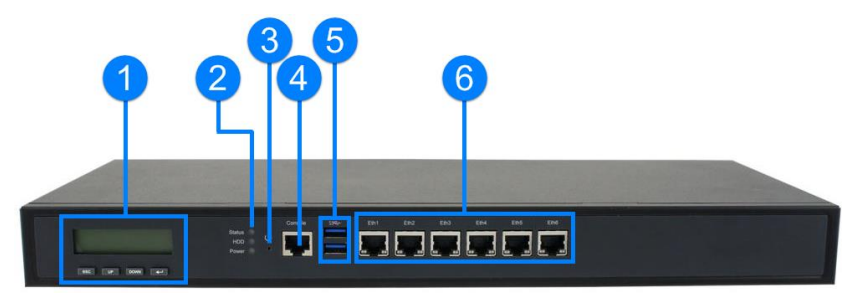

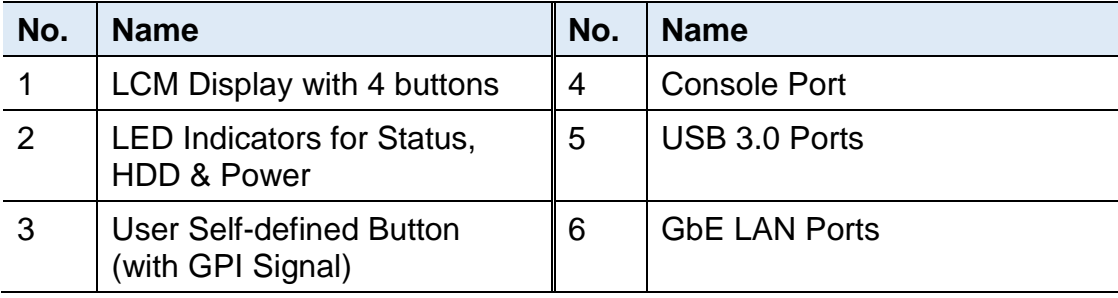

#### **Rear View**

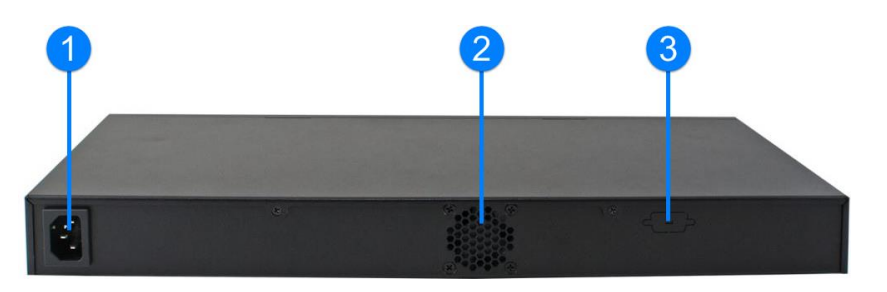

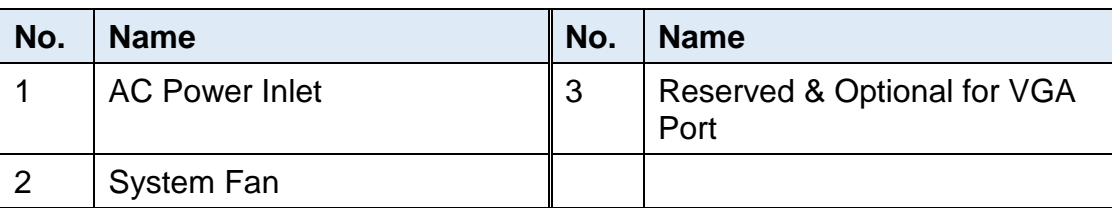

### **Oblique View**

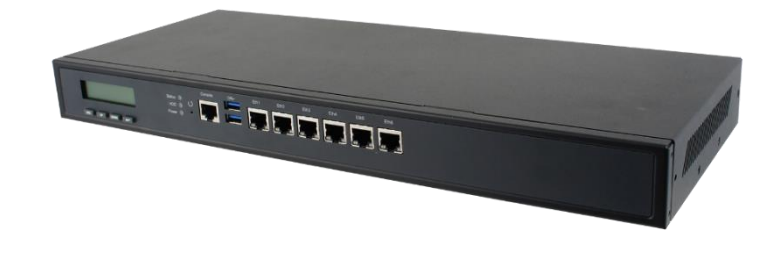

### <span id="page-13-0"></span>**1.7 Overview – FWA6706D**

#### **Front View**

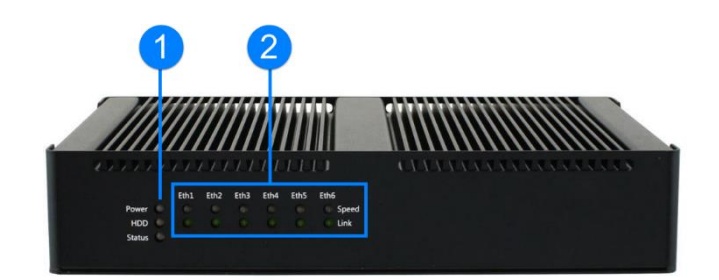

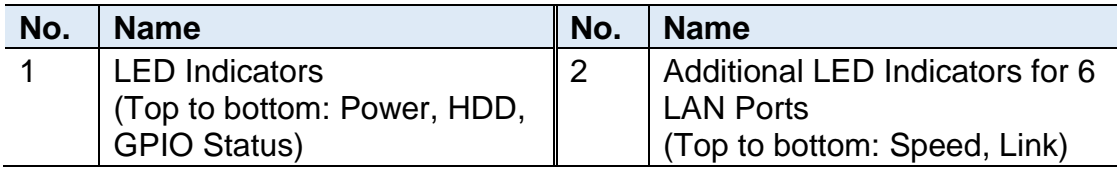

#### **Rear View**

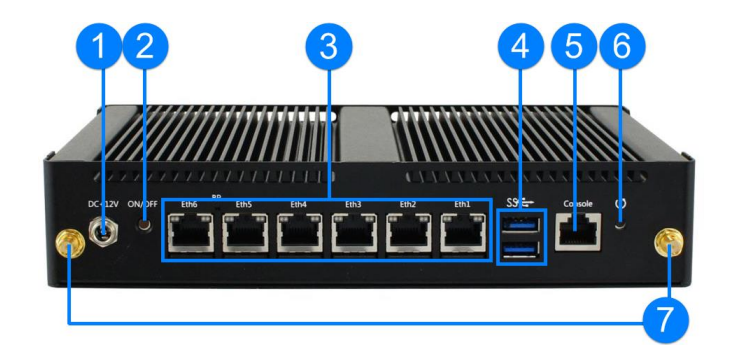

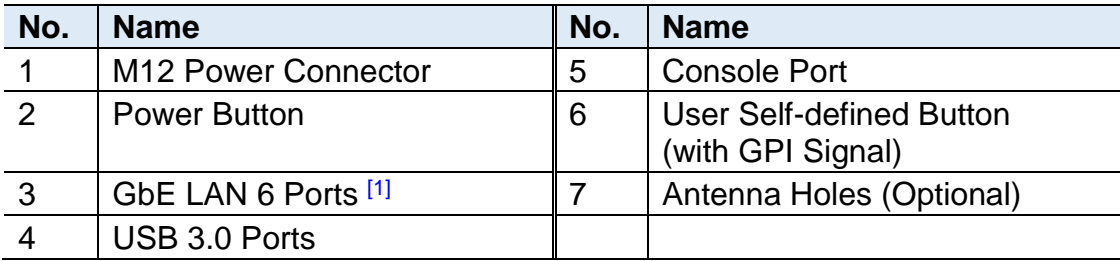

[1]: For FWA6706D, each LAN port has additional corresponding LEDs on the front panel for indicating the link and speed of the port.

#### **Oblique View**

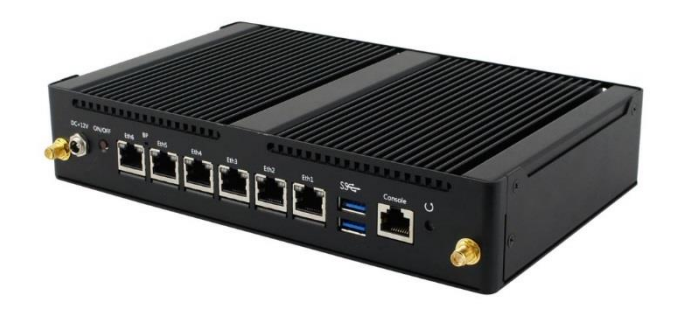

### <span id="page-14-0"></span>**1.8 Dimensions – FWA6706R**

#### Unit: mm

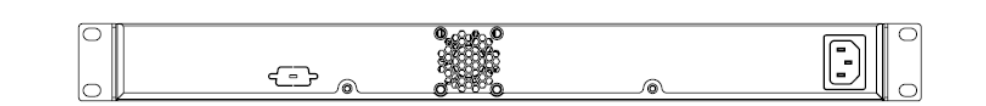

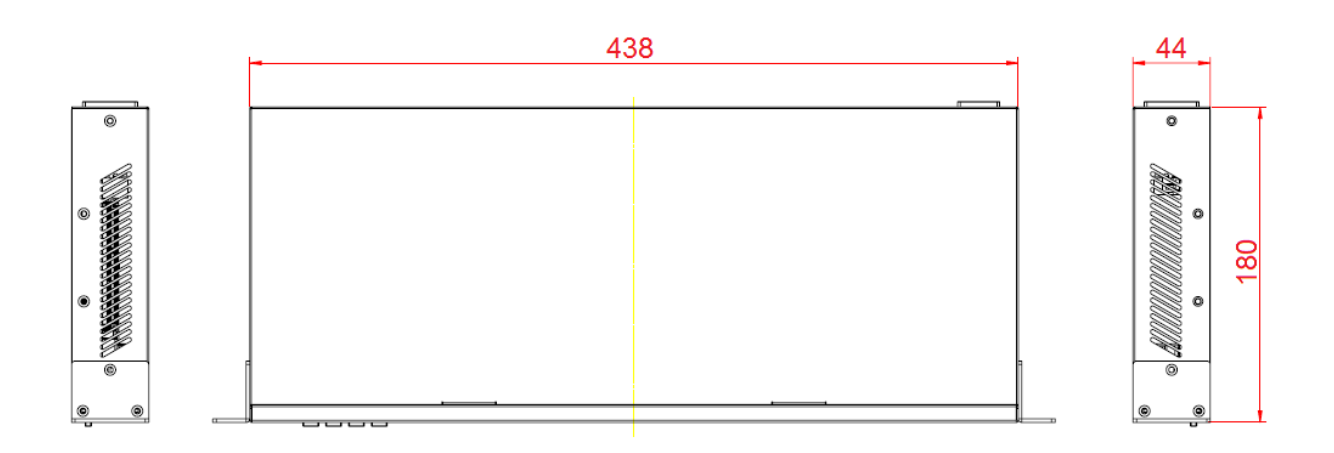

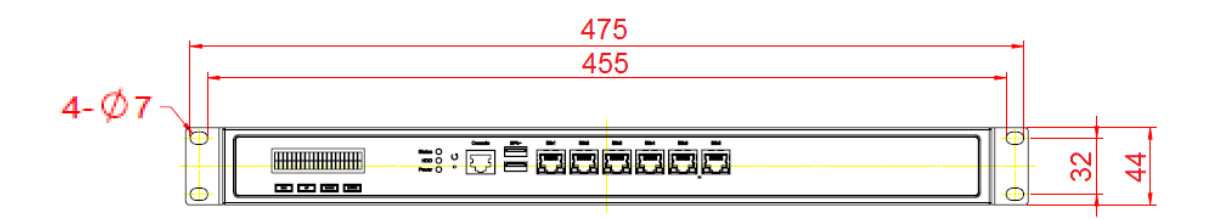

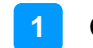

### <span id="page-15-0"></span>**1.9 Dimensions – FWA6706D**

Unit: mm

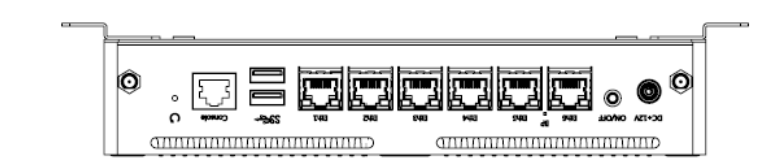

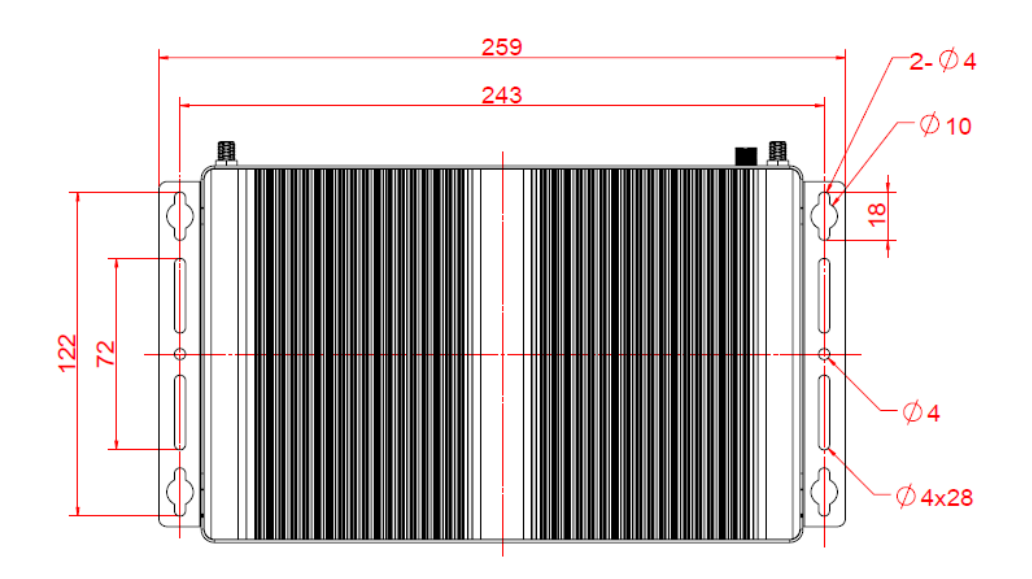

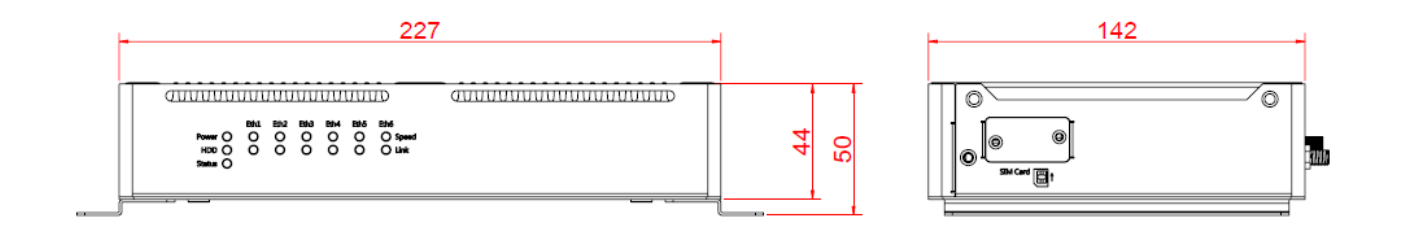

## <span id="page-16-0"></span>**Chapter 2 Hardware Configuration**

The information provided in this chapter includes:

- Essential installations before you begin
- Information and locations of connectors

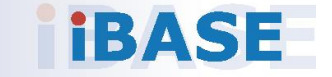

**2**

### <span id="page-17-0"></span>**2.1 Essential Installations**

Before installation CPU, memory modules, HDD / SSD, CF card, mini-PCIe card, and fans, you need to disassemble the device cover for FWA6706R or device bottom cover for FWA6706D first as illustrated below.

Disassemble the micro-SIM slot door for installing a micro-SIM card to FWA6706D.

Disassemble the front cover for installing a CF card to FWA6706D.

#### **FWA6706R**

Loosen 10 screws to disassemble the device cover.

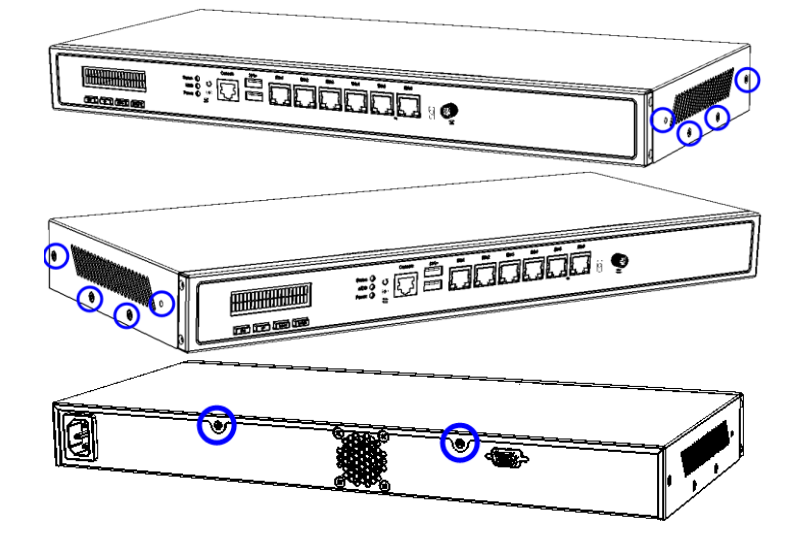

#### **FWA6706D**

Loosen 6 screws to disassemble the device bottom cover.

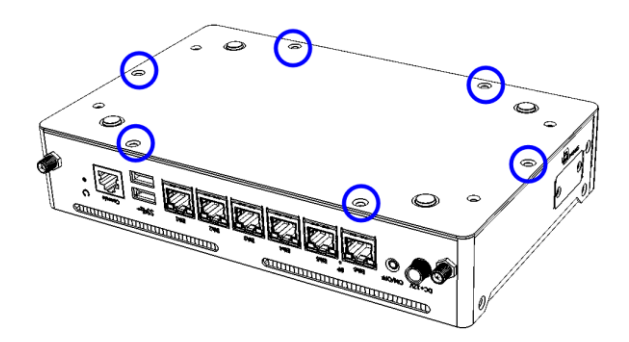

## **IBASE**

#### <span id="page-18-0"></span>**2.1.1 Memory Installation / Replacement**

If you need to install or replace a memory module, follow the instructions below for installation after you disassemble the device cover.

- 1. Locate the memory slot and align the key of the memory module with that on the memory slot.
- 2. Insert the module slantwise and gently push the module straight down until the clips of the slot close to hold the module in place when the module touches the bottom of the slot.

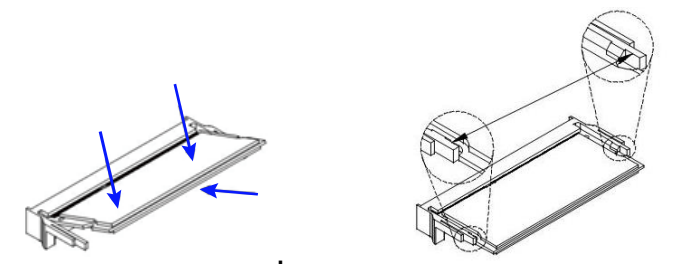

To remove the module, press the clips outwards with both hands.

#### <span id="page-18-1"></span>**2.1.2 HDD or SSD Installation / Replacement**

If you need to install or replace an HDD / SSD, follow the instructions below for installation after you disassemble the device cover for FWA6706R or the device bottom cover for FWA6706D.

#### **FWA6706R**

1. Disassemble the HDD / SSD bracket by loosening 4 screws below.

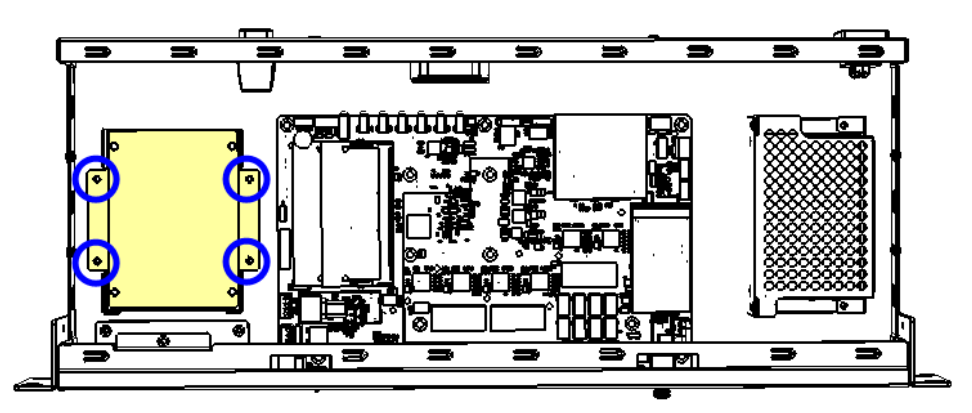

**2**

2. Install a new HDD / SSD onto the bracket, and fasten the HDD / SSD from the bottom of the bracket with the 4 screws enclosed in the device package.

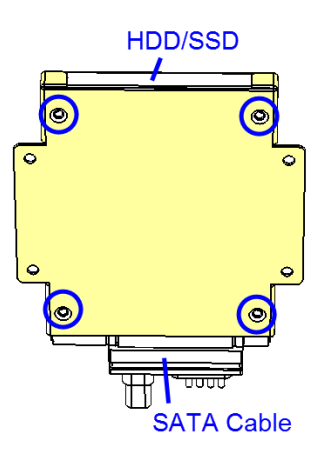

3. Assemble the HDD / SSD bracket back.

#### **FWA6706D**

1. Disassemble the HDD / SSD bracket by loosening 3 screws below.

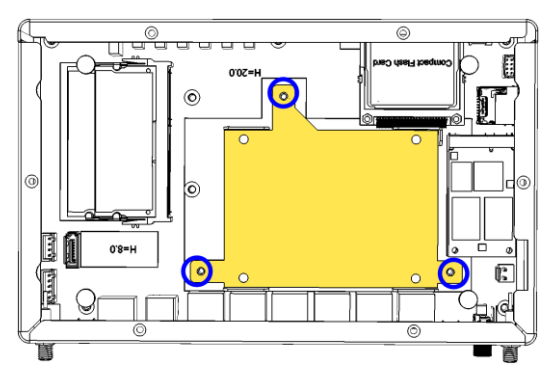

2. Install a new HDD / SSD onto the bracket, and fasten the HDD / SSD from the bottom of the bracket with the 4 screws enclosed in the device package.

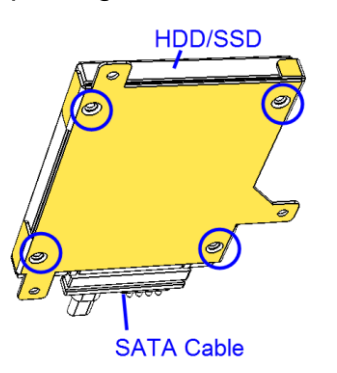

3. Assemble the HDD/SSD bracket back and put a thermal pad between the HDD / SSD and the device bottom cover.

#### <span id="page-20-0"></span>**2.1.3 CF Card Installation**

#### **FWA6706R**

Remove the device cover firstly. Then locate the CF slot in the device and Insert the CF card. To remove the CF card, pull it out with your thumb and index finger directly.

#### **FWA6706D**

Turn your device upside down, remove the front cover by loosening two screws. Then install a CF card.

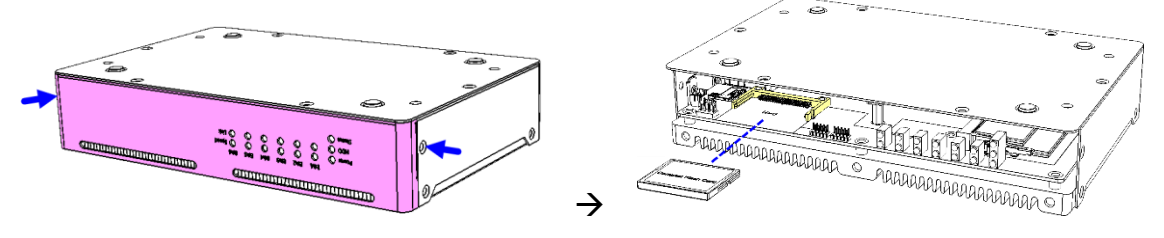

#### <span id="page-20-1"></span>**2.1.4 Micro-SIM Card Installation**

#### **FWA6706R**

Directly disassemble the device cover and install the card with the chip down.

#### **FWA6706D**

The micro-SIM card slot is on the side of the device. Follow the steps below.

1. Loosen 2 screws to remove the door for micro-SIM card slot from the side of the device.

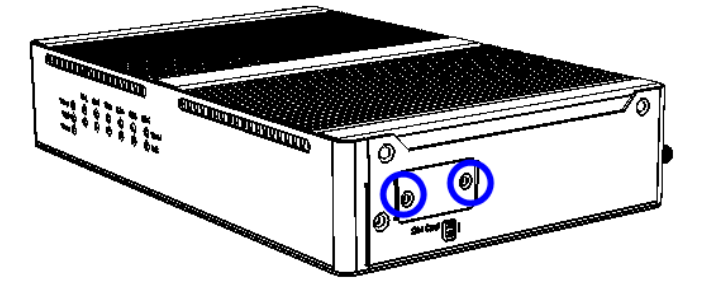

2. Insert the card to one of the micro-SIM card slot with the chip up and push the card by using your fingernail or a corner of the micro-SIM card door.

To remove the micro-SIM card, push the card again.

#### <span id="page-21-0"></span>**2.1.5 Fan Installation / Replacement (for FWA6706R only)**

If you need to install or replace the system fan, after disassembling the device cover, release 4 screws of the fan on the rear side of the device, take out the fan, replace with a new one, and tighten these screws.

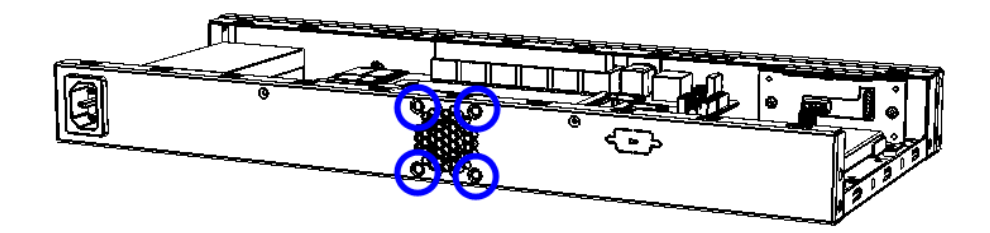

#### <span id="page-21-1"></span>**2.2 Pinout for Console Port**

FWA6706R:

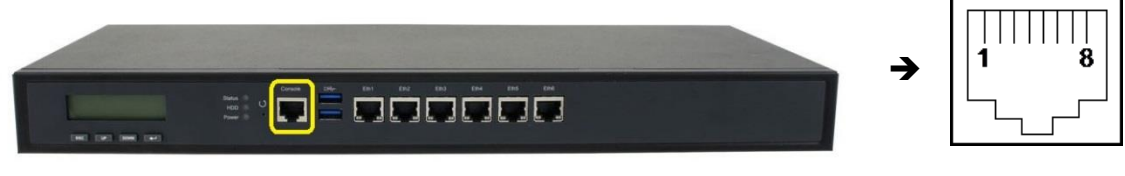

FWA6706D:

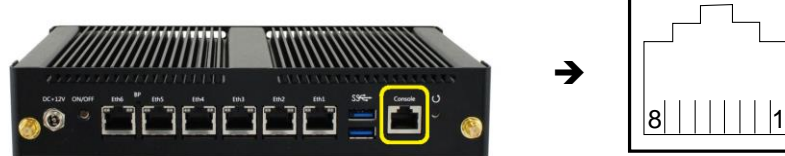

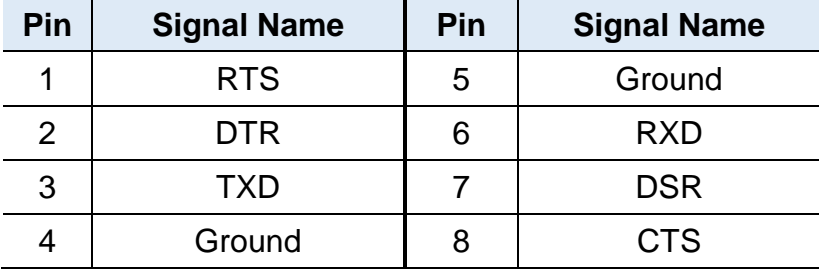

## **IBASE**

### <span id="page-22-0"></span>**2.3 Setting the Jumpers**

Set up and configure your product by using jumpers for various settings and features according to your needs and applications. Contact your supplier if you have doubts about the best configuration for your use.

#### <span id="page-22-1"></span>**2.3.1 How to Set Jumpers**

Jumpers are short-length conductors consisting of several metal pins with a non-conductive base mounted on the circuit board. Jumper caps are used to have the functions and features enabled or disabled. If a jumper has 3 pins, you can connect either PIN1 to PIN2 or PIN2 to PIN3 by shorting.

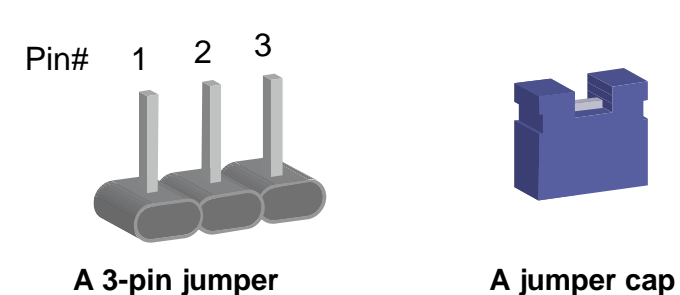

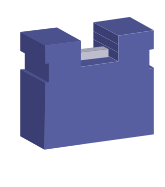

Refer to the illustration below to set jumpers.

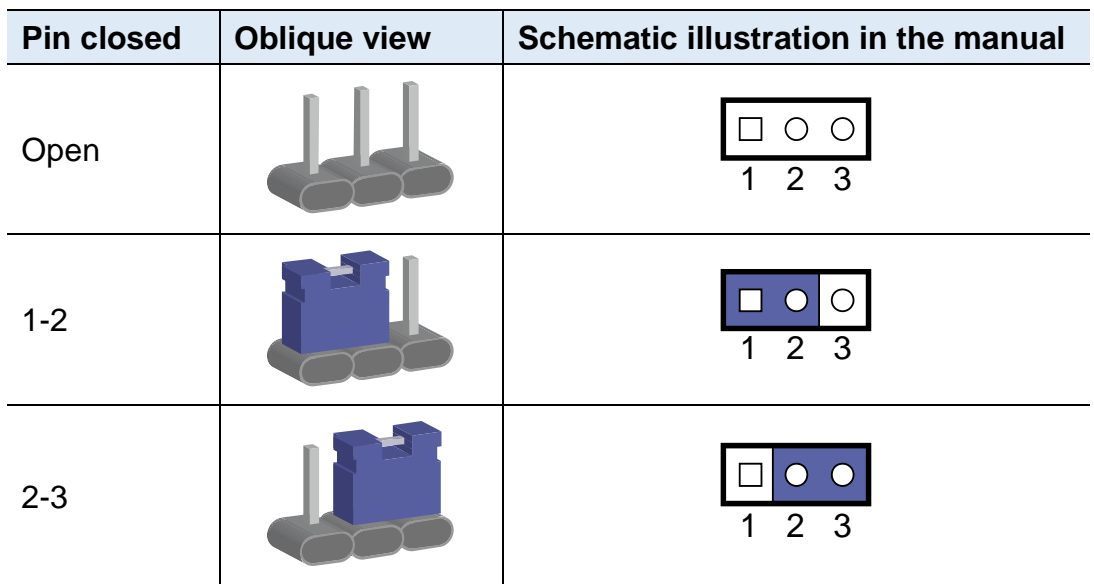

When two pins of a jumper are encased in a jumper cap, this jumper is **closed**, i.e. turned **On**.

When a jumper cap is removed from two jumper pins, this jumper is **open**, i.e. turned **Off**.

**2**

### <span id="page-23-0"></span>**2.4 Jumper & Connector Locations on Motherboard**

#### **BAT1 J16** FAN  $rac{10000}{100000}$ 0888000000  $\begin{array}{c}\n\hline\n\text{B00} \\
\hline\n0\n\end{array}$  $\overline{[}$  $\overline{\bullet}$ ⊙,  $J\overline{P}6$  $JP5$ con  $\begin{bmatrix} 0 & 0 \\ 0 & 0 \\ 0 & 0 \end{bmatrix}$  $J9$  $\circ$  $\circledcirc$  $\circledcirc$ 000  $J12$ **CN11**  $\Box$ ें  $\delta$  $\frac{1}{\sqrt{2}}$  $\sqrt{8}$ J7  $\overline{\mathsf{J}5}$ ■0000000<br>| 0000000  $\circledcirc$  $\odot$  $\begin{array}{c}\n\downarrow \\
\hline\n\downarrow \\
\hline\n\downarrow \\
\hline\n\downarrow \\
\hline\n\downarrow \\
\hline\n\downarrow \\
\hline\n\downarrow \\
\hline\n\downarrow \\
\hline\n\downarrow \\
\hline\n\downarrow \\
\hline\n\downarrow \\
\hline\n\downarrow \\
\hline\n\downarrow \\
\hline\n\downarrow \\
\hline\n\downarrow \\
\hline\n\downarrow \\
\hline\n\downarrow \\
\hline\n\downarrow \\
\hline\n\downarrow \\
\hline\n\downarrow \\
\hline\n\downarrow \\
\hline\n\downarrow \\
\hline\n\downarrow \\
\hline\n\downarrow \\
\hline\n\downarrow \\
\hline\n\downarrow \\
\hline\n\downarrow \\$  $\sqrt{\frac{1}{2} \frac{1}{2} \left( \frac{1}{2} \right)}$  $|$ CN10  $\circledcirc$  $\circledcirc$  $\circledcirc$  $\bigodot$ <br> $\overline{SP1}$  $J30$  $\sqrt{\frac{1}{2000}}$  $\frac{0000}{0000}$  $\begin{array}{|c|c|}\n\hline\n\text{0000}\n\\ \hline\n\text{000}\n\end{array}$  $\begin{array}{|c|c|}\n\hline\n\text{0000} \\
\hline\n\text{000}\n\end{array}$  $\frac{0000}{0000}$  $\frac{0000}{0000}$  $\begin{array}{|c|c|}\n\hline\n\text{0000} \\
\hline\n\text{000}\n\end{array}$ 088886  $\begin{array}{c}\n\hline\n\text{0000} \\
\hline\n0000\n\end{array}$  $\frac{1}{2}$  $\circledcirc$  $J<sub>1</sub>$  $\frac{1}{2}$ Ó<br>००  $\frac{C}{\circ}$ Ó<br>°°  $\frac{C}{\circ}$ Ó<br>00  $\frac{C}{\infty}$ Ó<br>०० Ó<br>००  $\frac{C}{\infty}$ ာ<br>၁၀  $\sqrt{\ }$  $\overline{\circ}$ CN<sub>3</sub> LED1 SW2  $CN2$ CN9 CN<sub>8</sub> CN7 CN<sub>6</sub> CN<sub>5</sub>  $CN4$

#### Motherboard: MBN501**R**

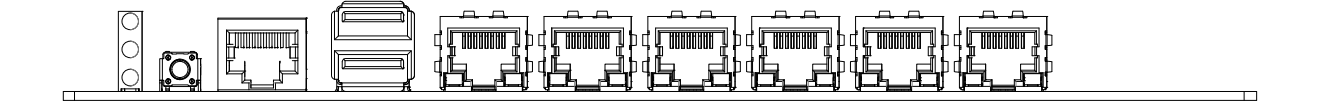

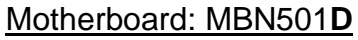

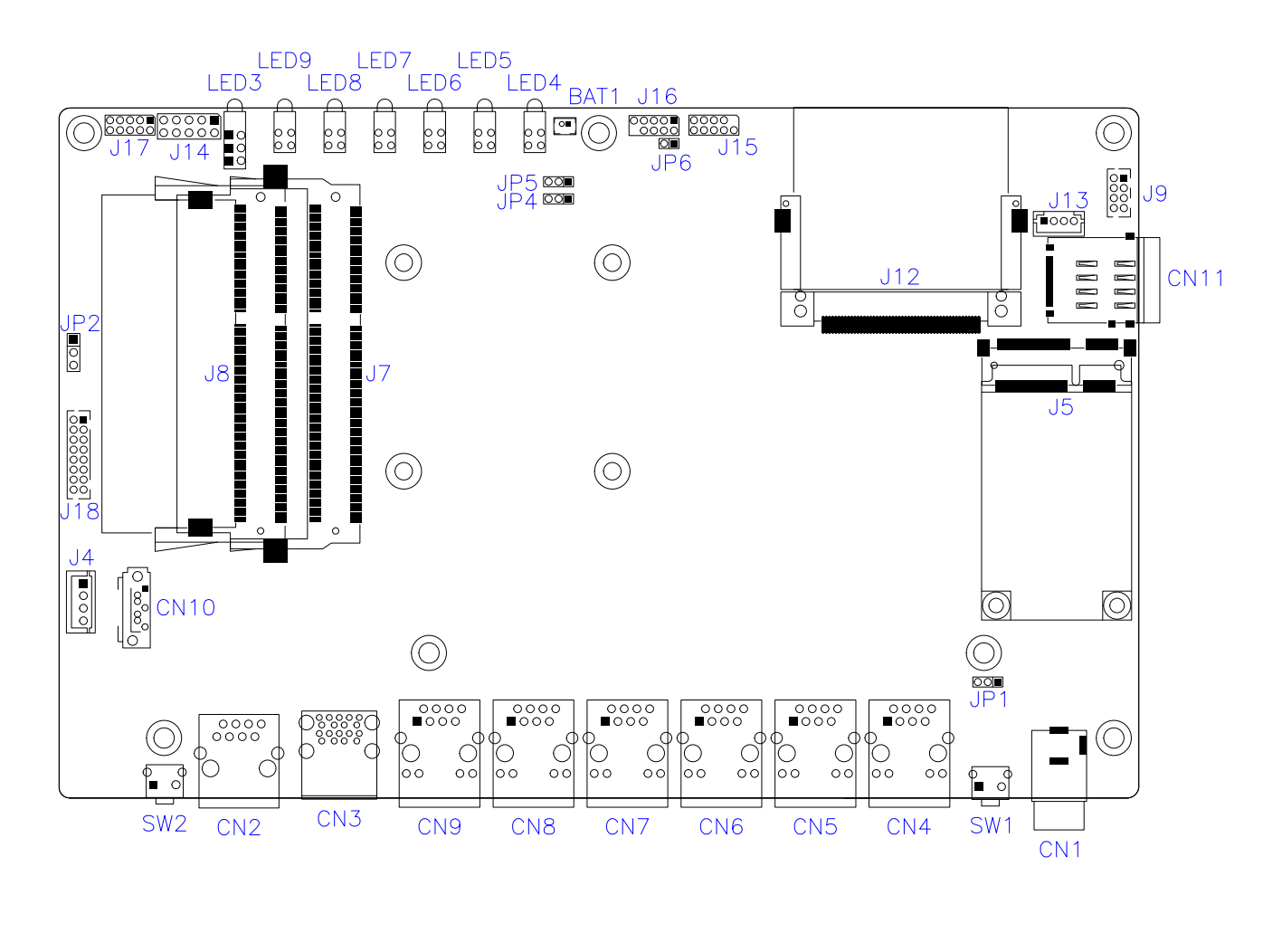

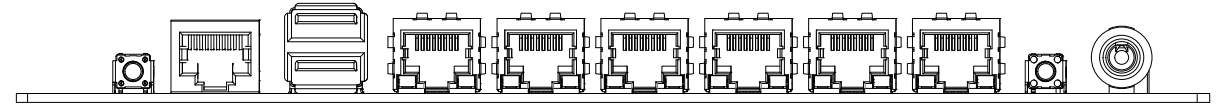

## <span id="page-25-0"></span>**2.5 Jumpers Quick Reference**

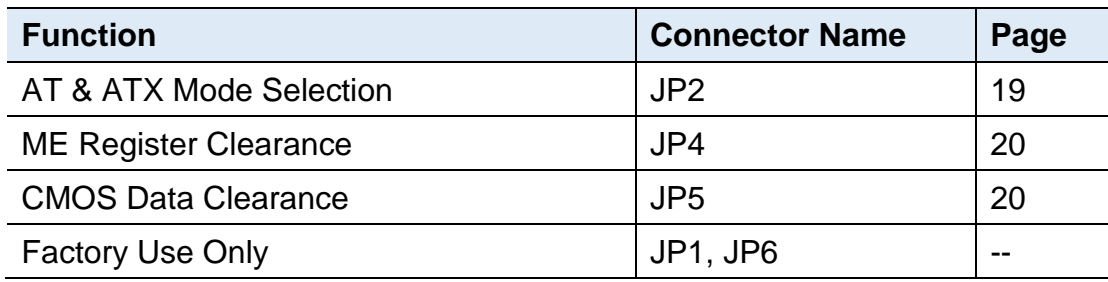

#### <span id="page-25-1"></span>**2.5.1 AT & ATX Mode Selection (JP2)**

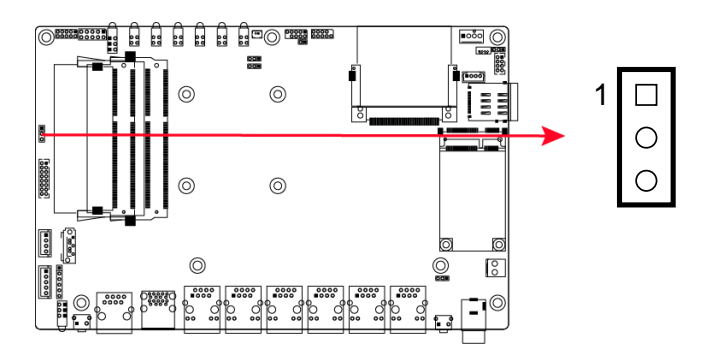

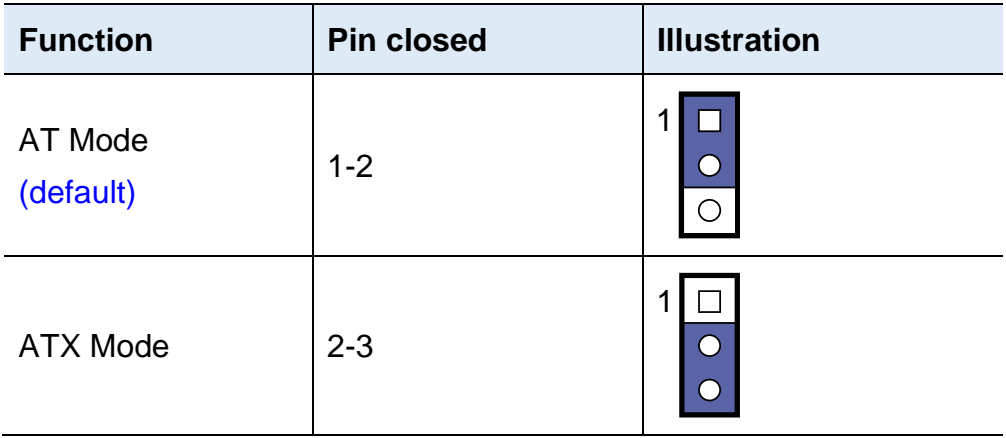

### <span id="page-26-0"></span>**2.5.2 ME Register Clearance (JP4)**

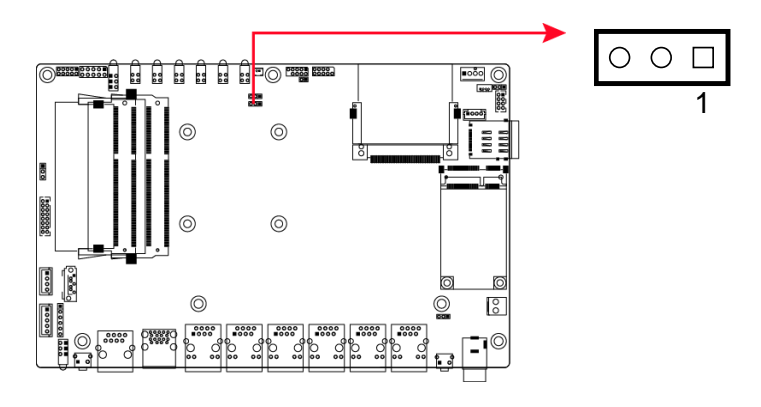

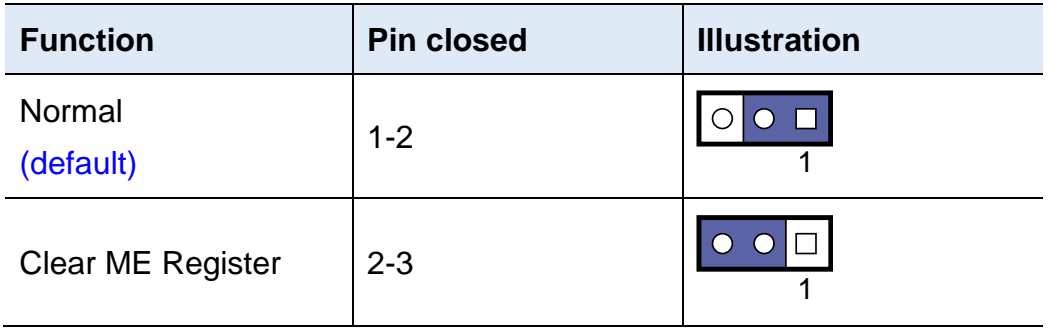

### <span id="page-26-1"></span>**2.5.3 CMOS Data Clearance (JP5)**

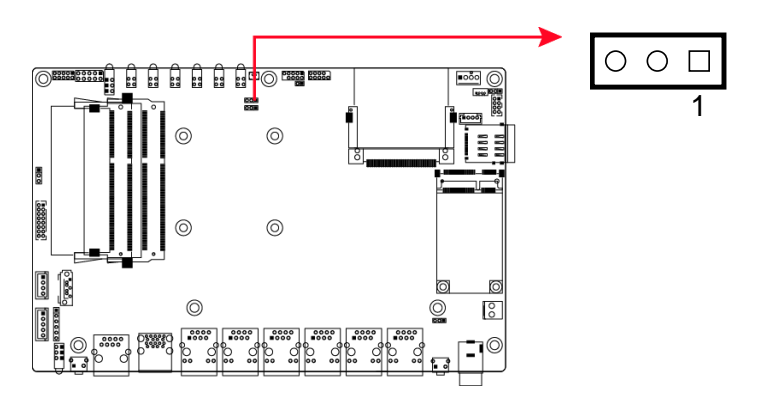

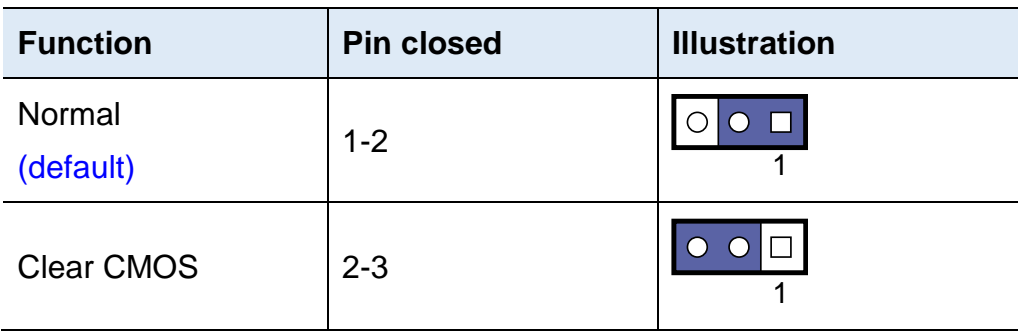

### <span id="page-27-0"></span>**2.6 Connectors Quick Reference**

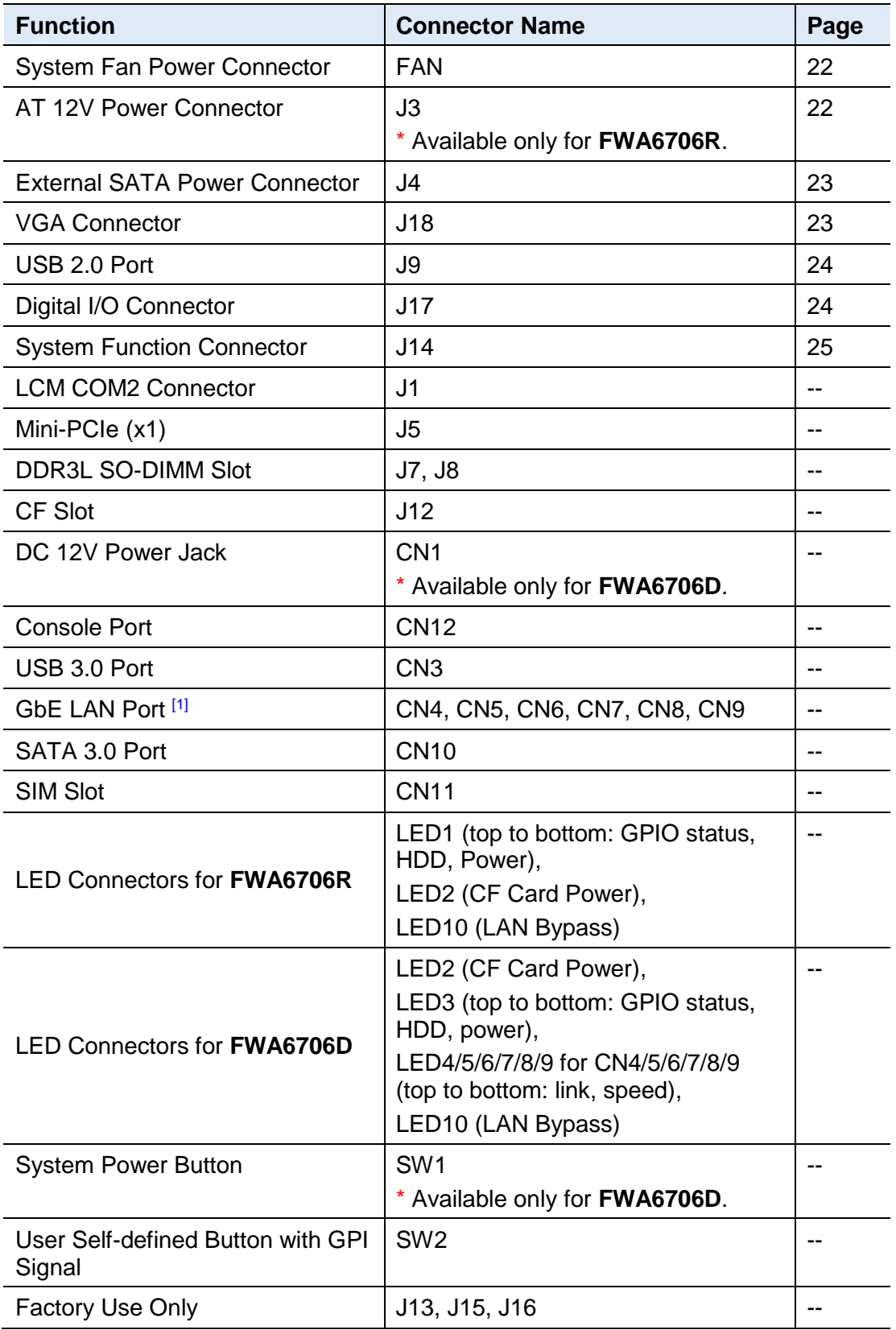

[1]: For FWA6706D, each LAN port has additional corresponding LEDs on the front panel for indicating the link and speed of the port.

### <span id="page-28-0"></span>**2.6.1 System Fan Power Connector (FAN)**

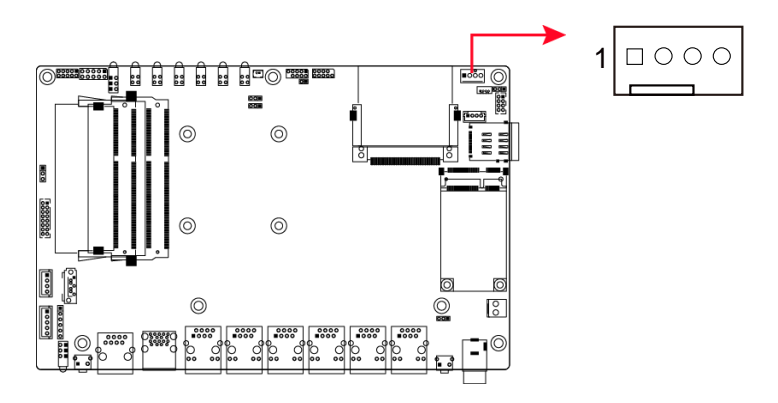

FAN connector is available only for FWA6706R.

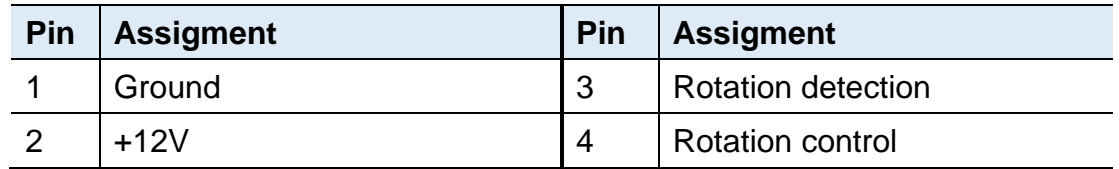

### <span id="page-28-1"></span>**2.6.2 AT 12V Power Connector (J3)**

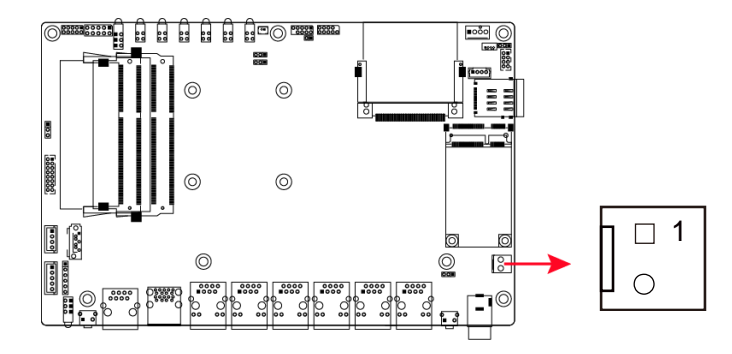

J3 is available only for FWA6706R.

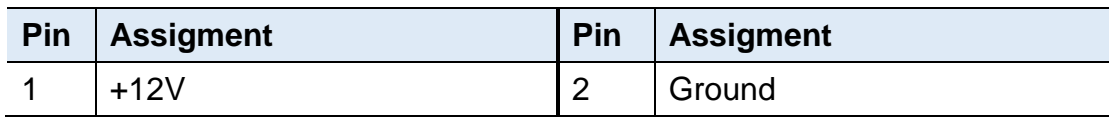

### <span id="page-29-0"></span>**2.6.3 External SATA Power Connector (J4)**

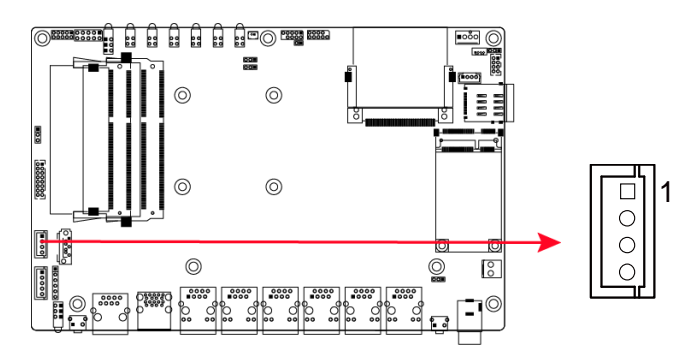

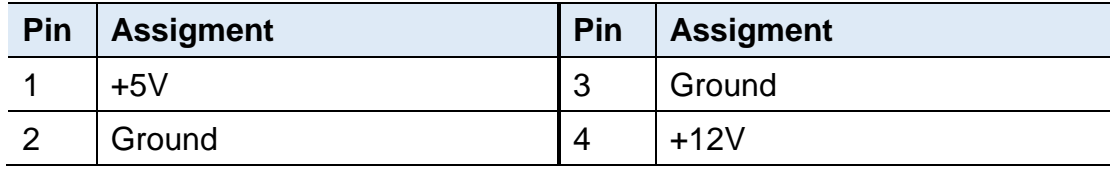

### <span id="page-29-1"></span>**2.6.4 VGA Connector (J18)**

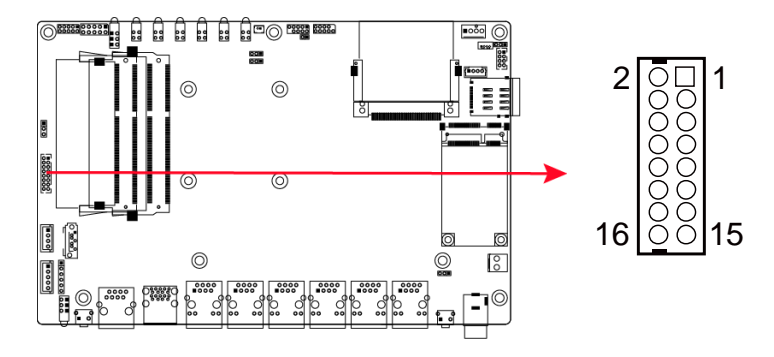

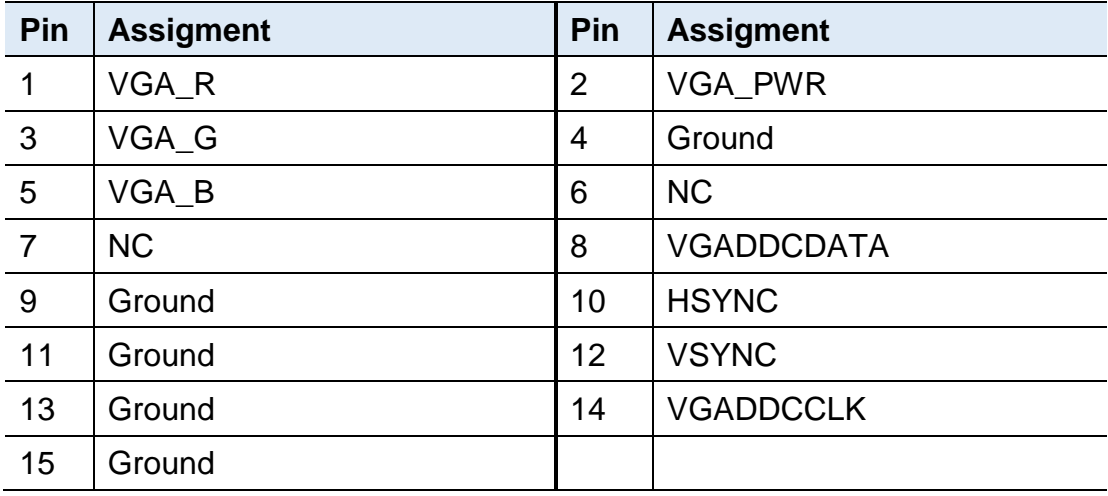

#### <span id="page-30-0"></span>**2.6.5 USB 2.0 Port (J9)**

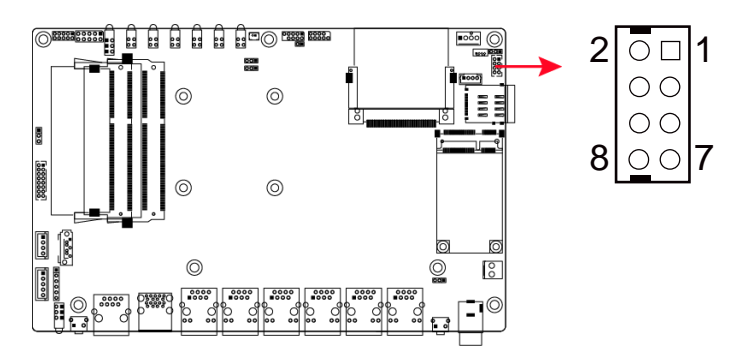

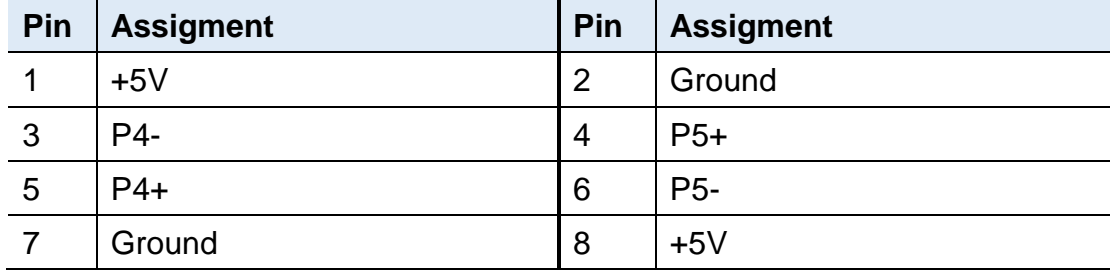

### <span id="page-30-1"></span>**2.6.6 Digital I/O Connector (J17)**

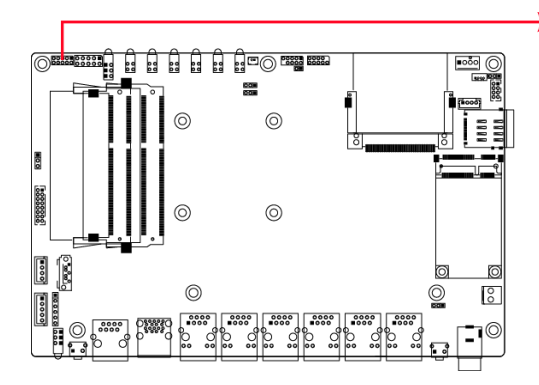

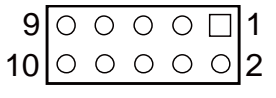

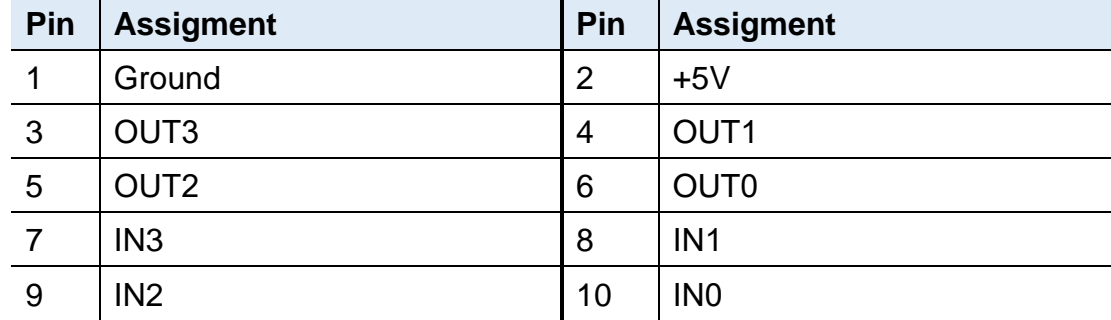

**2**

### <span id="page-31-0"></span>**2.6.7 System Function Connector (J14)**

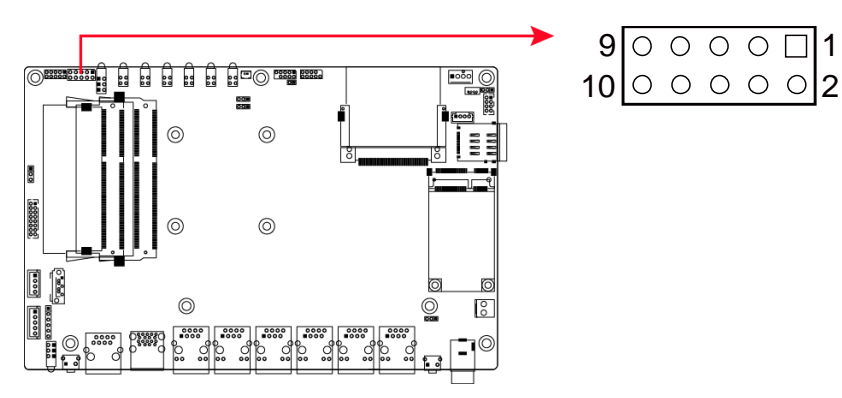

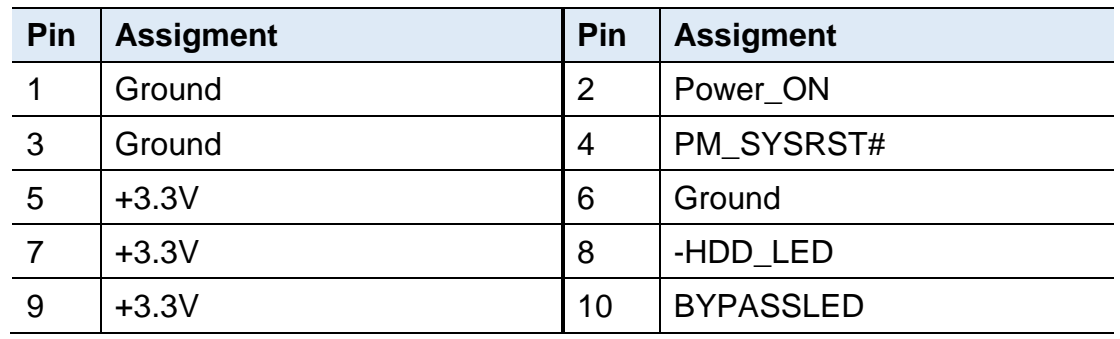

J14 is utilized for system indicators to provide light indication of the computer activities and switches to change the computer status. It provides interfaces for the following functions.

#### • **ATX Power ON Switch (Pins 1 and 2)**

The 2 pins make an "ATX Power Supply On/Off Switch" for the system that connects to the power switch on the case. When pressed, the power switch will force the system to power on. When pressed again, it will power off the system.

#### • **Reset Switch (Pins 3 and 4)**

The reset switch allows you to reset the system without turning the main power switch off and then on again. Orientation is not required when making a connection to this header.

#### • **Power LED (Pins 5 and 6)**

This connector connects to the system power LED on control panel. This LED will light when the system turns on.

#### • **Hard Disk Drive LED Connector (Pins 7 and 8)**

This connector connects to the hard drive activity LED on control panel. This LED will flash when the HDD is being accessed.

#### • **Bypass LED1 (Pins 9 and 10)**

The two pins make an external LED connector light for LAN bypass.

## <span id="page-32-0"></span>**Chapter 3 BIOS Setup**

This chapter describes the different settings available in the AMI BIOS that comes with the board. The topics covered in this chapter are as follows:

- Main Settings
- Advanced Settings
- Chipset Settings
- Security Settings
- Boot Settings
- Save & Exit

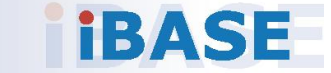

### <span id="page-33-0"></span>**3.1 Introduction**

The BIOS (Basic Input/Output System) installed in the ROM of your computer system supports Intel® processors. The BIOS provides critical low-level support for standard devices such as disk drives, serial ports and parallel ports. It also provides password protection as well as special support for detailed fine-tuning of the chipset controlling the entire system.

### <span id="page-33-1"></span>**3.2 BIOS Setup**

The BIOS provides a Setup utility program for specifying the system configurations and settings. The BIOS ROM of the system stores the Setup utility. When you turn on the computer, the BIOS is immediately activated. Press the <Del> key immediately allows you to enter the Setup utility. If you are a little bit late pressing the <Del> key, POST (Power On Self Test) will continue with its test routines, thus preventing you from invoking the Setup.

If you still need to enter Setup, restart the system by pressing the "Reset" button or simultaneously pressing the <Ctrl>, <Alt> and <Delete> keys. You can also restart by turning the system Off and back On again.

The following message will appear on the screen:

Press <DEL> to Enter Setup

In general, press the arrow keys to highlight items, <Enter> to select, the <PgUp> and <PgDn> keys to change entries, <F1> for help, and <Esc> to quit.

When you enter the BIOS Setup utility, the *Main Menu* screen will appear on the screen. The Main Menu allows you to select from various setup functions and exit choices.

**Warning:** It is strongly recommended that you avoid making any changes to the chipset defaults.

> These defaults have been carefully chosen by both AMI and your system manufacturer to provide the absolute maximum performance and reliability. Changing the defaults could make the system unstable and crash in some cases.

## <span id="page-34-0"></span>**3.3 Main Settings**

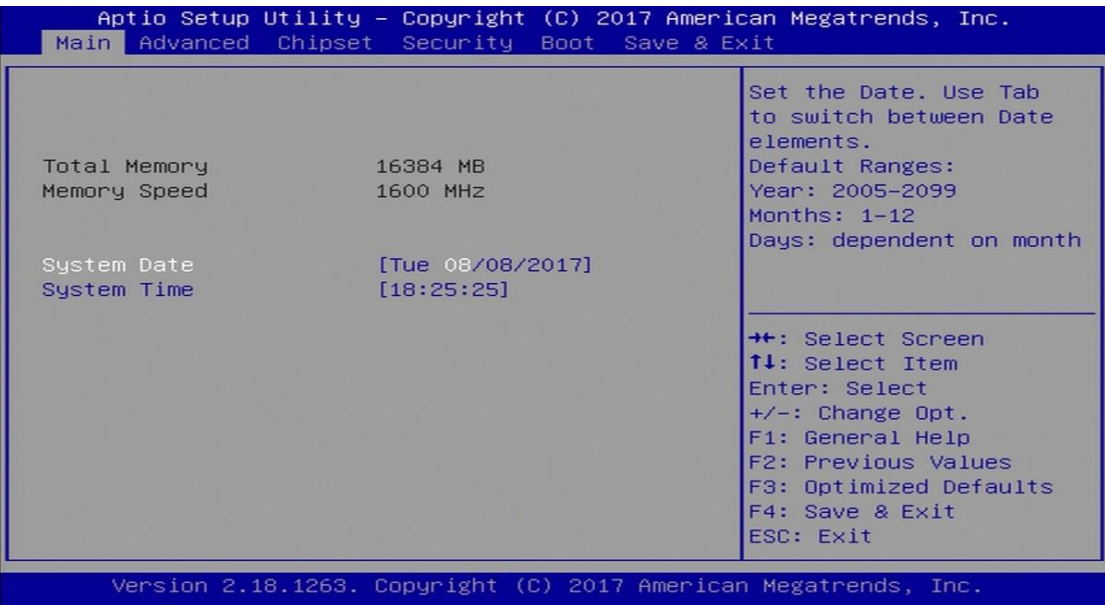

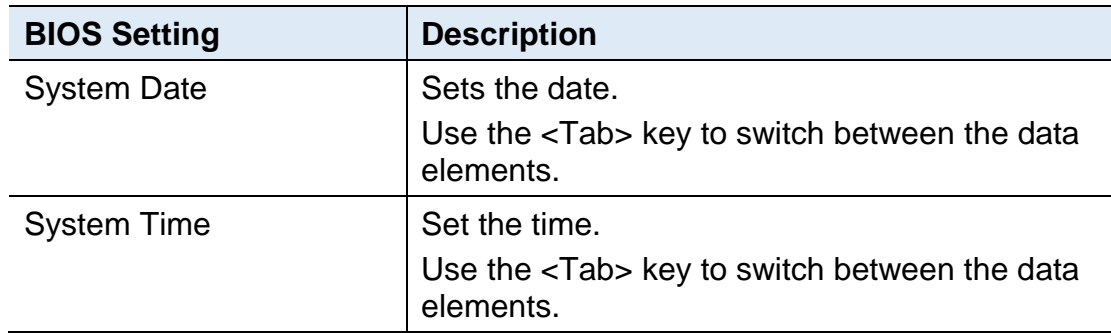

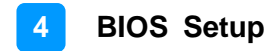

### <span id="page-35-0"></span>**3.4 Advanced Settings**

This section allows you to configure, improve your system and allows you to set up some system features according to your preference.

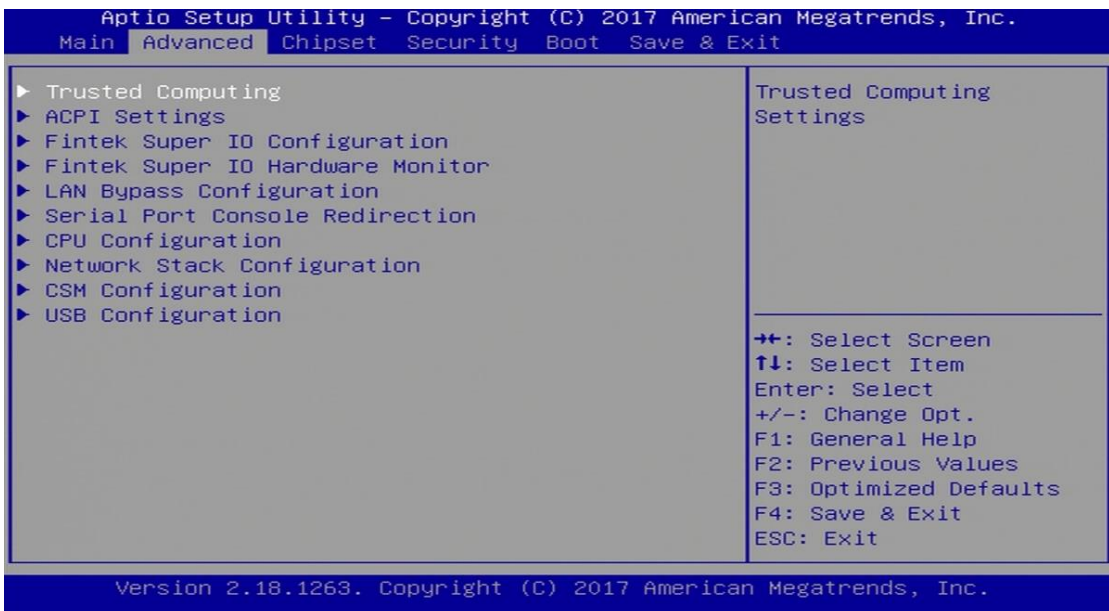

#### <span id="page-35-1"></span>**3.4.1 Trusted Computing**

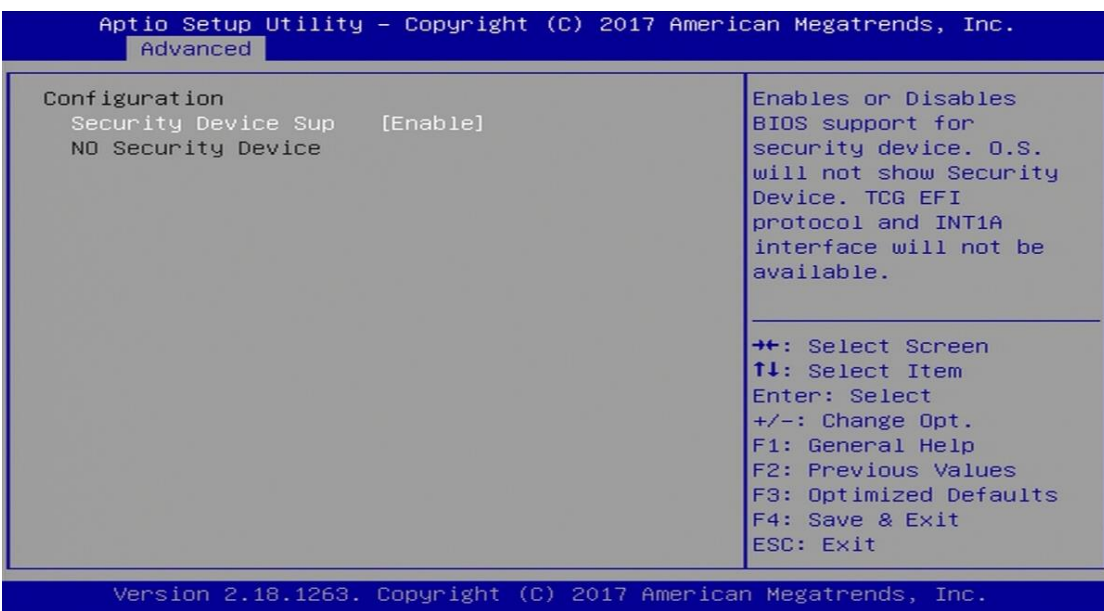

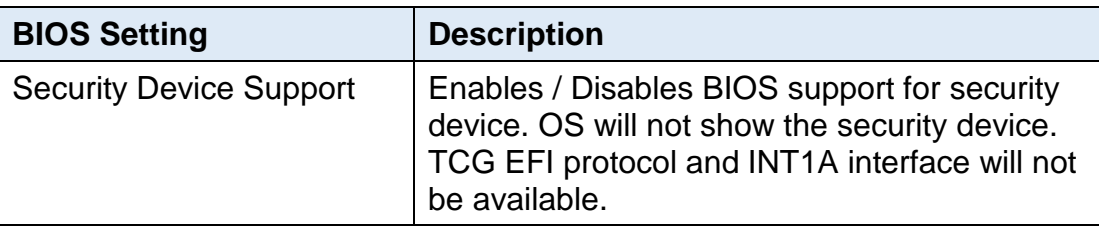

## **IBASE**

## <span id="page-36-0"></span>**3.4.2 ACPI Settings**

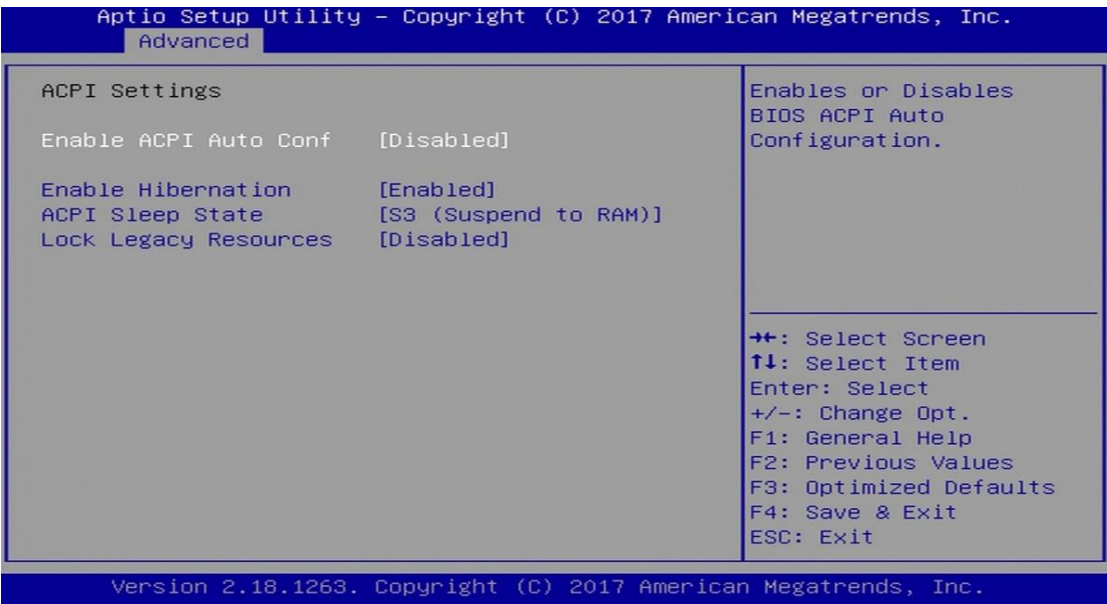

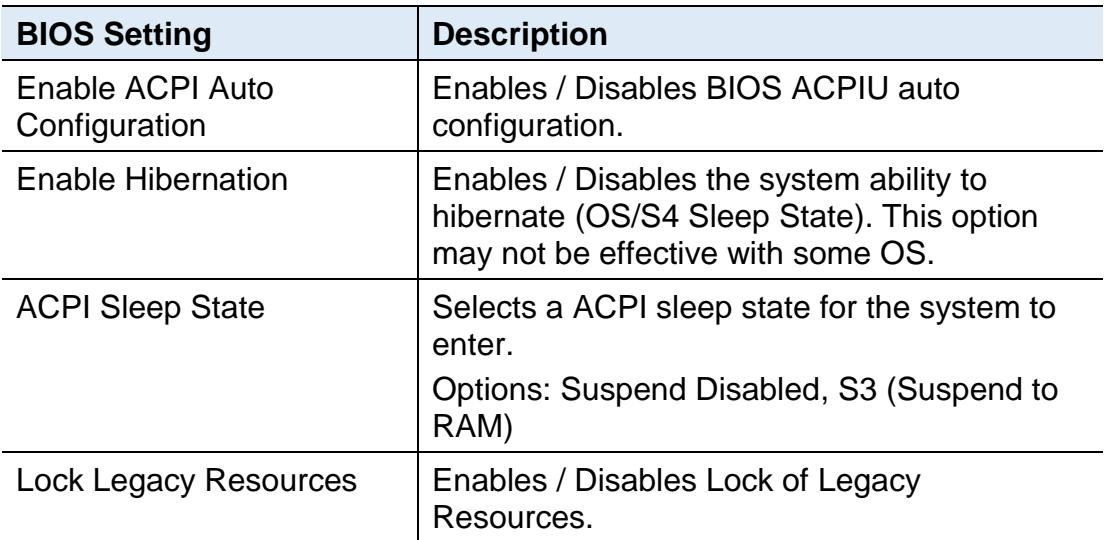

### <span id="page-37-0"></span>**3.4.3 Fintek Super IO Configuration**

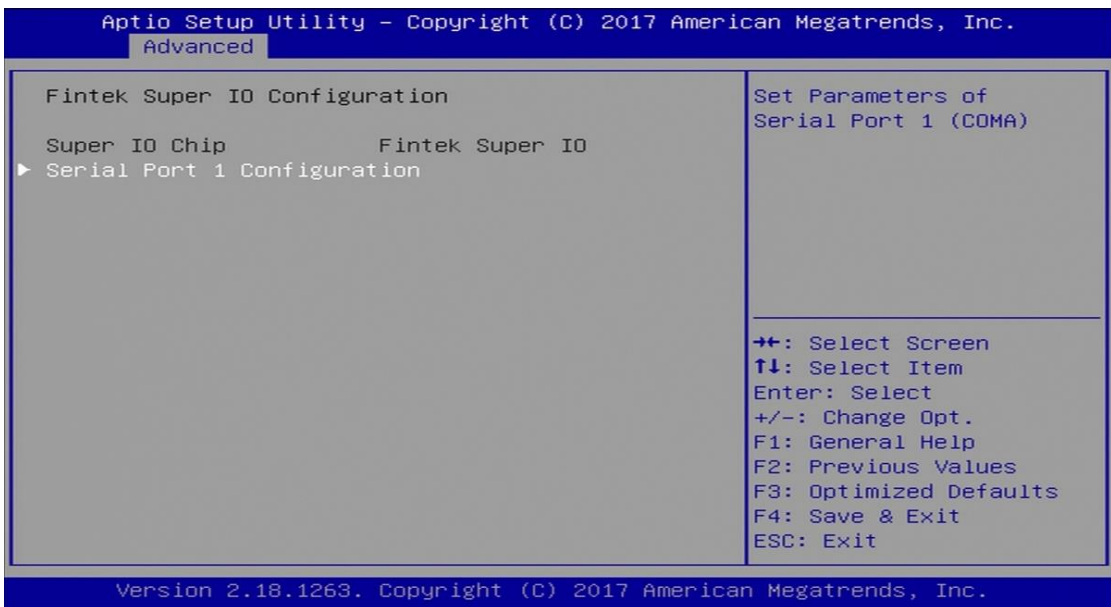

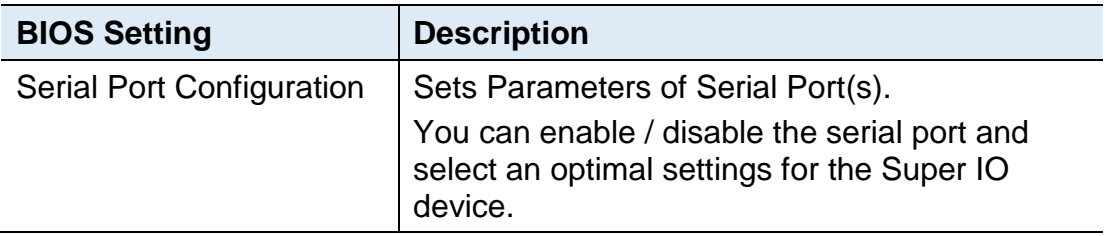

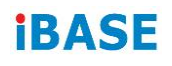

### <span id="page-38-0"></span>**3.4.4 Fintek Super IO Hardware Monitor**

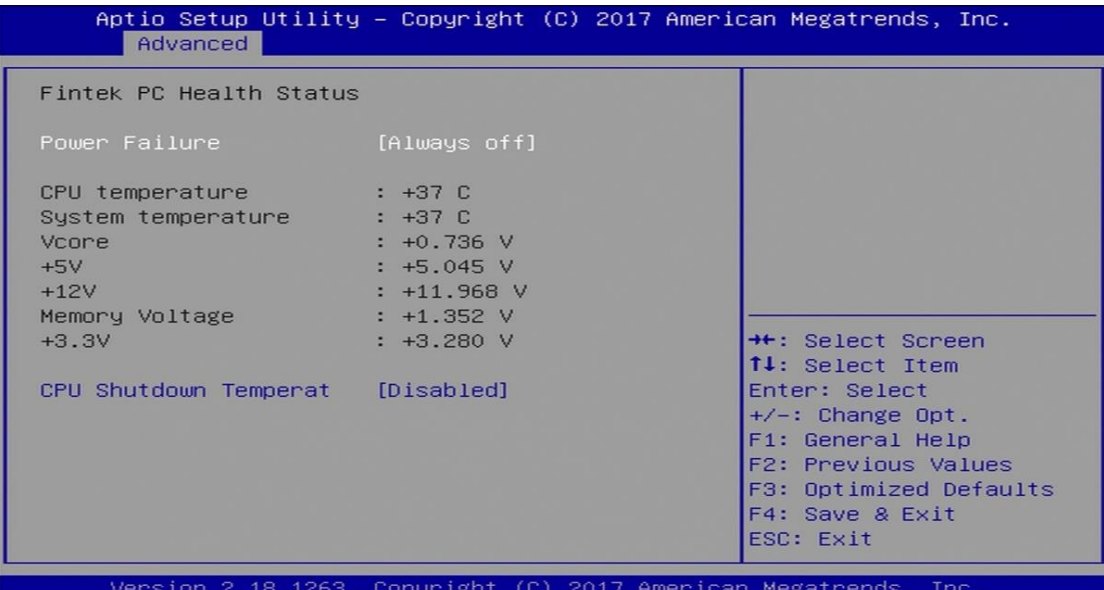

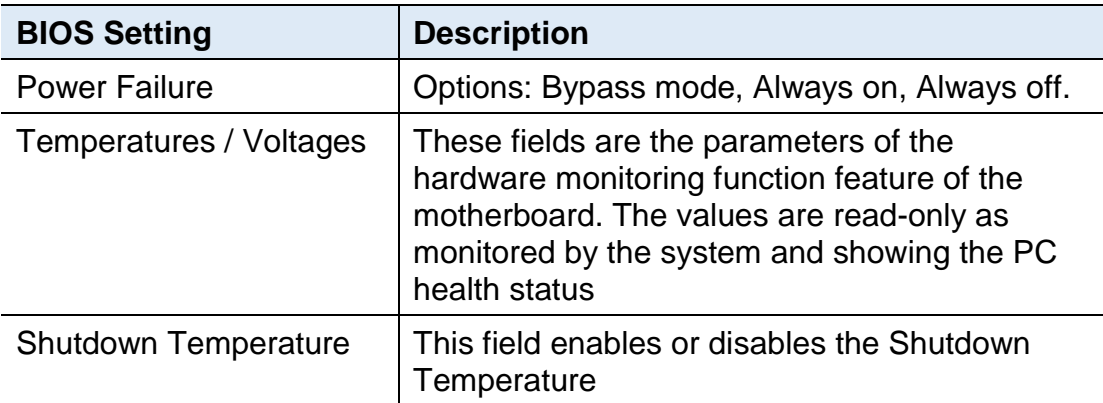

#### <span id="page-39-0"></span>**3.4.5 LAN Bypass Configuration**

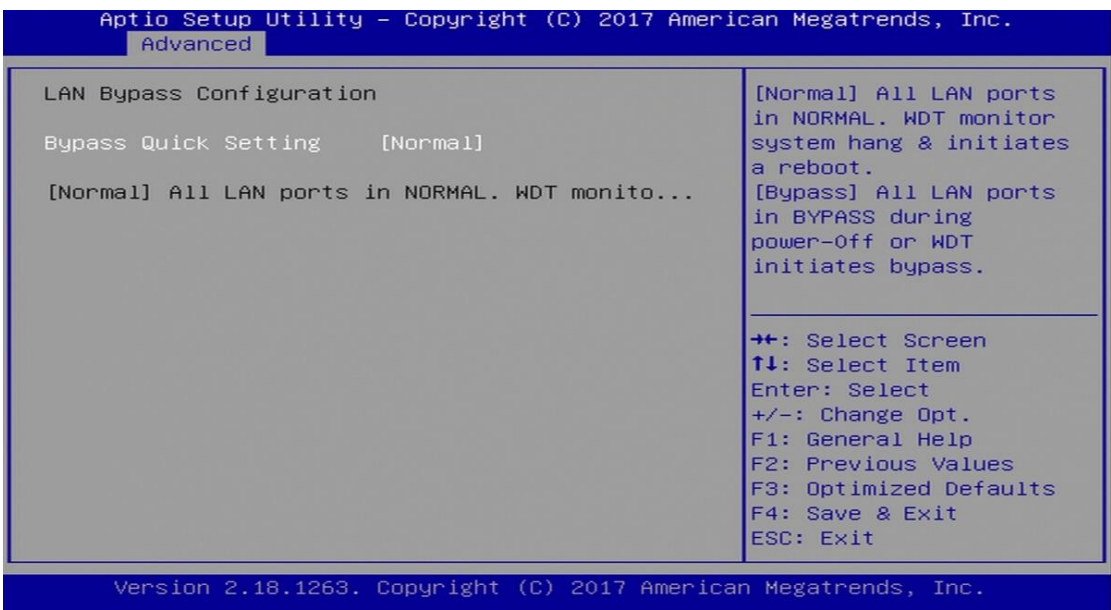

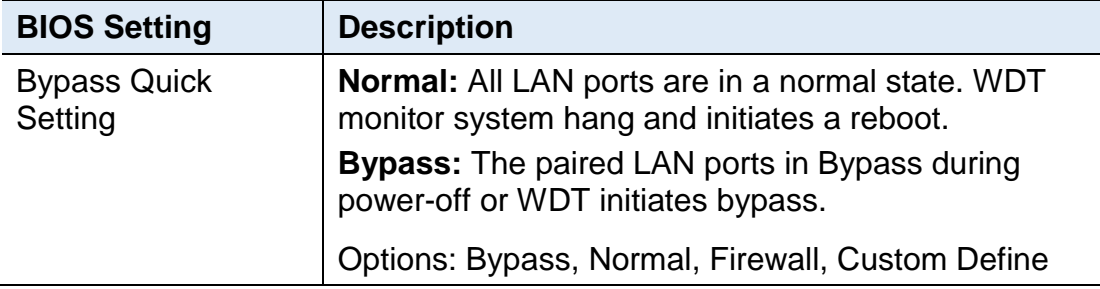

You can verify the LAN bypass function via BIOS by referring to the steps below.

- 1. Select **Bypass** mode for the above LAN Bypass Configuration in BIOS.
- 2. Save the setting and exit.
- 3. Run your test program under MS-DOS.
- 4. The lit Bypass LED indicates the bypass function runs properly.

#### <span id="page-40-0"></span>**3.4.6 Serial Port Console Redirection**

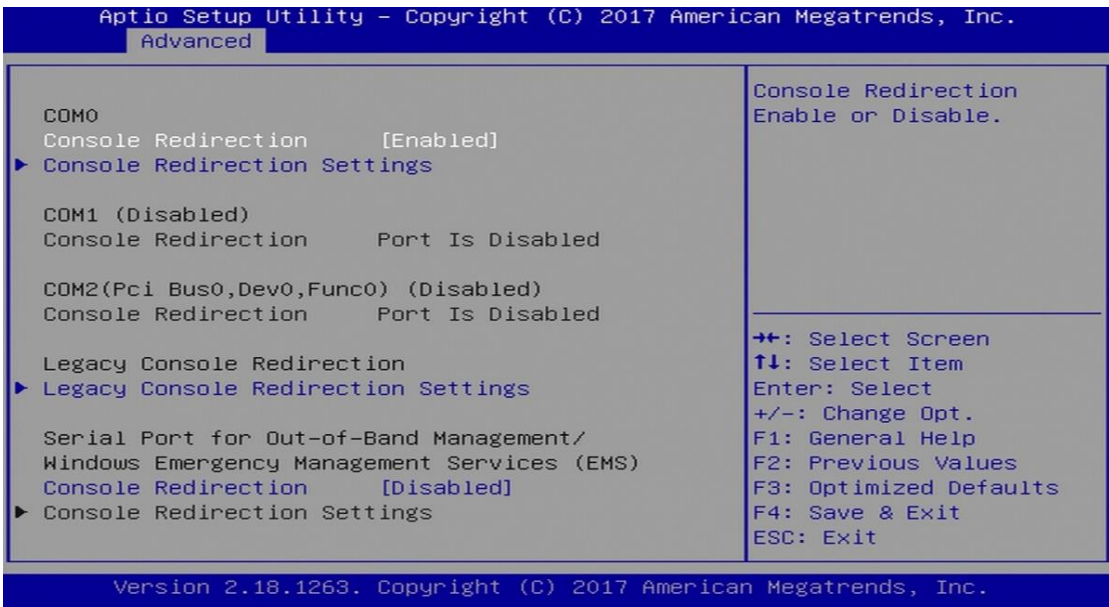

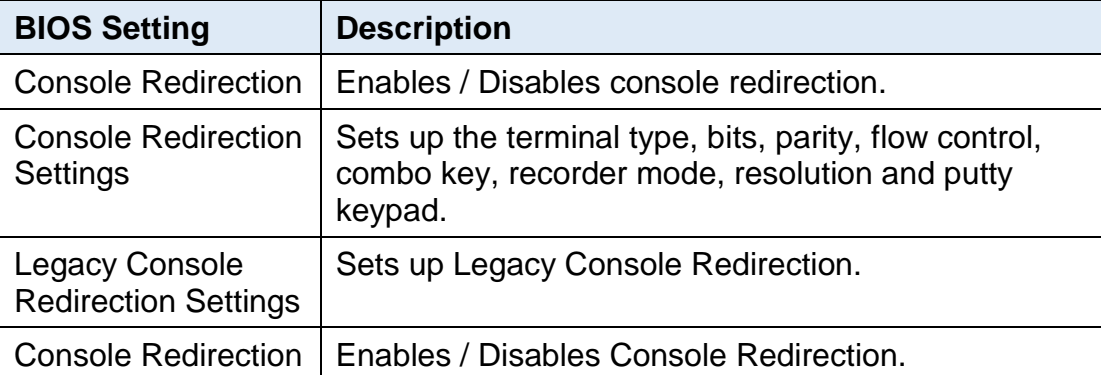

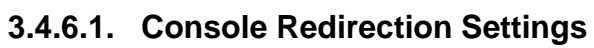

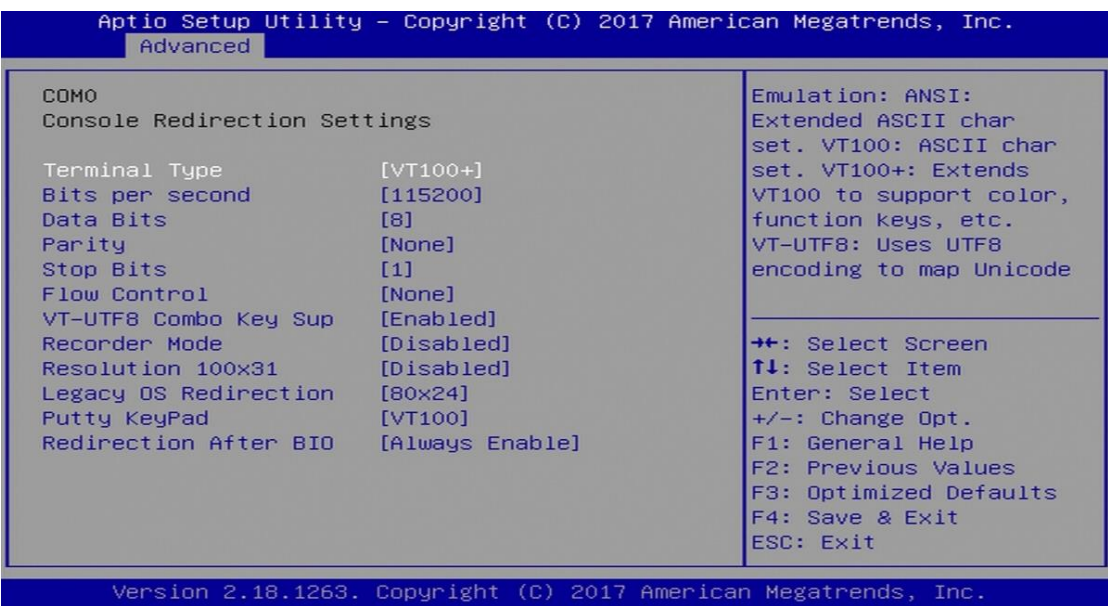

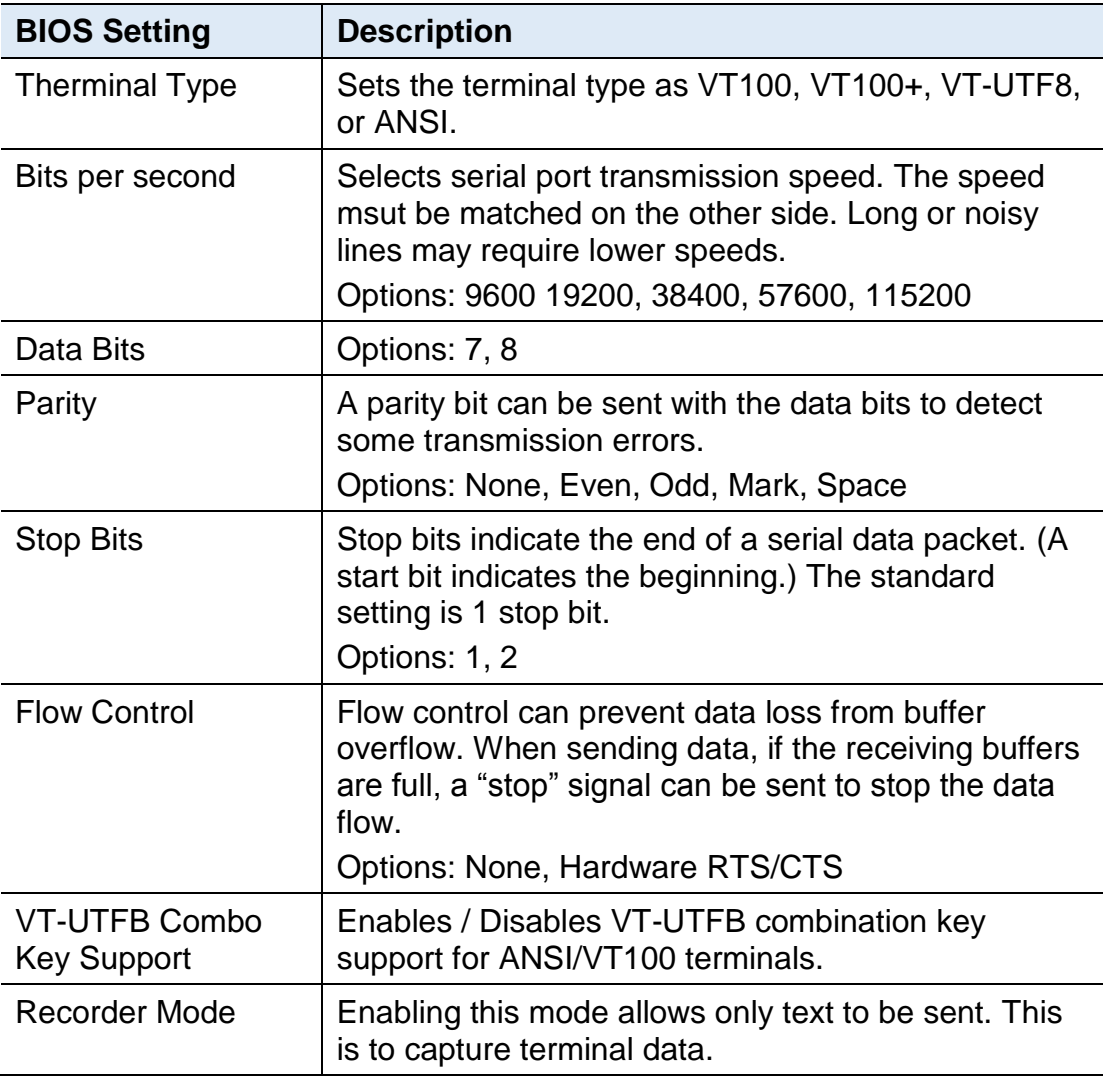

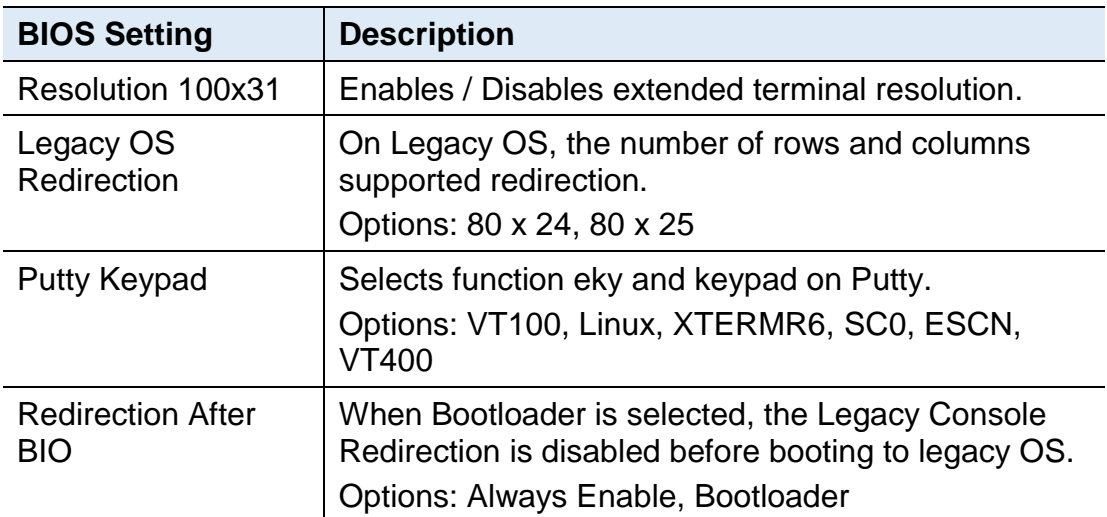

### **3.4.6.2. Legacy Console Redirection Settings**

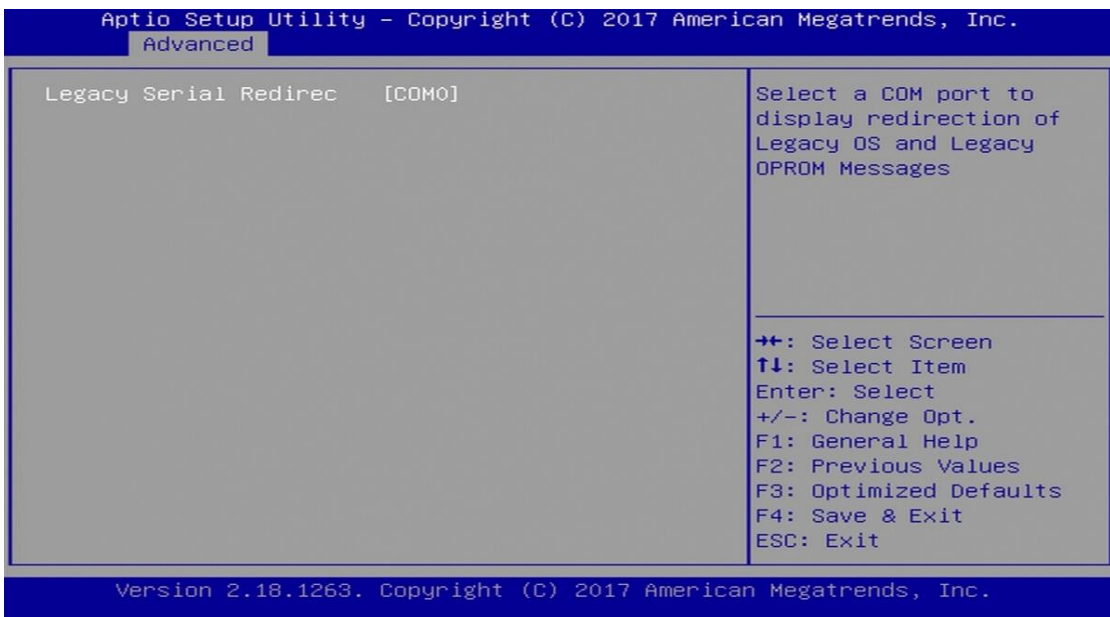

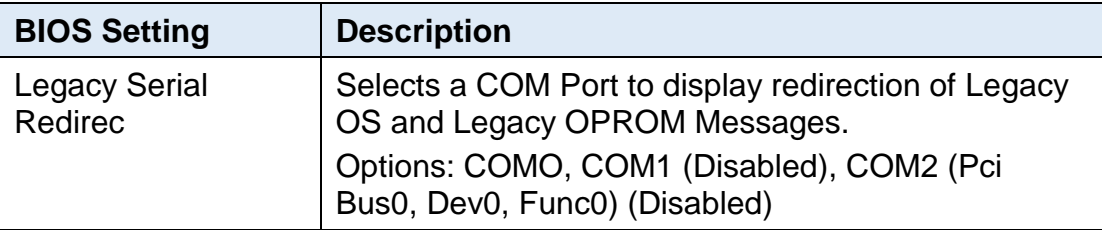

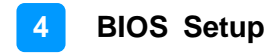

#### **3.4.6.3. Console Redirection**

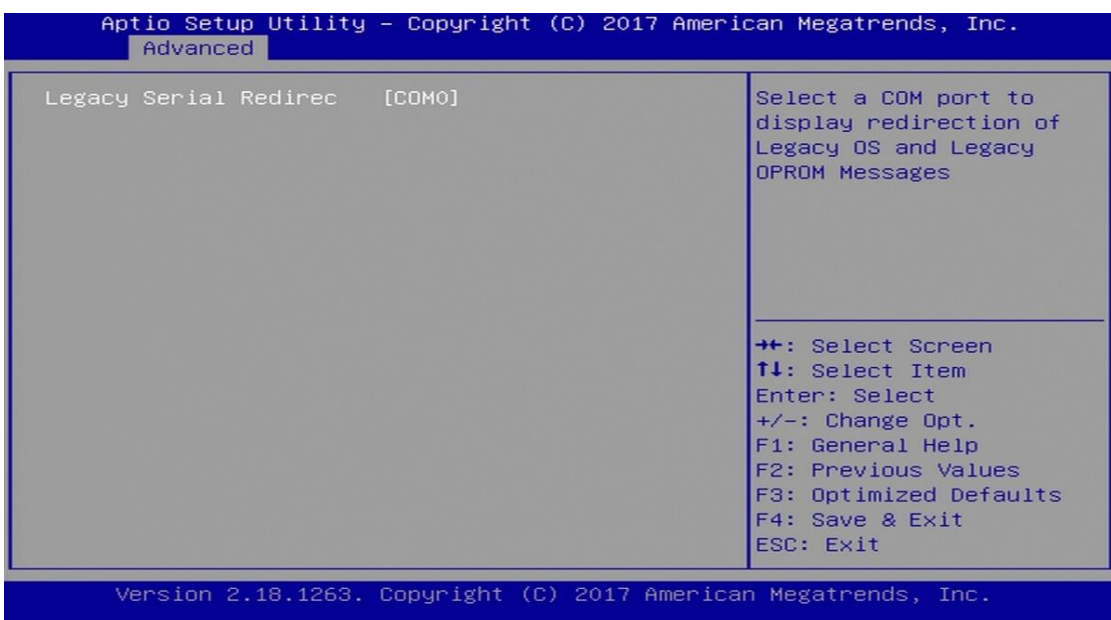

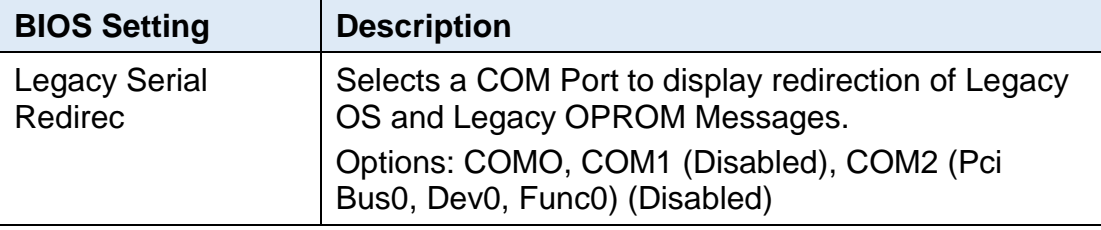

## **IBASE**

### <span id="page-44-0"></span>**3.4.7 CPU Configuration**

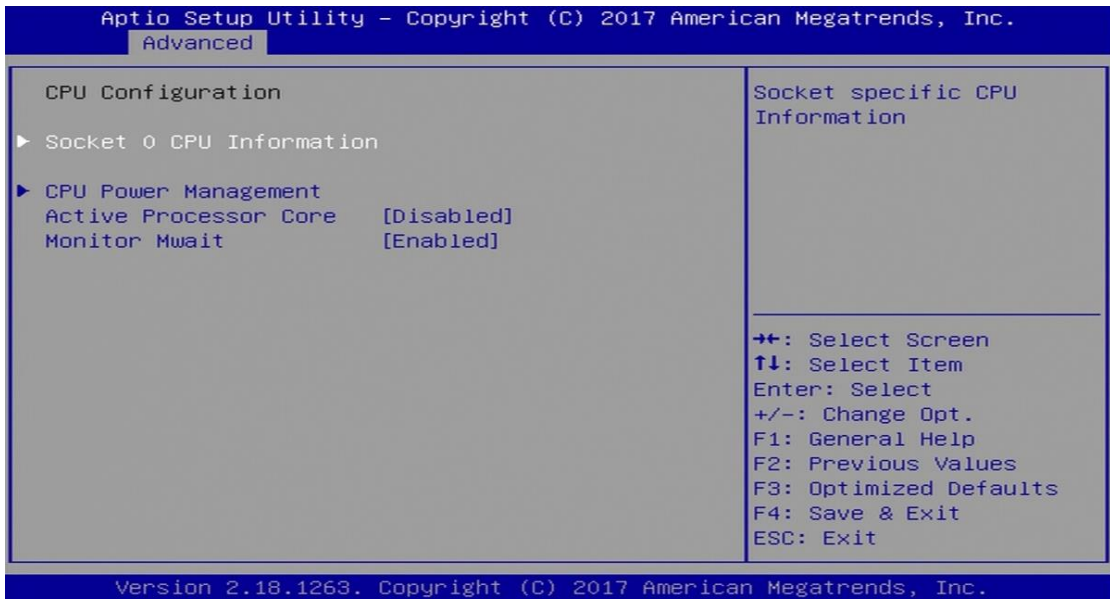

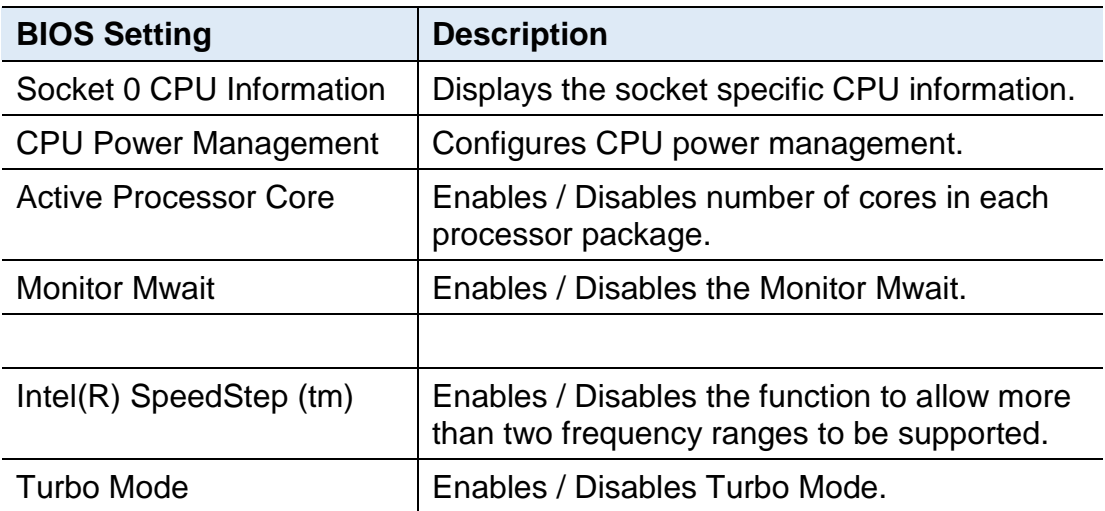

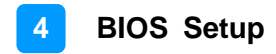

### **3.4.7.1. CPI Power Management**

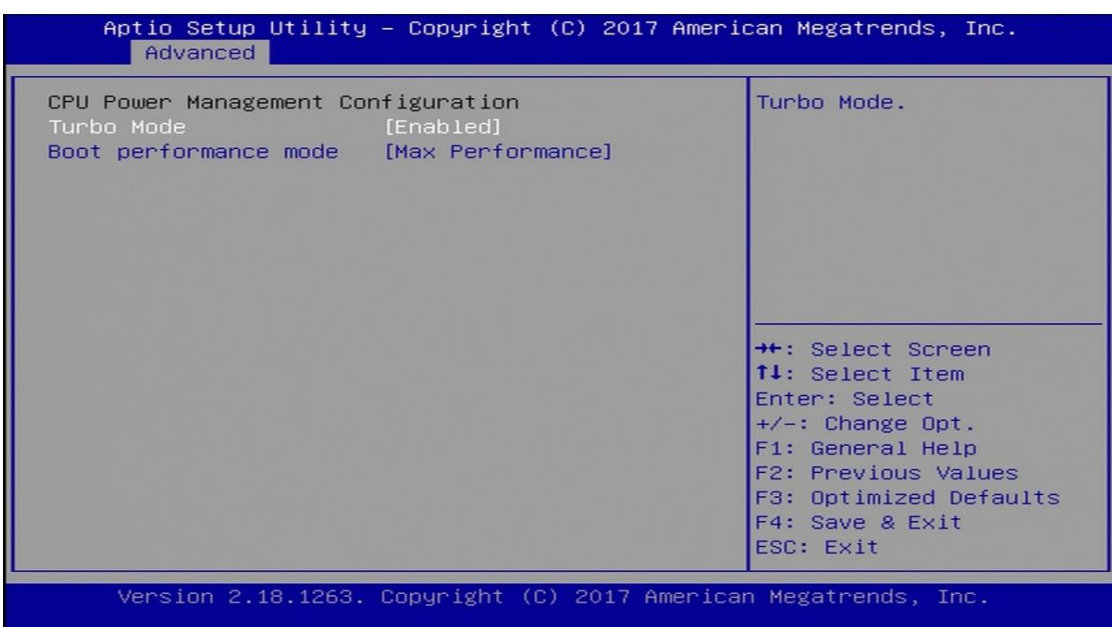

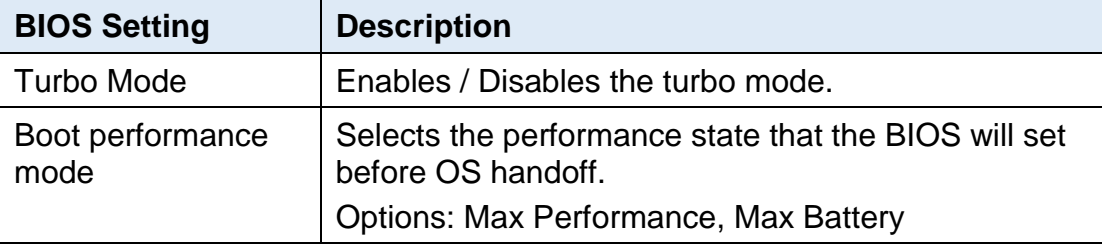

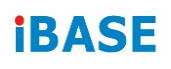

## <span id="page-46-0"></span>**3.4.8 Network Stack Configuration**

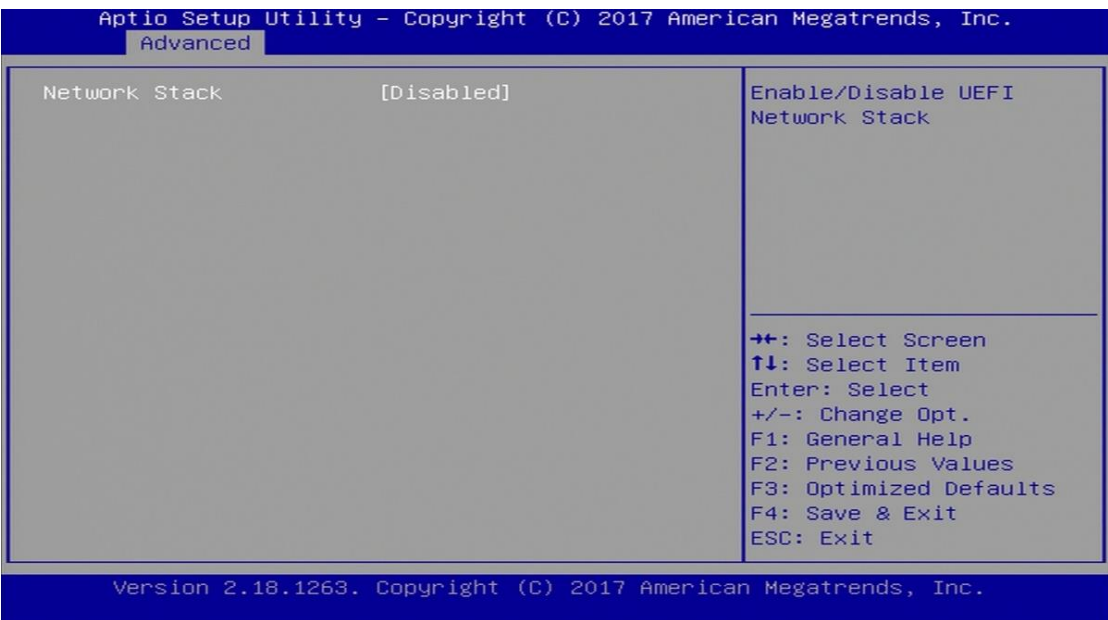

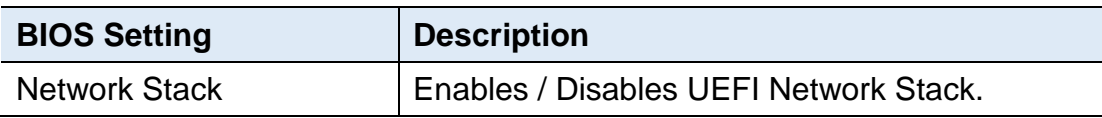

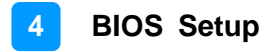

#### <span id="page-47-0"></span>**3.4.9 CSM Configuration**

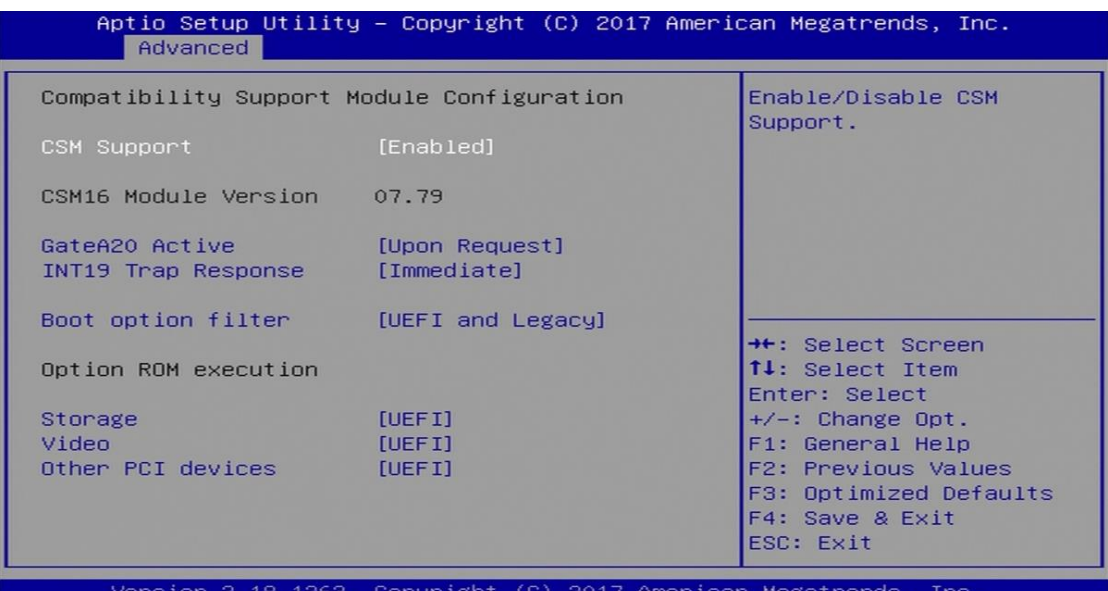

**BIOS Setting**  Description CSM Support **Enables / Disables CSM support.** GateA20 Active **• Upon Request disables GA20 when using** BIOS services. • Always cannot disable GA20, but is useful when any RT code is executed above 1 MB.  $INT19$  Trap Response  $\qquad$  Sets how BIOS reacts on INT19 trap by Option ROM. • Immediate executes the trap right away. • Postponed executes the trap during legacy boot. Boot option filter **Controls** the priority of Legacy and UEFI ROMs. Options: UEFI and Legacy / Legacy only / UEFI only Storage Controls the execution of UEFI and Legacy Storage OpROM. Options: Do not lanuch / UEFI / Legacy Video Controls the execution of UEFI and Legacy Video OpROM. Options: Do not lanuch / UEFI / Legacy Other PCI devices **Determines OpROM execution policy for** devices other than network, storage or video. Options: Do not lanuch / UEFI / Legacy

## **IBASE**

## <span id="page-48-0"></span>**3.4.10 USB Configuration**

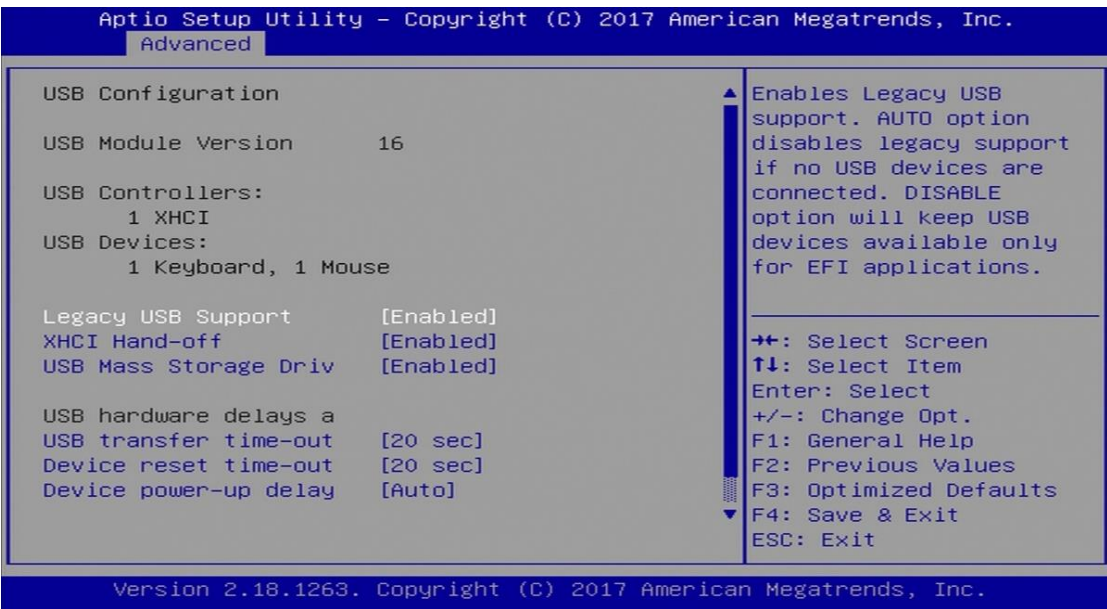

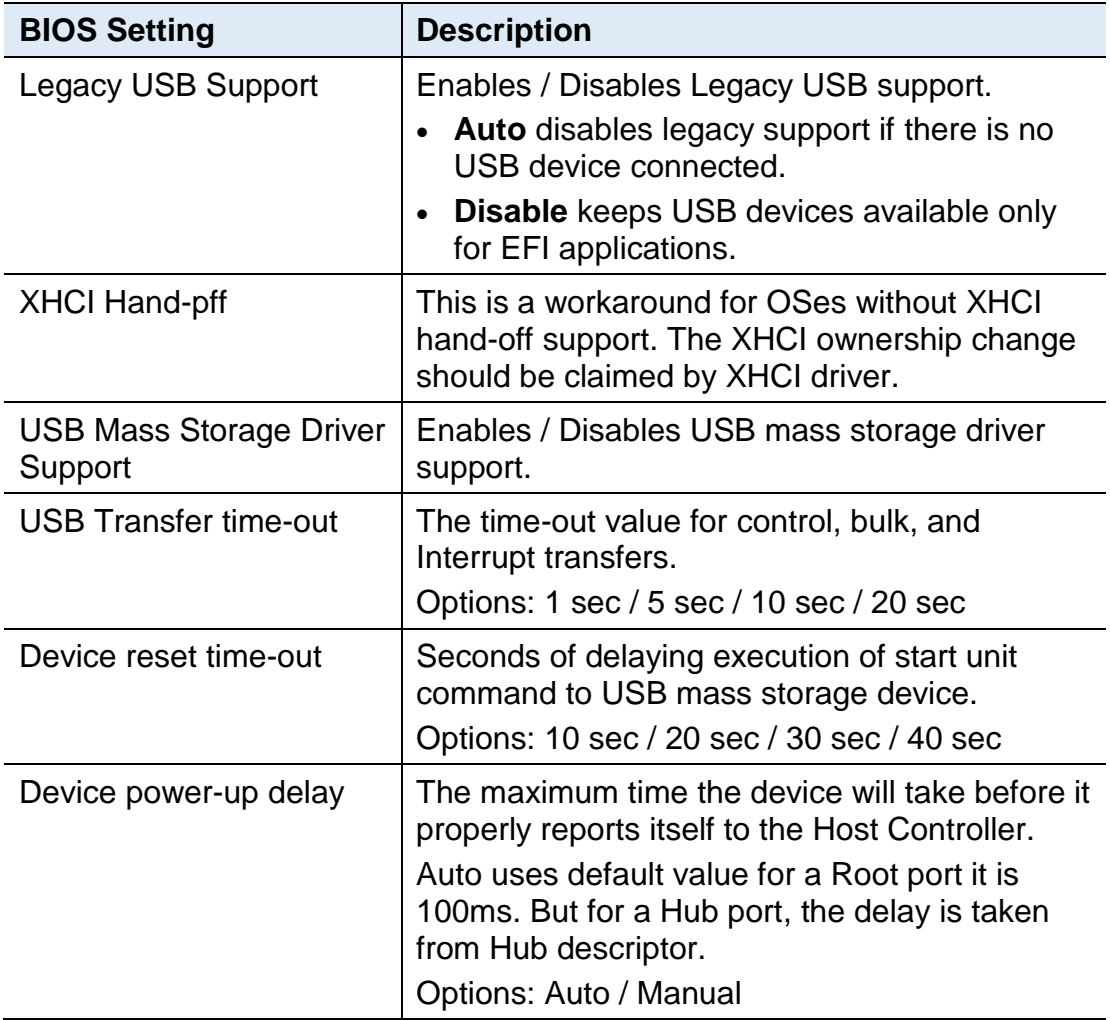

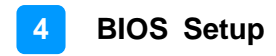

### <span id="page-49-0"></span>**3.5 Chipset**

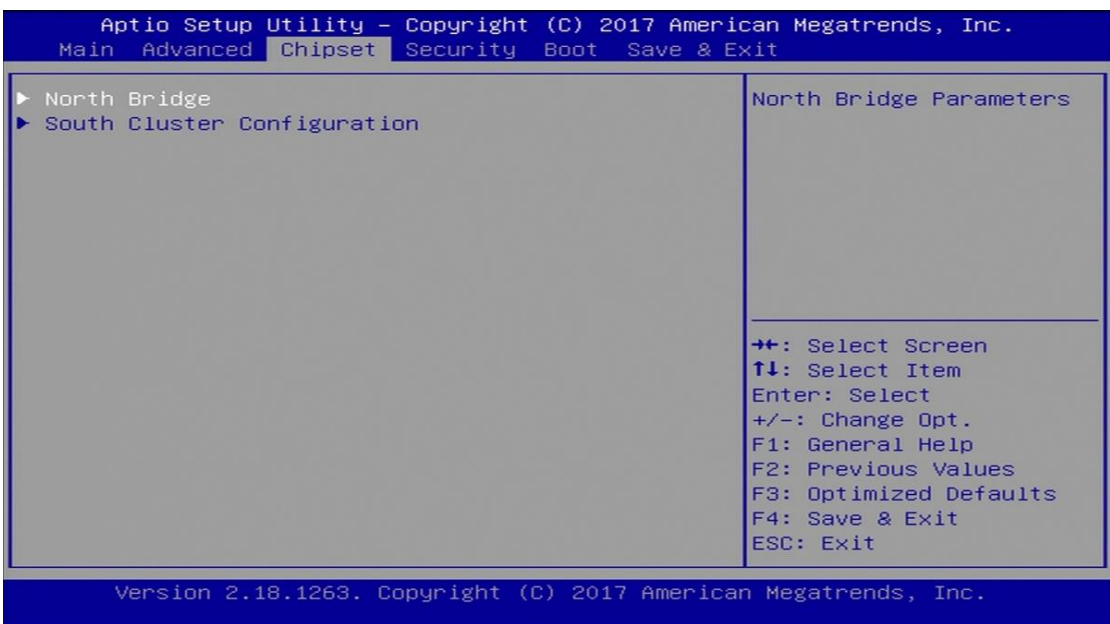

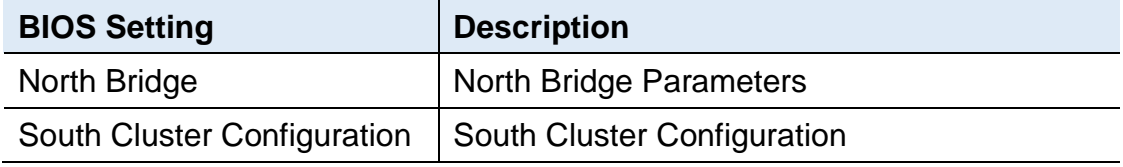

### <span id="page-49-1"></span>**3.5.1 North Bridge**

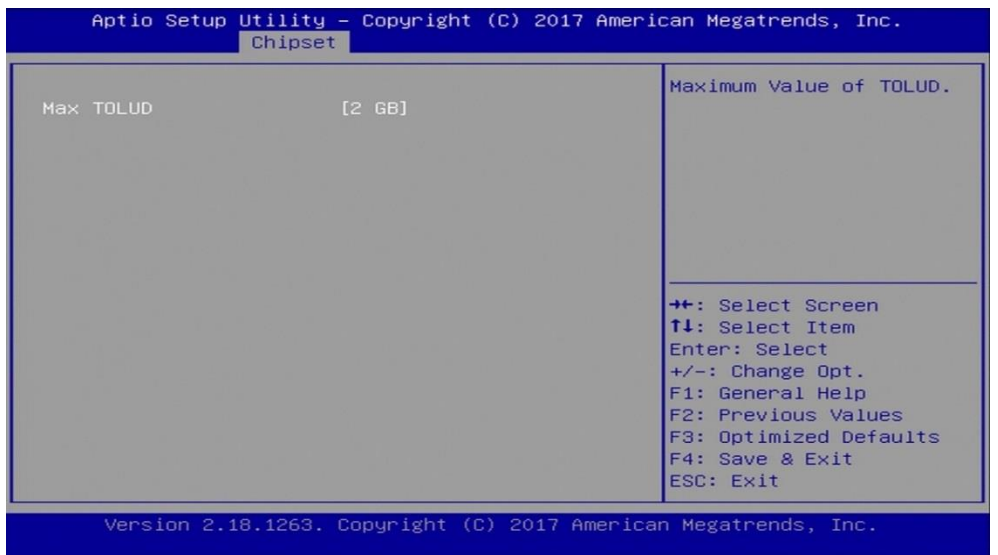

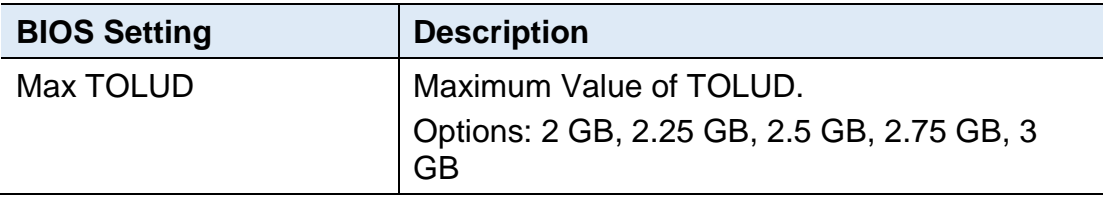

### <span id="page-50-0"></span>**3.5.2 South Cluster Configuration**

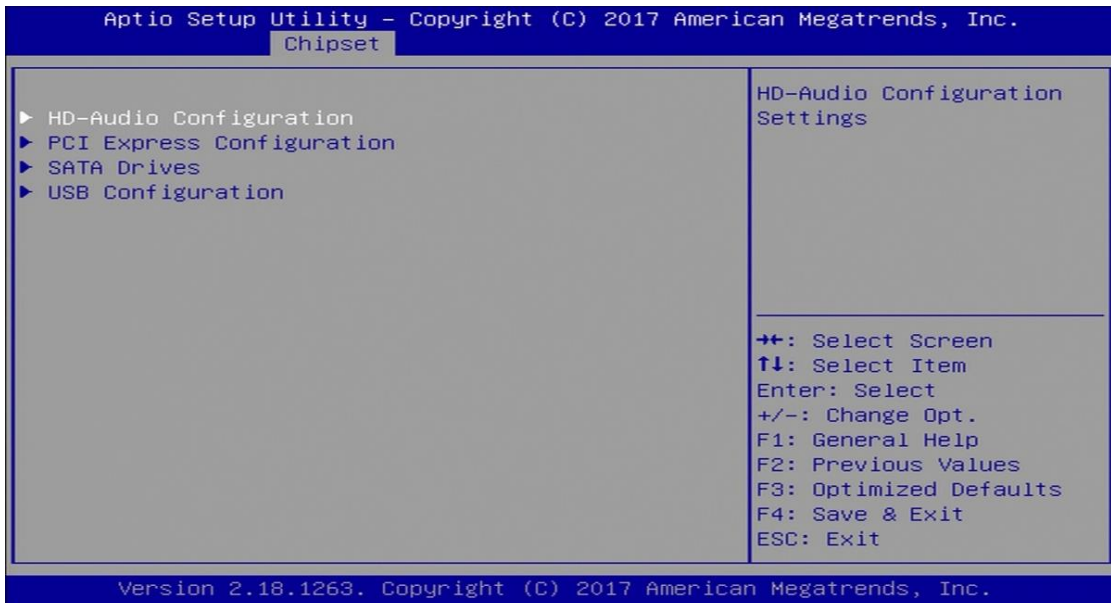

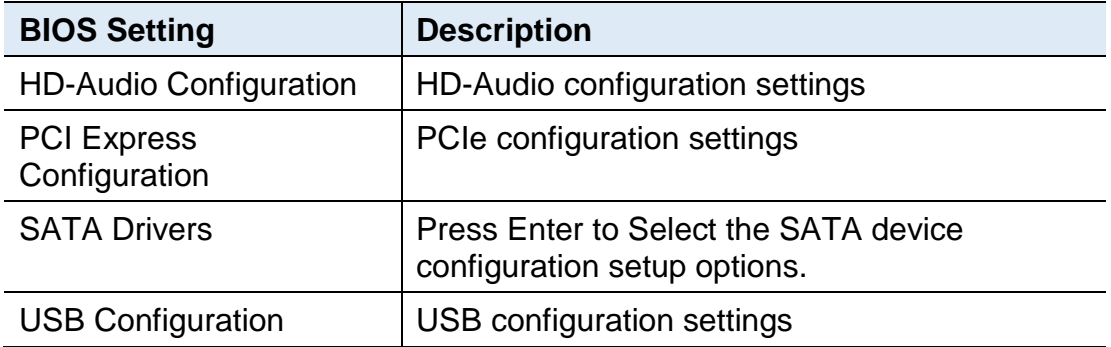

#### **3.5.2.1. HD-Audio Configuration**

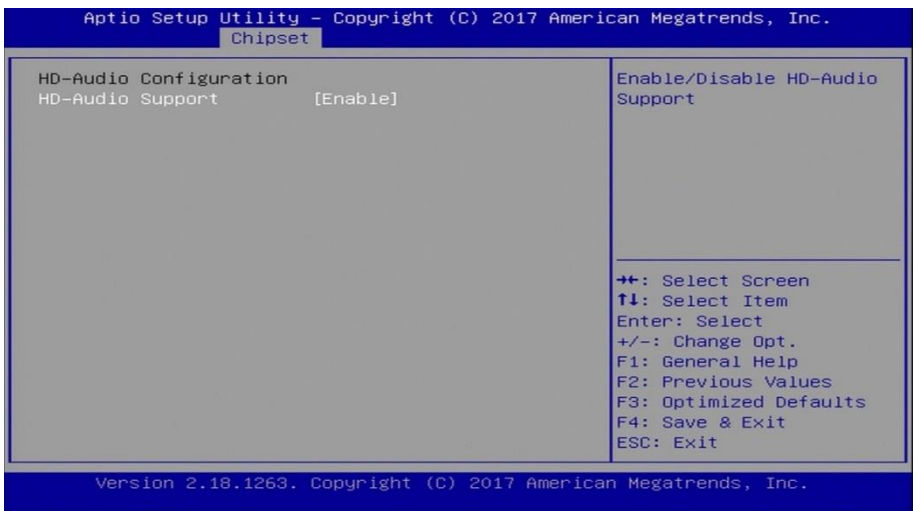

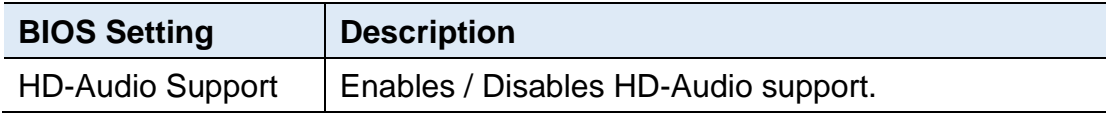

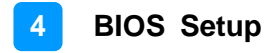

#### **3.5.2.2. PCI Express Configuration**

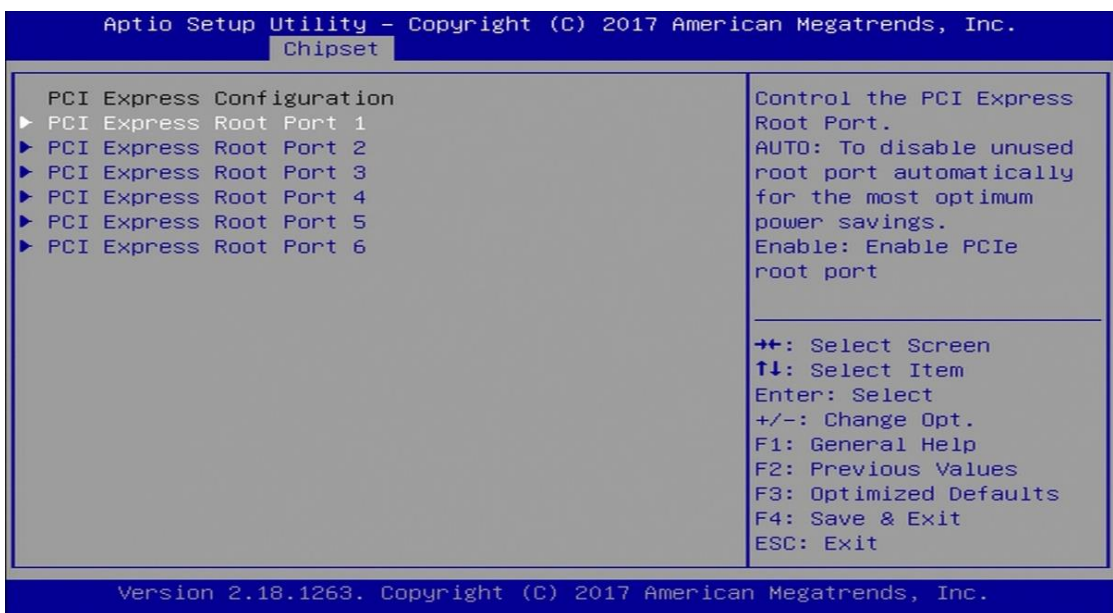

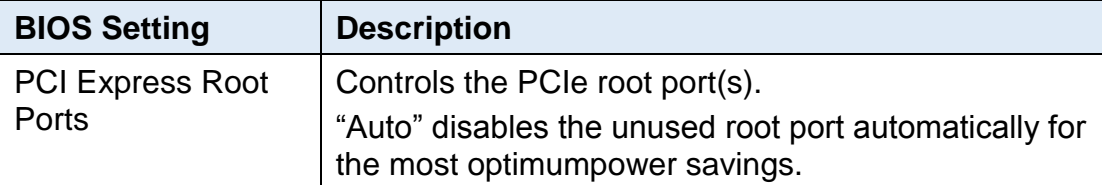

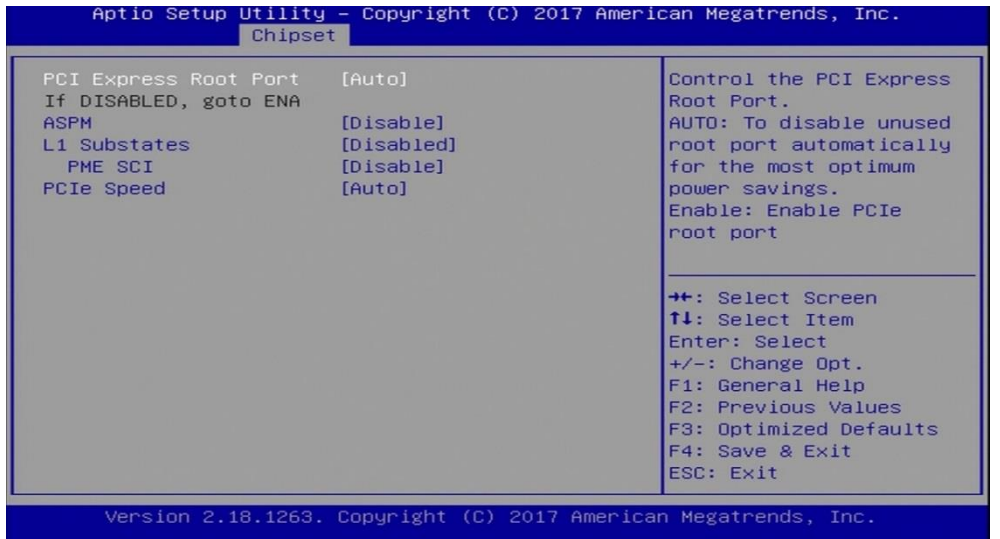

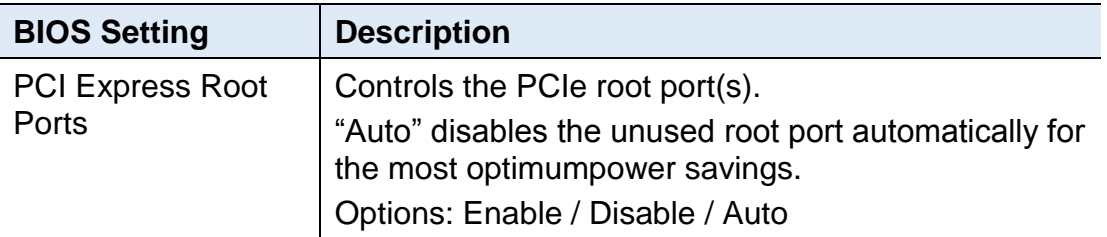

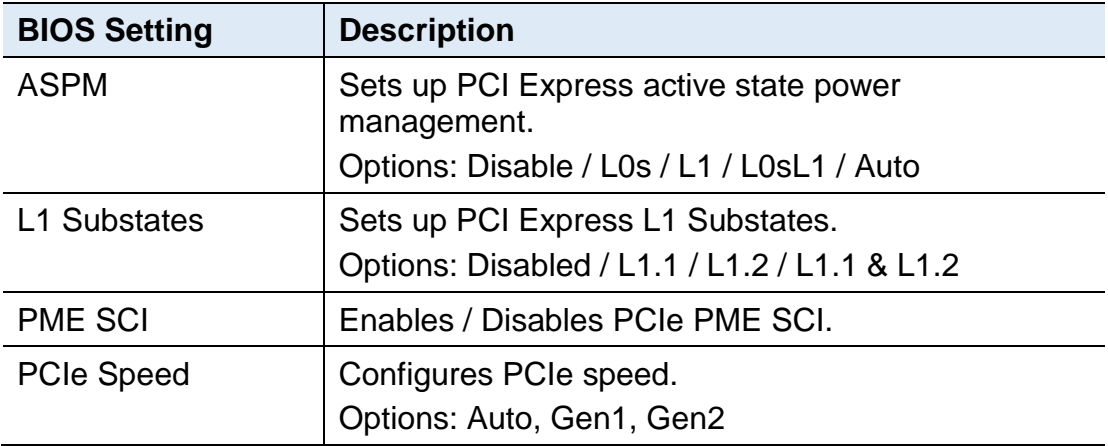

#### **3.5.2.3. SATA Drivers**

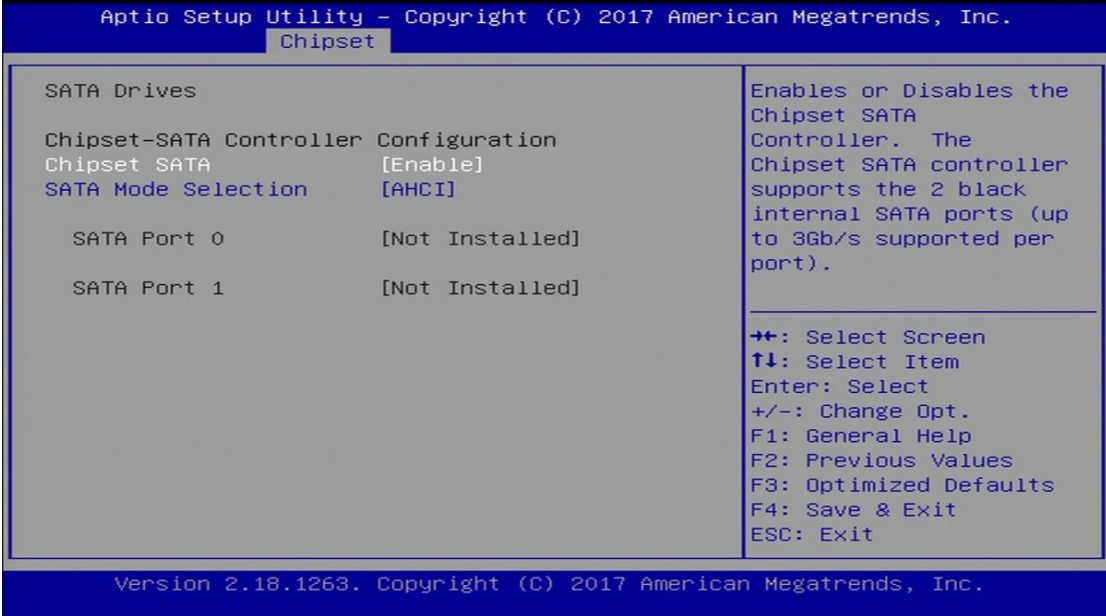

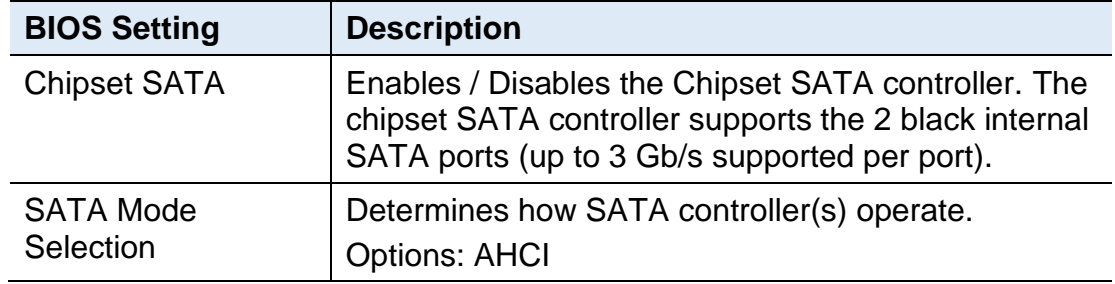

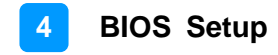

#### **3.5.2.4. USB Configuration**

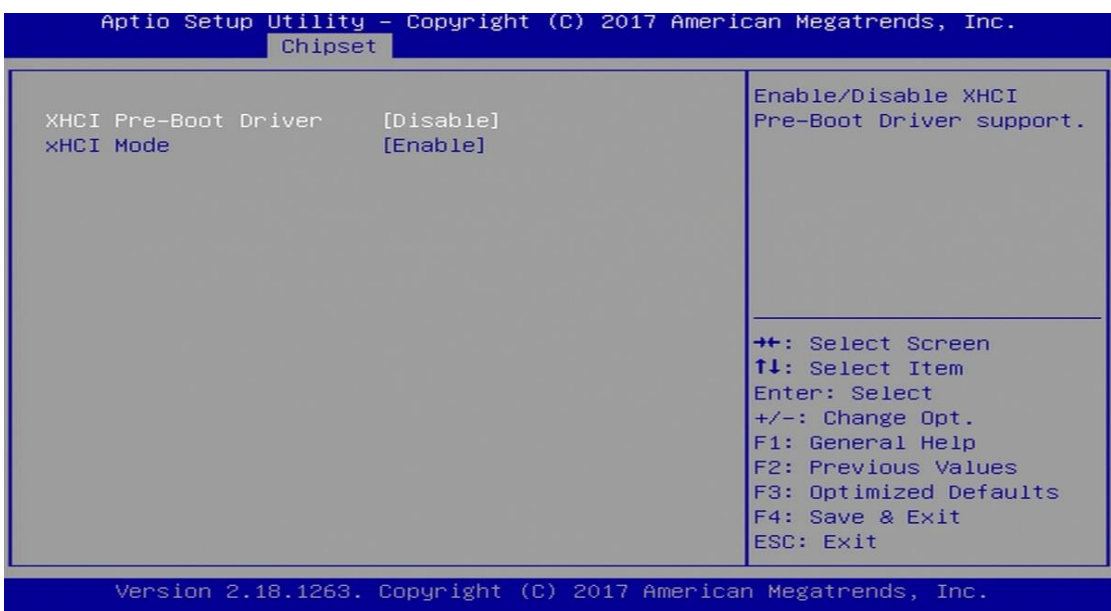

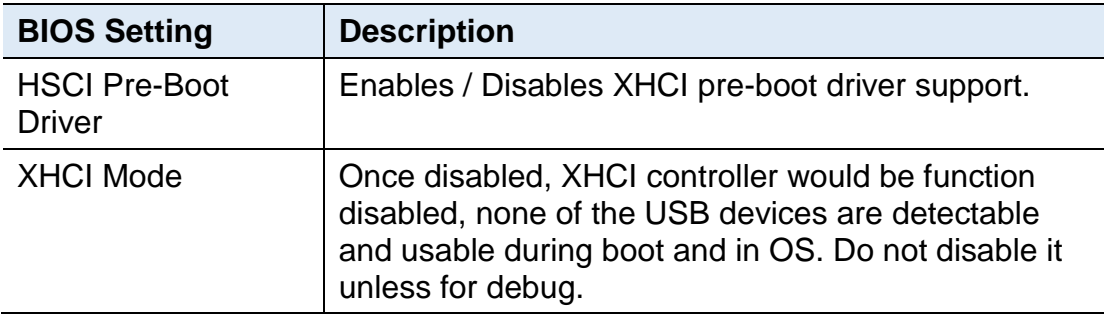

## **IBASE**

## <span id="page-54-0"></span>**3.6 Security Settings**

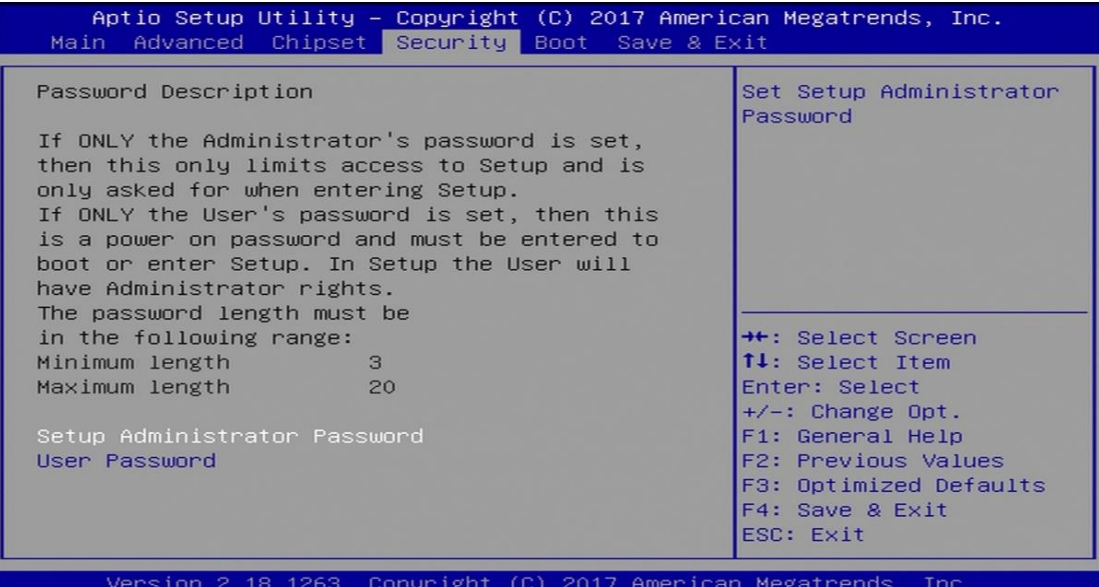

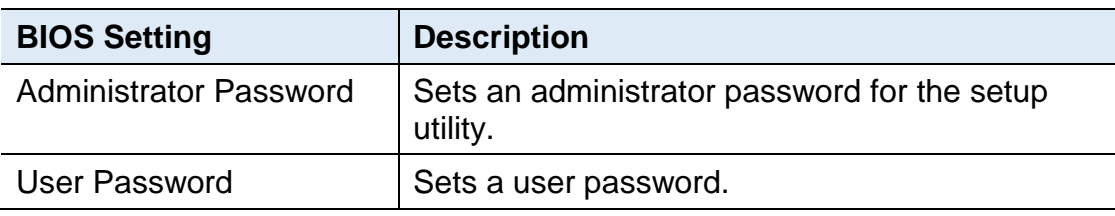

### <span id="page-55-0"></span>**3.7 Boot Settings**

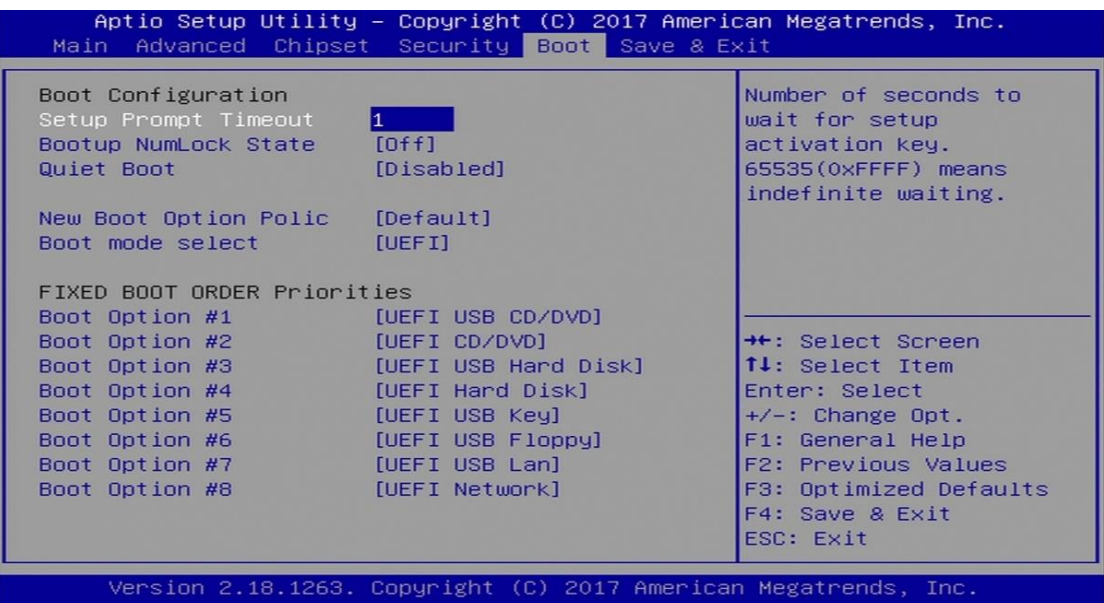

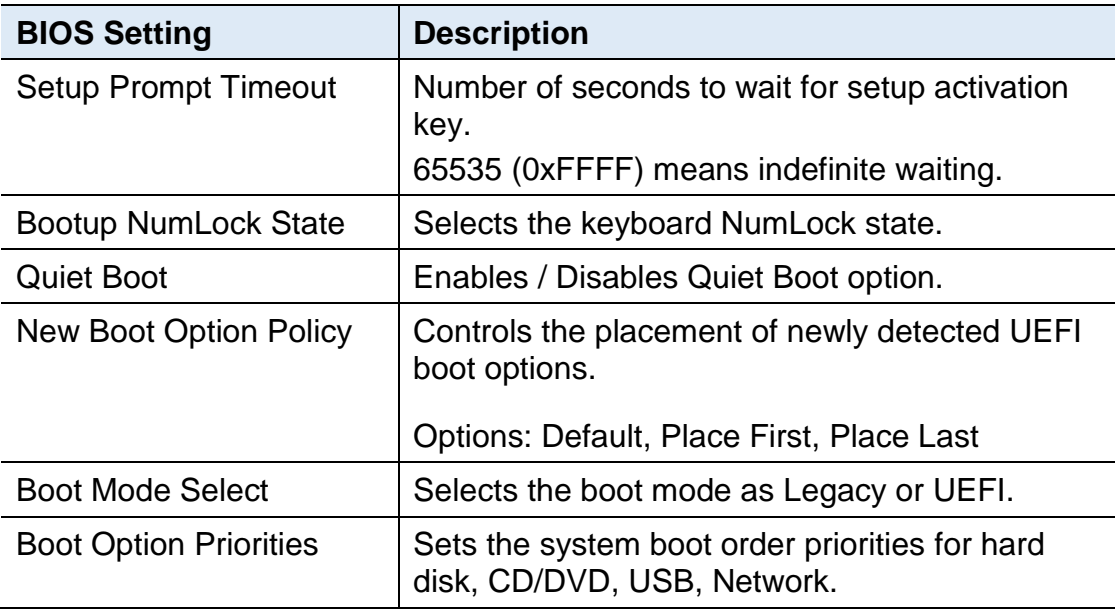

## **IBASE**

### <span id="page-56-0"></span>**3.8 Save & Exit Settings**

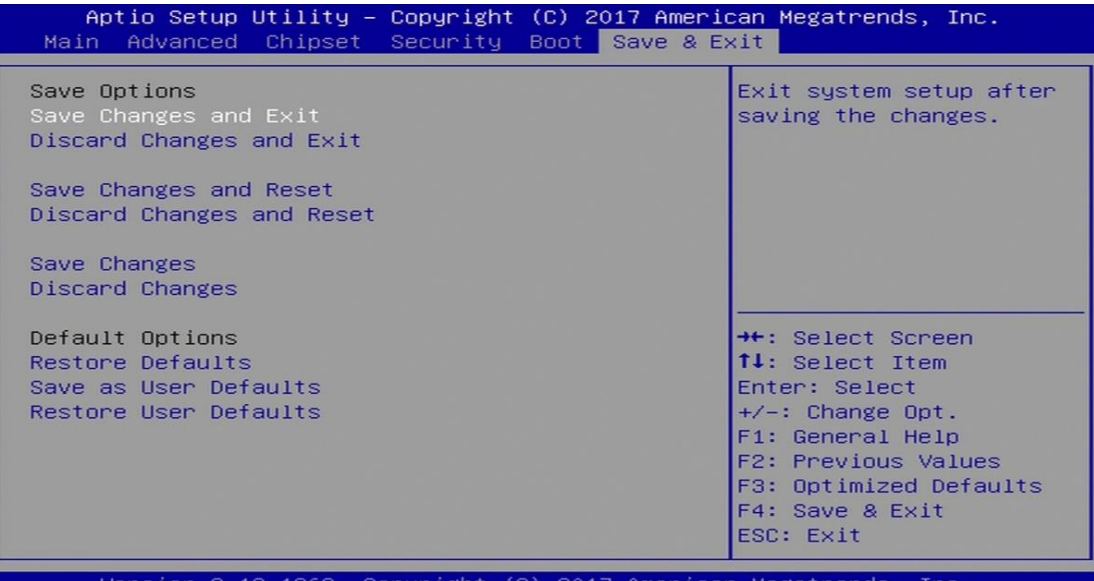

**BIOS Setting**  Description Save Changes and Exit  $\vert$  Exits system setup after saving the changes. Discard Changes and Exit Exits system setup without saving any changes. Save Changes and Reset | Resets the system after saving the changes. Discard Changes and Reset Resets system setup without saving any changes. Save Changes Saves changes done so far to any of the setup options. Discard Changes **Discards** changes done so far to any of the setup options. Restore Defaults **Restores** / Loads defaults values for all the setup options. Save as User Defaults  $\|\mathbf{S} \mathbf{S}\|$  Saves the changes done so far as User Defaults. Restore User Defaults  $\vert$  Restores the user defaults to all the setup options.

## <span id="page-57-0"></span>**Appendix**

This section provides the mapping addresses of peripheral devices and the sample code of watchdog timer configuration.

- I/O Port Address Map
- Interrupt Request Lines (IRQ)
- Watchdog Timer Configuration

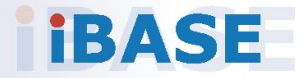

### <span id="page-58-0"></span>**A. I/O Port Address Map**

Each peripheral device in the system is assigned a set of I/O port addresses which also becomes the identity of the device. The following table lists the I/O port addresses used.

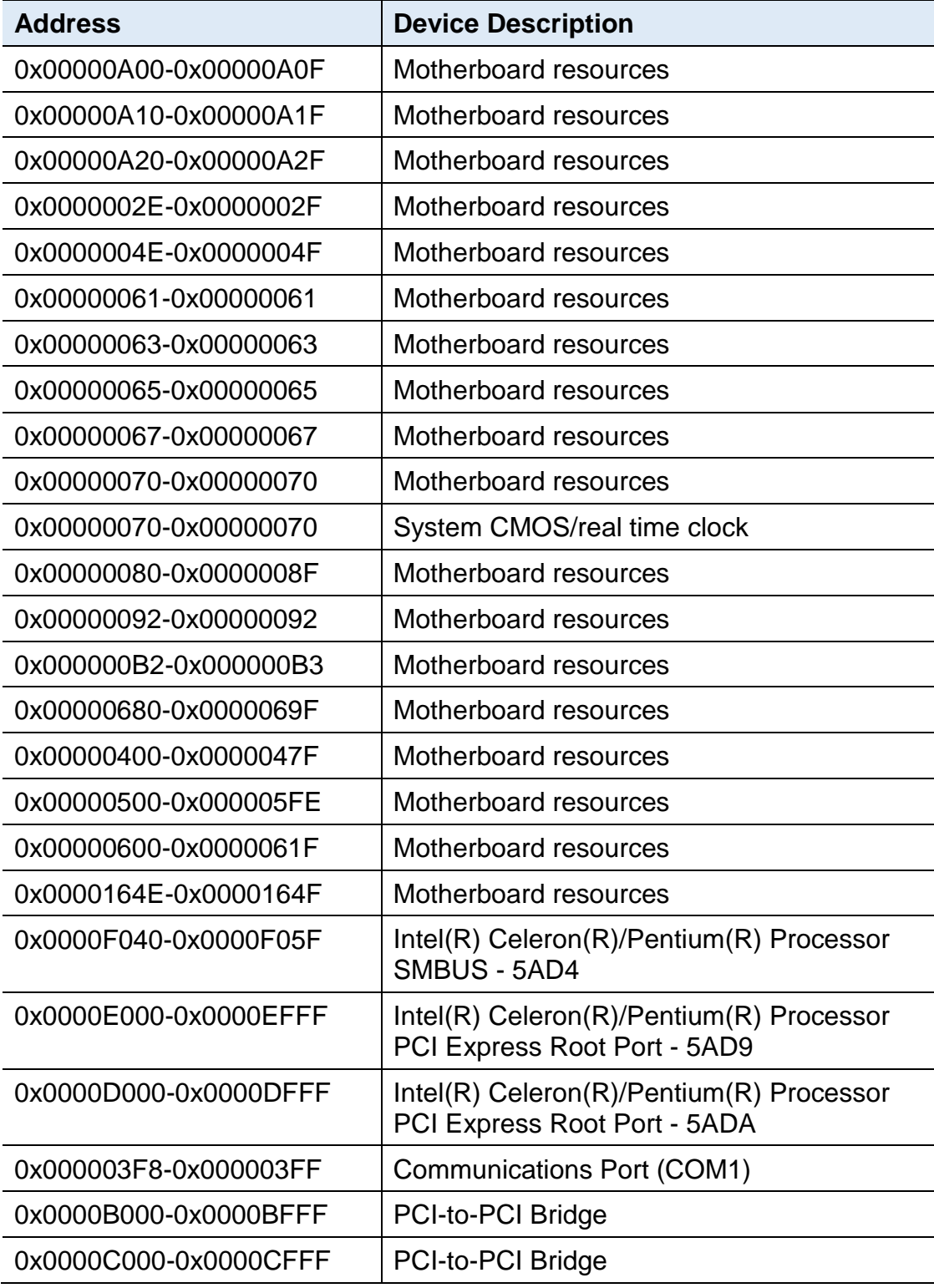

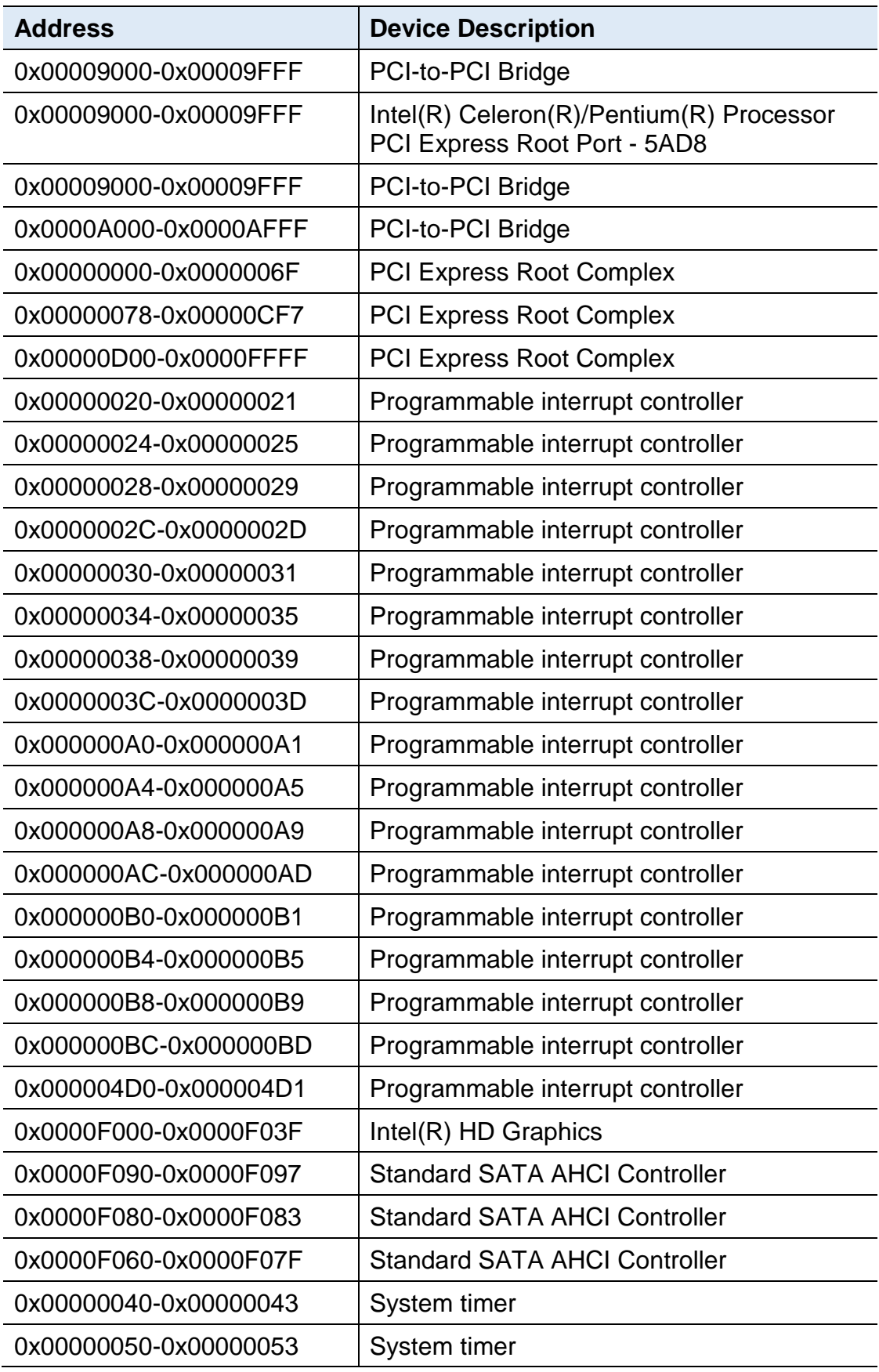

### <span id="page-60-0"></span>**B. Interrupt Request Lines (IRQ)**

Peripheral devices use interrupt request lines to notify CPU for the service required. The following table shows the IRQ used by the devices on board.

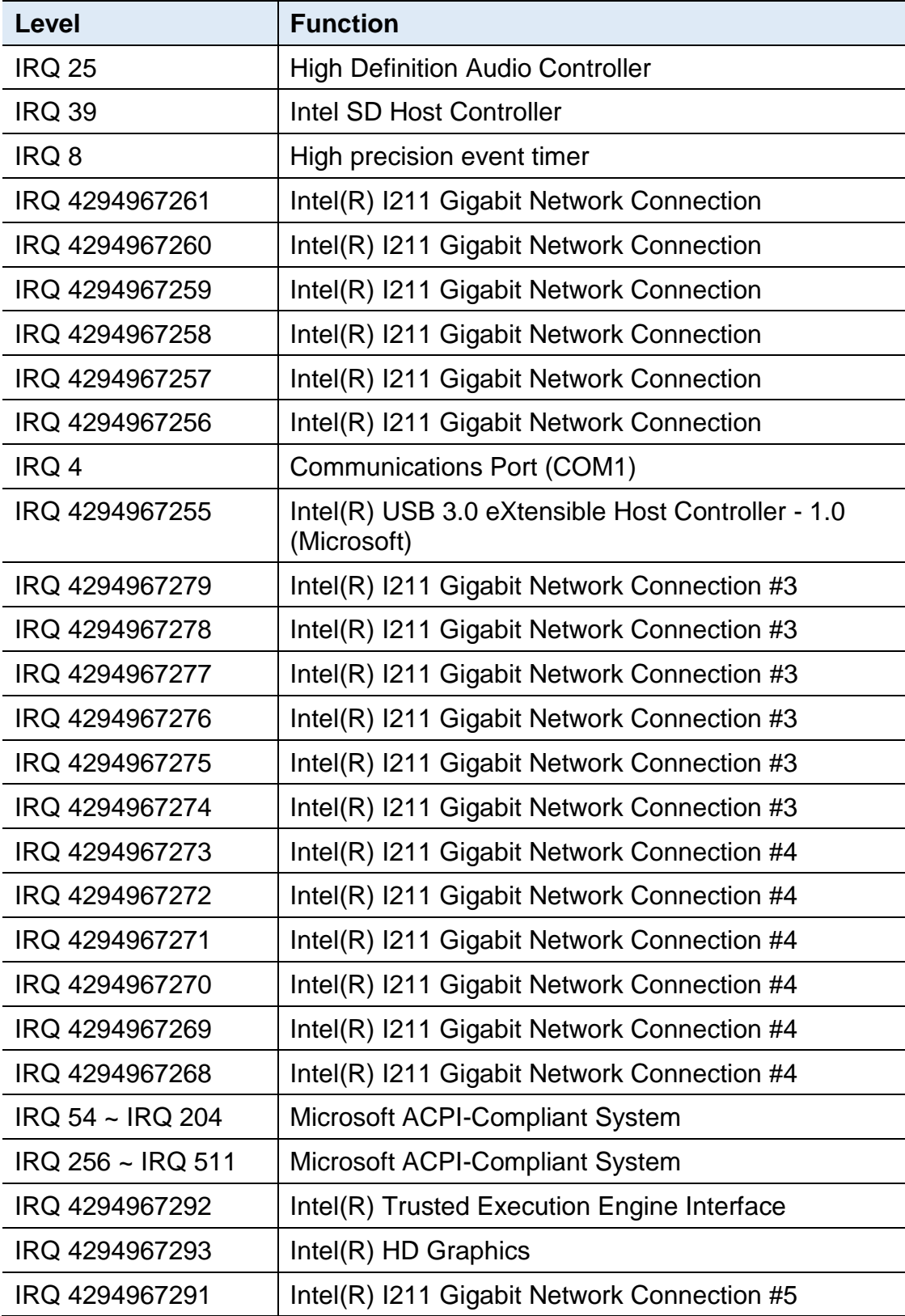

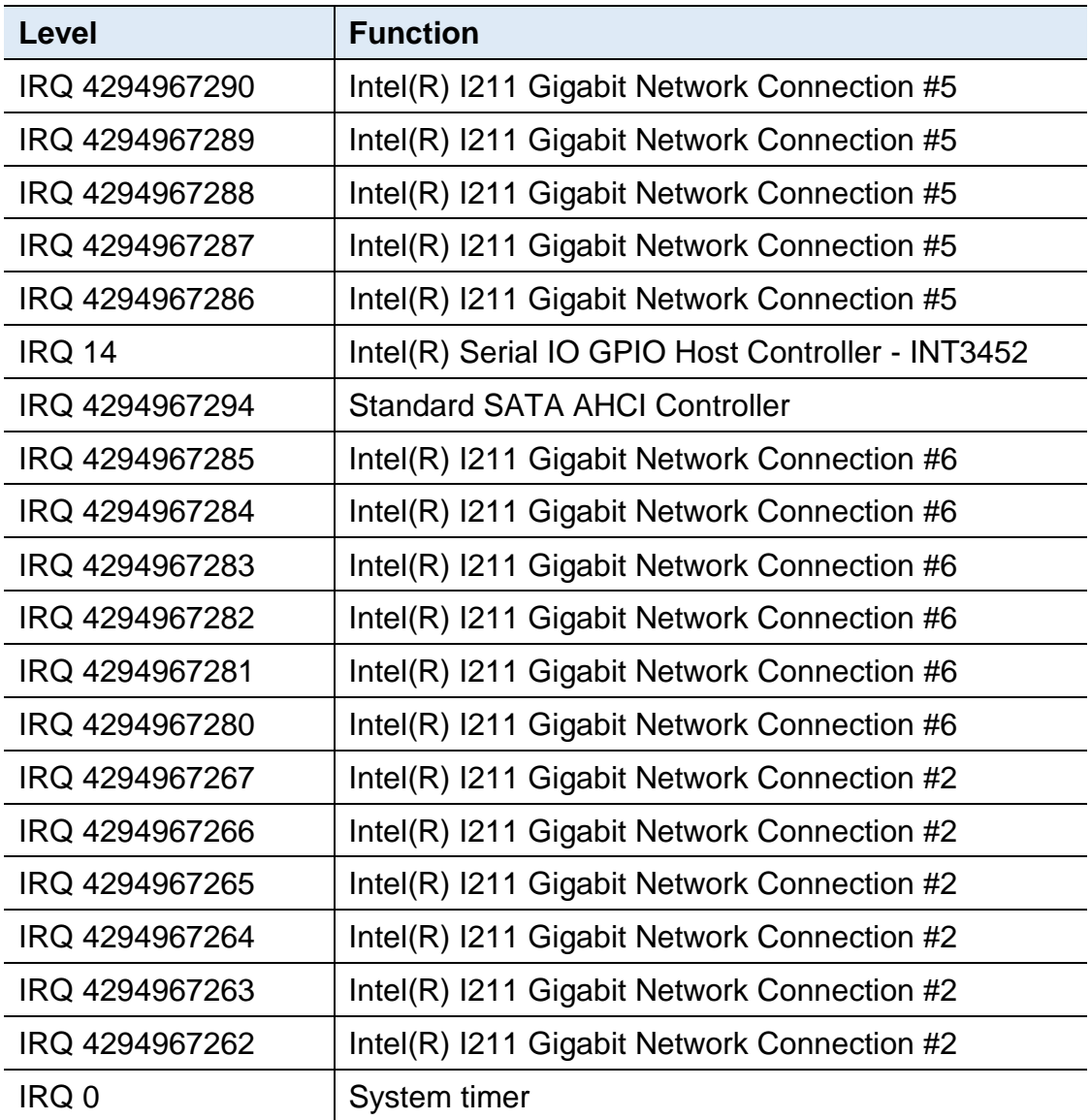

### <span id="page-62-0"></span>**C. Digital I/O Sample Code**

#### **1. DIO Sample Code: The file F81964.cpp**

```
//======================================================================
=====// 
// THIS CODE AND INFORMATION IS PROVIDED "AS IS" WITHOUT WARRANTY OF ANY 
// KIND, EITHER EXPRESSED OR IMPLIED, INCLUDING BUT NOT LIMITED TO THE 
// IMPLIED WARRANTIES OF MERCHANTABILITY AND/OR FITNESS FOR A 
PARTICULAR 
// PURPOSE. 
// 
//======================================================================
=#include "F81964.H"
#include <dos.h>
//======================================================================
=====
unsigned int F81964_BASE;
void Unlock F81964 (void);
void Lock F81964 (void);
//======================================================================
==--unsigned int Init_F81964(void)
{
     unsigned int result; //
    unsigned char ucDid;
    F81964 BASE = 0x4E;
    result = F81964 BASE;
    ucDid = Get F81964 Reg(0x20);
    if ((ucDid == 0x07) || (ucDid == 0x10) || (ucDid == 0x15)) //Fintek 
81865/81846/81866/81946/81964
    { goto Init_Finish; }
    F81964 BASE = 0x2E:
     result = F81964 BASE;
     ucDid = Get_F81964_Reg(0x20);
    if ((ucDid == 0x07) || (ucDid == 0x10) || (ucDid == 0x15)) //Fintek
81865/81846/81866/81946/81964
    { goto Init_Finish;}
     F81964 BASE = 0x00;
    result = F81964_BASE;
Init_Finish:
    return (result);
}
//======================================================================
=====
```

```
void Unlock_F81964 (void)
{
    outportb(F81964_INDEX_PORT, F81964_UNLOCK);
    outportb(F81964_INDEX_PORT, F81964_UNLOCK);
}
//======================================================================
=====
void Lock_F81964 (void)
{
    outportb(F81964_INDEX_PORT, F81964_LOCK);
}
//======================================================================
=====void Set_F81964_LD( unsigned char LD)
{
    Unlock_F81964();
    outportb(F81964_INDEX_PORT, F81964_REG_LD);
    outportb(F81964_DATA_PORT, LD);
    Lock_F81964();
}
//======================================================================
==void Set_F81964_Reg( unsigned char REG, unsigned char DATA)
{
    Unlock_F81964();
    outportb(F81964_INDEX_PORT, REG);
    outportb(F81964_DATA_PORT, DATA);
    Lock_F81964();
}
//======================================================================
=====
unsigned char Get_F81964_Reg(unsigned char REG)
{
    unsigned char Result;
    Unlock_F81964();
    outportb(F81964_INDEX_PORT, REG);
    Result = inportb(F81964_DATA_PORT);
    Lock_F81964();
    return Result;
}
//======================================================================
=====
```
### **2. DIO Sample Code: The file F81964.h**

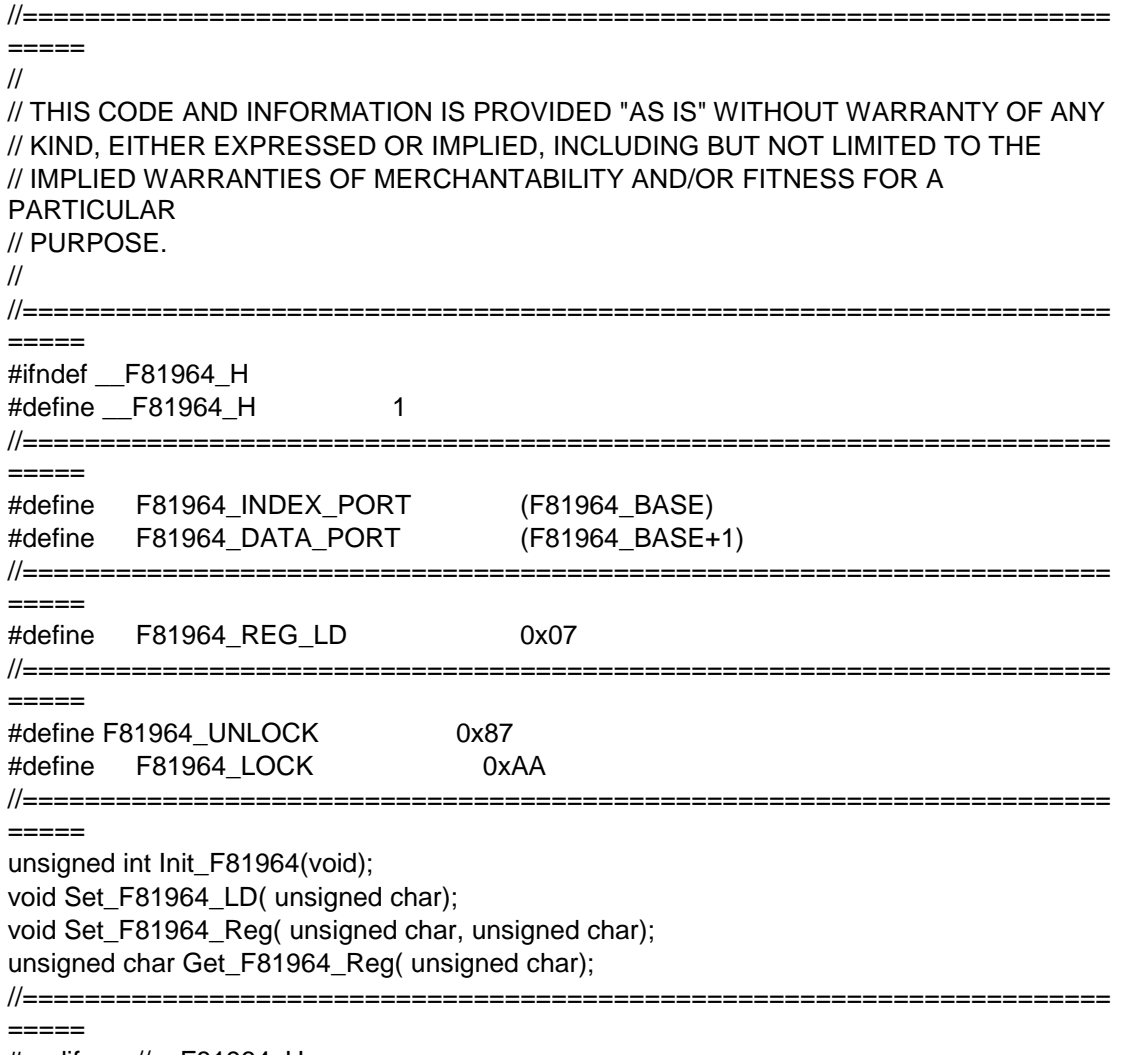

#endif //\_\_F81964\_H

#### **3. DIO Sample Code: The file MAIN.CPP**

```
//---------------------------------------------------------------------------
// 
// THIS CODE AND INFORMATION IS PROVIDED "AS IS" WITHOUT WARRANTY OF ANY 
// KIND, EITHER EXPRESSED OR IMPLIED, INCLUDING BUT NOT LIMITED TO THE 
// IMPLIED WARRANTIES OF MERCHANTABILITY AND/OR FITNESS FOR A 
PARTICULAR 
// PURPOSE. 
// 
//---------------------------------------------------------------------------
#include <dos.h>
#include <conio.h>
#include <stdio.h>
#include <stdlib.h>
#include "F81964.H"
//---------------------------------------------------------------------------
void ClrKbBuf(void);
int main (int argc, char *argv[]);
//---------------------------------------------------------------------------
int main (int argc, char *argv[])
{
     unsigned char result;
     char SIO;
     SIO = Init_F81964();
     if (SIO == 0){
           printf("Can not detect Fintek F81964, program abort.\n");
           return(1);
     }
        Set_F81964_LD(0x06); 
//switch to logic device 6
       result = ((Get_F81964_Reg(0xE2)) & 0x04) ? 0x01 : 0x00; //result = 0x00 GPI is
Low / result = 0x01 GPI is High
```

```
return (result);
```
}

## **IBASE**

### <span id="page-66-0"></span>**D. Watchdog Timer Configuration**

The Watchdog Timer (WDT) is used to generate a variety of output signals after a user programmable count. The WDT is suitable for the use in the prevention of system lock-up, such as when software becomes trapped in a deadlock. Under these sorts of circumstances, the timer will count to zero and the selected outputs will be driven.

Under normal circumstance, you will need to restart the WDT at regular intervals before the timer counts to zero.

#### **Sample Code**

```
//---------------------------------------------------------------------------
//
// THIS CODE AND INFORMATION IS PROVIDED "AS IS" WITHOUT WARRANTY OF ANY
// KIND, EITHER EXPRESSED OR IMPLIED, INCLUDING BUT NOT LIMITED TO THE
// IMPLIED WARRANTIES OF MERCHANTABILITY AND/OR FITNESS FOR A 
PARTICULAR
// PURPOSE.
//
//---------------------------------------------------------------------------
#include <dos.h>
#include <conio.h>
#include <stdio.h>
#include <stdlib.h>
#include "F81964.H"
//---------------------------------------------------------------------------
int main (int argc, char *argv[]); void EnableWDT(int);
void DisableWDT(void);
//---------------------------------------------------------------------------
int main (int argc, char *argv[])
{
     unsigned char bBuf; 
     unsigned char bTime; 
     char **endptr;
     char SIO;
     printf("Fintek 81964 watch dog program\n"); 
     SIO = Init_F81964();
     if (SIO == 0){
           printf("Can not detect Fintek 81964, program abort.\n");
           return(1);
     \frac{1}{i} (SIO == 0)
     if (argc != 2)
     {
           printf(" Parameter incorrect!!\n");
           return (1);
     }
```

```
bTime = strtol (argv[1], endptr, 10);
     printf("System will reset after %d seconds\n", bTime);
    if (bTime)
     { EnableWDT(bTime); } 
    else
    { DisableWDT(); } 
    return 0;
}
//---------------------------------------------------------------------------
void EnableWDT(int interval)
{
    unsigned char bBuf;
    bBuf = Get_F81964_Reg(0x2B); 
    bBuf &= (-0x20);
     Set_F81964_Reg(0x2B, bBuf); //Enable WDTO
     Set_F81964_LD(0x07); //switch to logic device 7
     Set F81964 Reg(0x30, 0x01); //enable timer
     bBuf = Get_F81964_Reg(0xF5); 
    bBuf &= (-0x0F);
    bBuf |= 0x52;Set_F81964_Reg(0xF5, bBuf); //count mode is second
     Set_F81964_Reg(0xF6, interval); //set timer
    bBuf = Get_F81964_Reg(0xFA); 
     bBuf = 0x01;
     Set_F81964_Reg(0xFA, bBuf); //enable WDTO output
    bBuf = Get_F81964_Reg(0xF5); 
    bBuf |= 0x20;
    Set_F81964_Reg(0xF5, bBuf); //start counting
}
//---------------------------------------------------------------------------
void DisableWDT(void)
{
    unsigned char bBuf;
    Set_F81964_LD(0x07); //switch to logic device 7
    bBuf = Get_F81964_Reg(0xFA);
     bBuf &= \sim0x01;
     Set_F81964_Reg(0xFA, bBuf); //disable WDTO output
    bBuf = Get_F81964_Reg(0xF5); 
    bBuf &= \sim0x20;
    bBuf = 0x40;
    Set_F81964_Reg(0xF5, bBuf); //disable WDT
}
//---------------------------------------------------------------------------
```
## **IBASE**

```
//---------------------------------------------------------------------------
//
// THIS CODE AND INFORMATION IS PROVIDED "AS IS" WITHOUT WARRANTY OF ANY
// KIND, EITHER EXPRESSED OR IMPLIED, INCLUDING BUT NOT LIMITED TO THE
// IMPLIED WARRANTIES OF MERCHANTABILITY AND/OR FITNESS FOR A 
PARTICULAR
// PURPOSE.
//
//---------------------------------------------------------------------------
#include "F81964.H"
#include <dos.h>
//---------------------------------------------------------------------------
unsigned int F81964_BASE; void Unlock_F81964 (void); void Lock_F81964 (void);
//---------------------------------------------------------------------------
unsigned int Init_F81964(void)
{
     unsigned int result; 
     unsigned char ucDid;
     F81964 BASE = 0x4E;
     result = F81964_BASE;
     ucDid = Get_F81964_Reg(0x20);
     if (ucDid == 0x07) //Fintek 81964
     { goto Init_Finish;}
     F81964 BASE = 0x2E;
     result = F81964 BASE;
     ucDid = Get_F81964_Reg(0x20);
     if (ucDid == 0x07) //Fintek 81964
     { goto Init_Finish;}
     F81964 BASE = 0x00:
     result = F81964 BASE;
Init_Finish:
     return (result);
}
//---------------------------------------------------------------------------
void Unlock_F81964 (void)
{
     outportb(F81964_INDEX_PORT, F81964_UNLOCK); 
     outportb(F81964_INDEX_PORT, F81964_UNLOCK);
}
//---------------------------------------------------------------------------
void Lock_F81964 (void)
{
     outportb(F81964_INDEX_PORT, F81964_LOCK);
}
//---------------------------------------------------------------------------
void Set_F81964_LD( unsigned char LD)
{
     Unlock_F81964();
```

```
outportb(F81964_INDEX_PORT, F81964_REG_LD);
     outportb(F81964_DATA_PORT, LD); Lock_F81964();
}
//---------------------------------------------------------------------------
void Set_F81964_Reg( unsigned char REG, unsigned char DATA)
{
     Unlock_F81964(); 
     outportb(F81964_INDEX_PORT, REG);
     outportb(F81964_DATA_PORT, DATA); 
     Lock_F81964();
}
//---------------------------------------------------------------------------
unsigned char Get_F81964_Reg(unsigned char REG)
{
     unsigned char Result; 
     Unlock_F81964();
     outportb(F81964_INDEX_PORT, REG);
     Result = inportb(F81964_DATA_PORT); 
     Lock_F81964();
     return Result;
}
//---------------------------------------------------------------------------
//---------------------------------------------------------------------------
//
// THIS CODE AND INFORMATION IS PROVIDED "AS IS" WITHOUT WARRANTY OF ANY
// KIND, EITHER EXPRESSED OR IMPLIED, INCLUDING BUT NOT LIMITED TO THE
// IMPLIED WARRANTIES OF MERCHANTABILITY AND/OR FITNESS FOR A 
PARTICULAR
// PURPOSE.
//
//---------------------------------------------------------------------------
#ifndef F81964_H
#define F81964_H 1
//---------------------------------------------------------------------------
#define F81964_INDEX_PORT (F81964_BASE)
#define F81964_DATA_PORT (F81964_BASE+1)
//---------------------------------------------------------------------------
#define F81964_REG_LD 0x07
//---------------------------------------------------------------------------
#define F81964_UNLOCK 0x87
#define F81964_LOCK 0xAA
//---------------------------------------------------------------------------
unsigned int Init_F81964(void);
void Set_F81964_LD( unsigned char);
void Set_F81964_Reg( unsigned char, unsigned char); unsigned char 
Get_F81964_Reg( unsigned char);
//---------------------------------------------------------------------------
```
#endif // F81964\_H